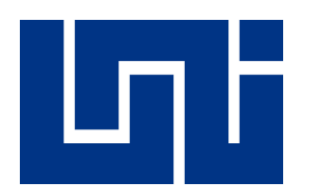

**UNIVERSIDAD NACIONAL DE INGENIERIA FACULTAD DE TECNOLOGÍA DE LA CONSTRUCCIÓN INGENIERIA CIVIL**

# **TESIS MONOGRAFICA PARA OPTAR AL TITULO DE INGENIERIA CIVIL**

# **DESARROLLO DE SOFTWARE PARA DISEÑO DE COLUMNAS RECTANGULARES Y CIRCULARES DE CONCRETO REFORZADO SUJETAS A FLEXO-COMPRESIÓN BIAXIAL**

# **ELABORADO POR:**

Br. Diederich Alexander Garcia

**TUTOR:**

MSc. Ing. Yader Jarquin Montalván

Managua, Marzo 2021

# **AGRADECIMIENTOS.**

En primer lugar, quiero agradecer a Dios por haberme regalado la oportunidad de poder culminar mis estudios, por acompañarme y darme las fuerzas necesarias para sobrepasar todos los obstáculos y dificultades que se presentaron durante el recorrido de este largo trayecto.

A mi familia y especialmente a mi madre, que siempre ha estado para darme su apoyo incondicional y que con sacrificio me ha ayudado a salir adelante en mis estudios.

Finalmente, a mi tutor, MSc. Ing. Yader Jarquín, profesores y a la Universidad Nacional de Ingeniería (UNI), por todas las horas dedicadas, asesoramiento, y apoyo en todos los aspectos que, combinados dan como resultado este estudio.

## **RESUMEN GENERAL**

En este trabajo se desarrolló un software de computadora en el lenguaje visual C#, que permitirá diseñar las columnas rectangulares y circulares de concreto reforzado sujetas combinaciones de esfuerzos axiales y flexión biaxial, tomando en cuenta los requerimientos del código ACI 318-14.

En la elaboración del software se planteó el uso del método exacto, el cual consiste en analizar los esfuerzos internos y encontrar por medio de iteraciones la profundidad e inclinación del eje neutro de la columna para calcular la resistencia que la columna posee. La ventaja de este método es que es aplicable para cualquier tipo de sección y condiciones de cargas. Es necesario el uso del método exacto en la elaboración del software ya que es el único que nos permite graficar los diagramas y la superficie de interacción de columnas biaxiales, así como obtener otros resultados de interés como los esfuerzos y deformaciones del acero longitudinal y el factor de reducción de resistencia.

Una vez finalizado el programa se procedió a verificar con ejemplos de libros de diseño de concreto y con hojas de cálculo de MathCad Prime. Estas hojas de cálculo nos sirven para verificar el resultado, dando seguridad de que los resultados del programa estén correctos. Para asegurar que el software sea usado de forma apropiada se elaboró un manual de usuario donde se muestran sus alcances y limitaciones.

# ÍNDICE DE CONTENIDO

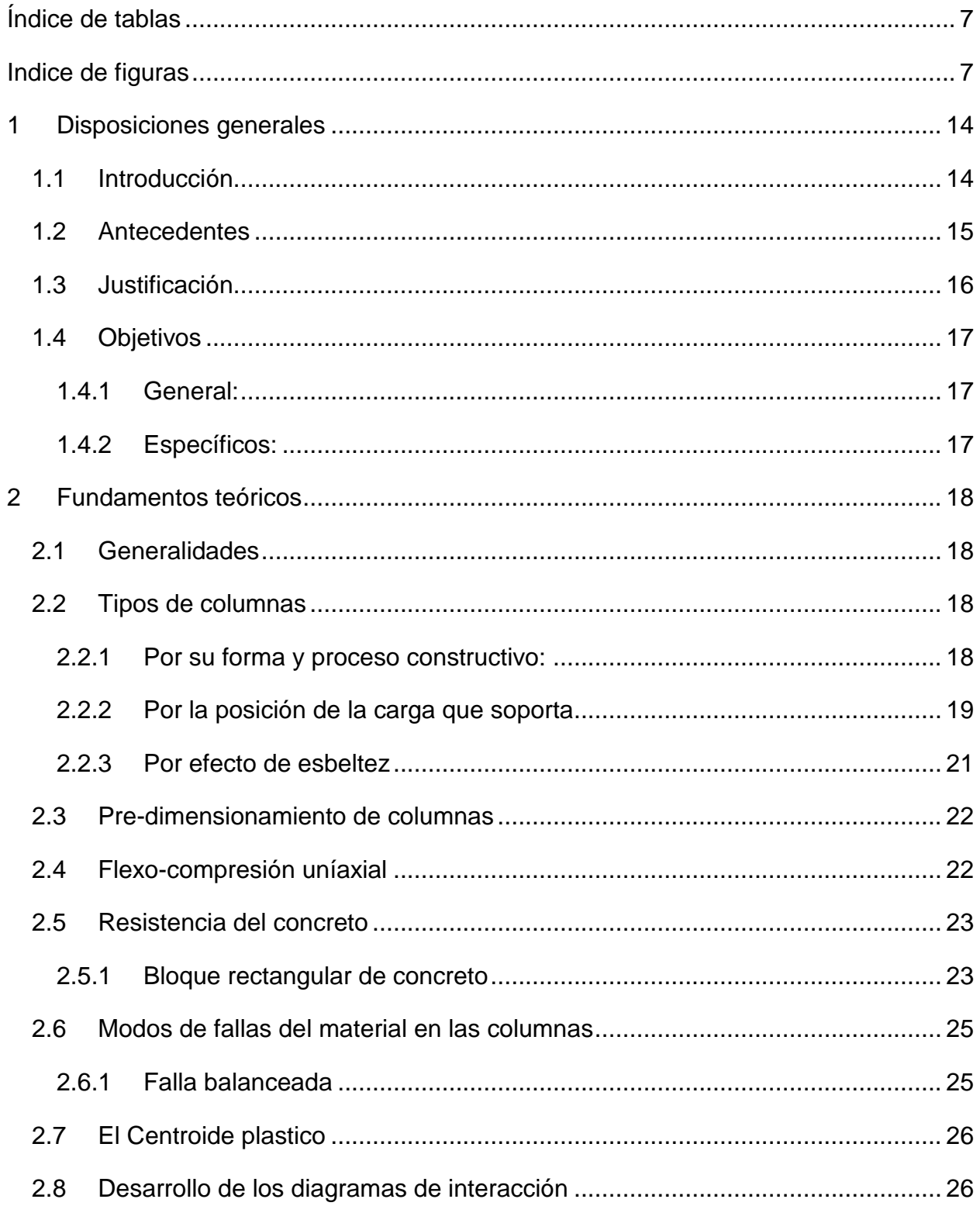

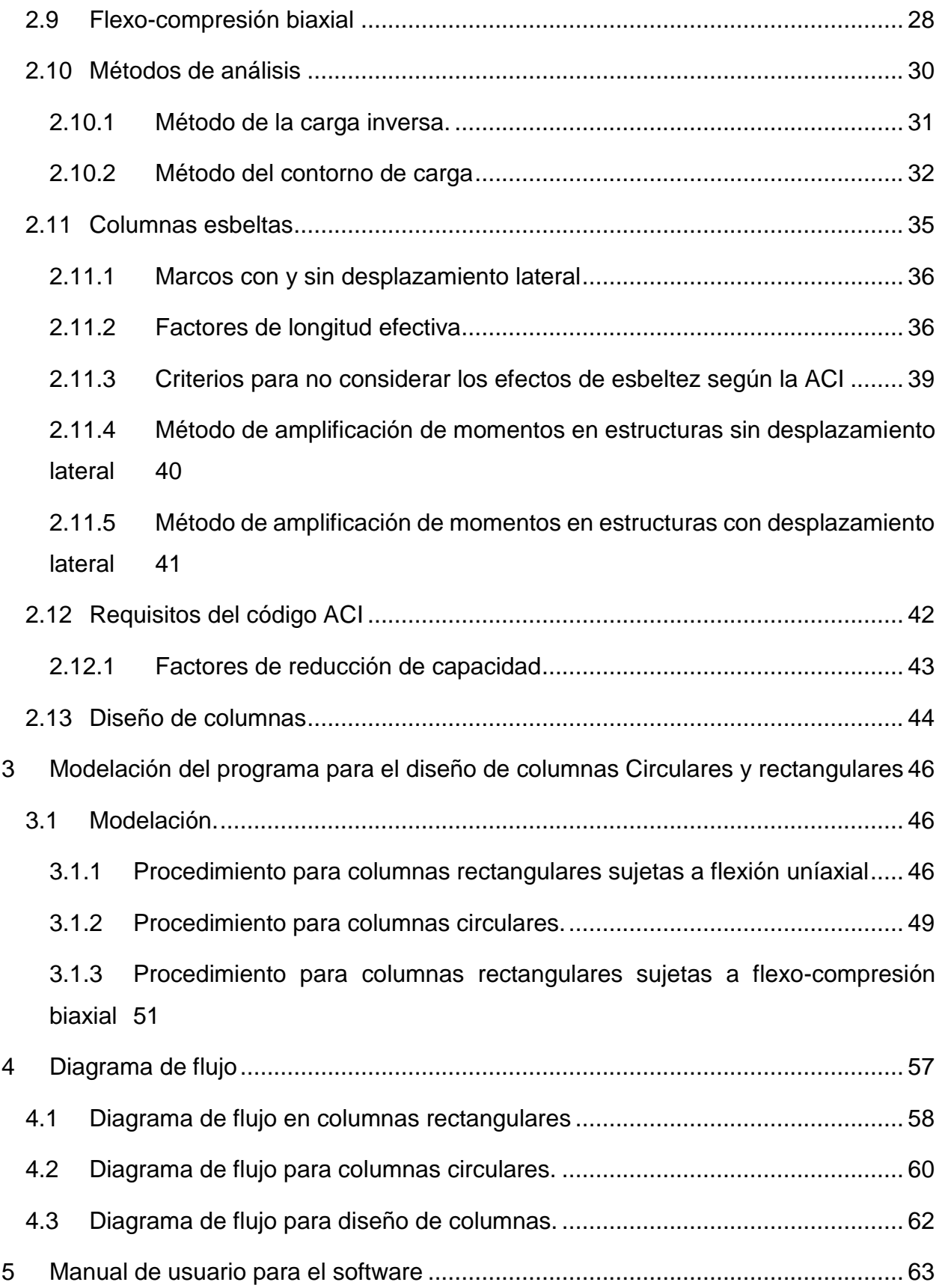

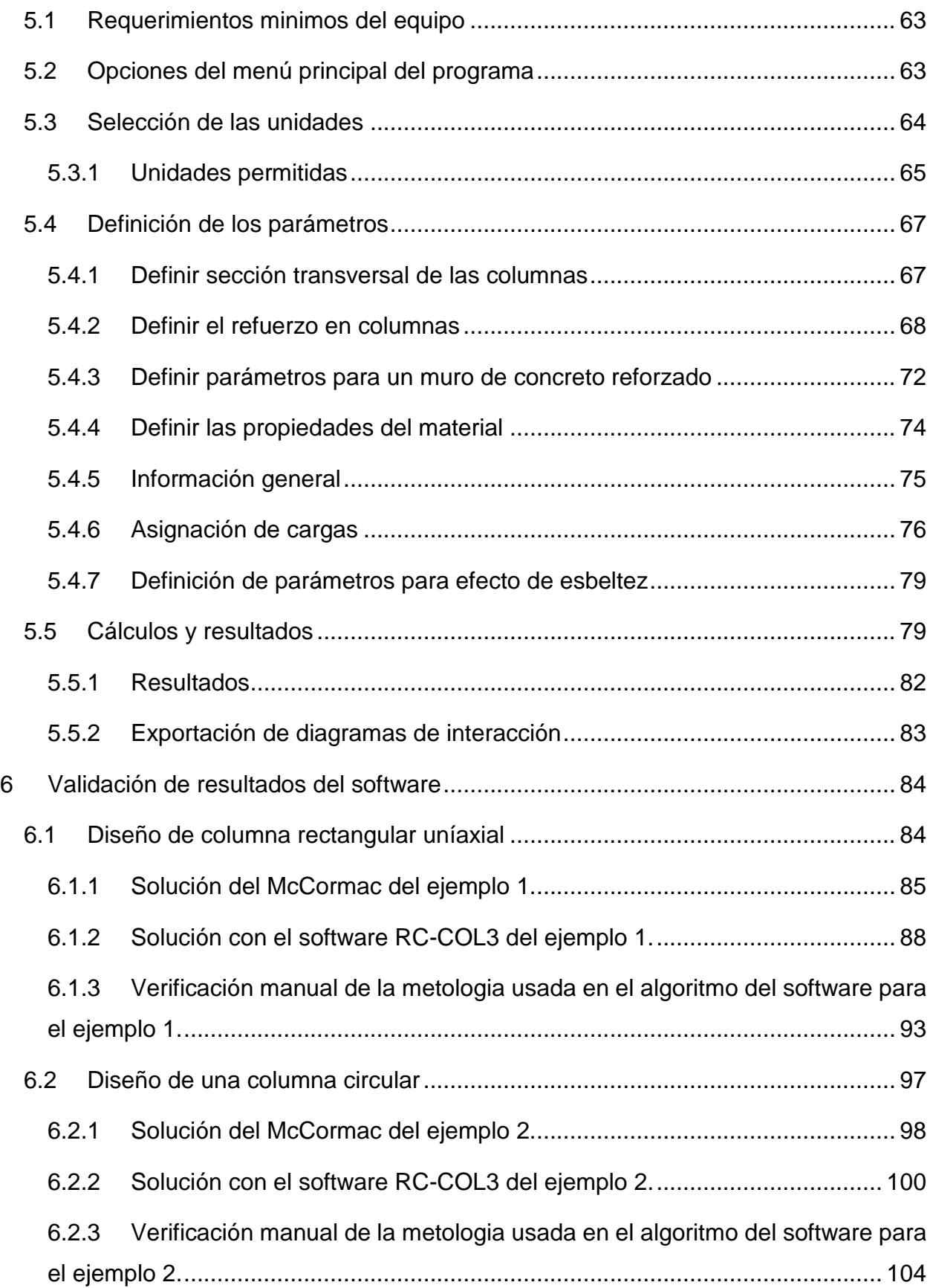

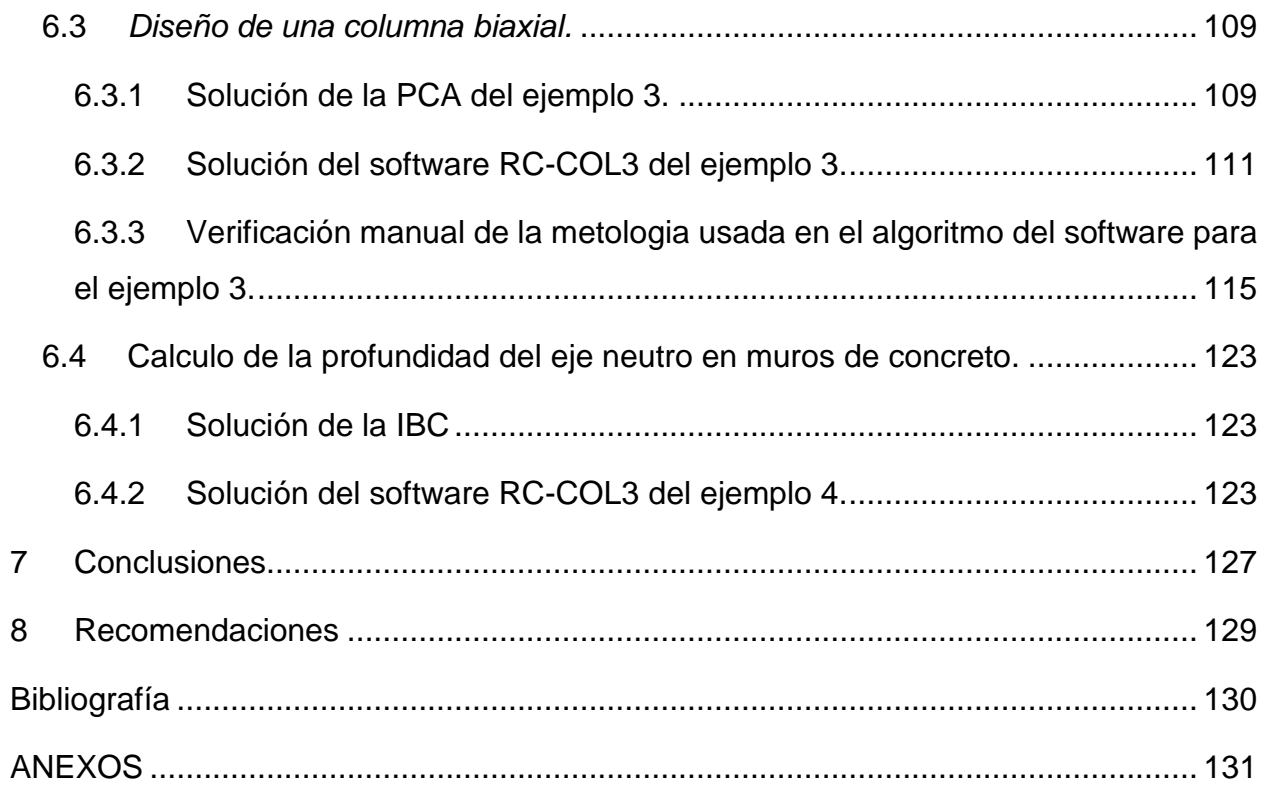

# <span id="page-7-0"></span>**ÍNDICE DE TABLAS**

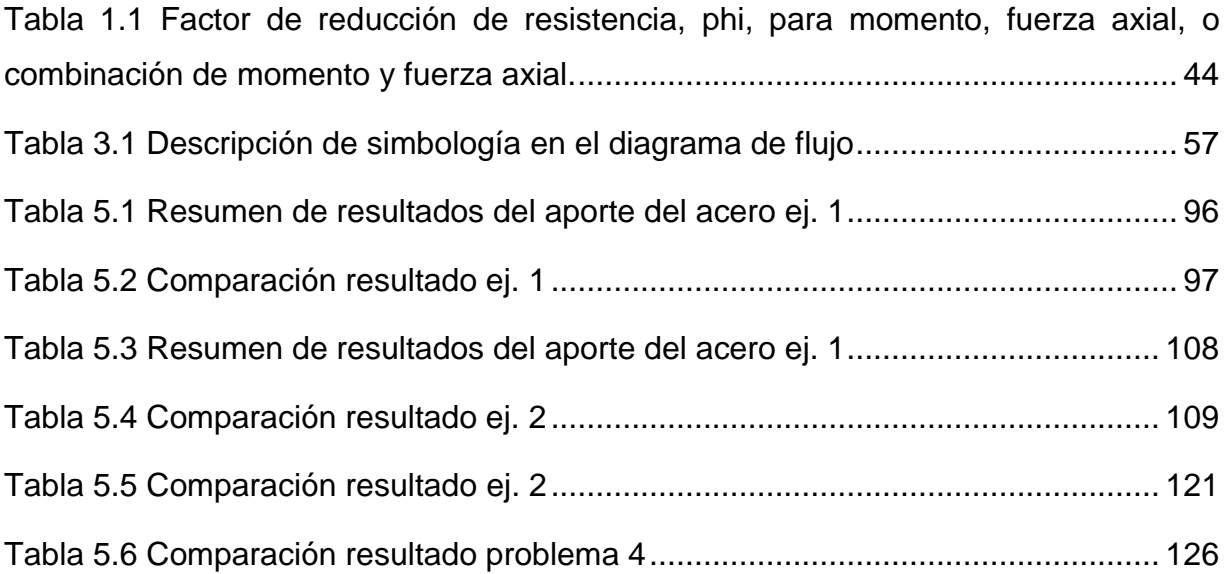

# <span id="page-7-1"></span>**ÍNDICE DE FIGURAS**

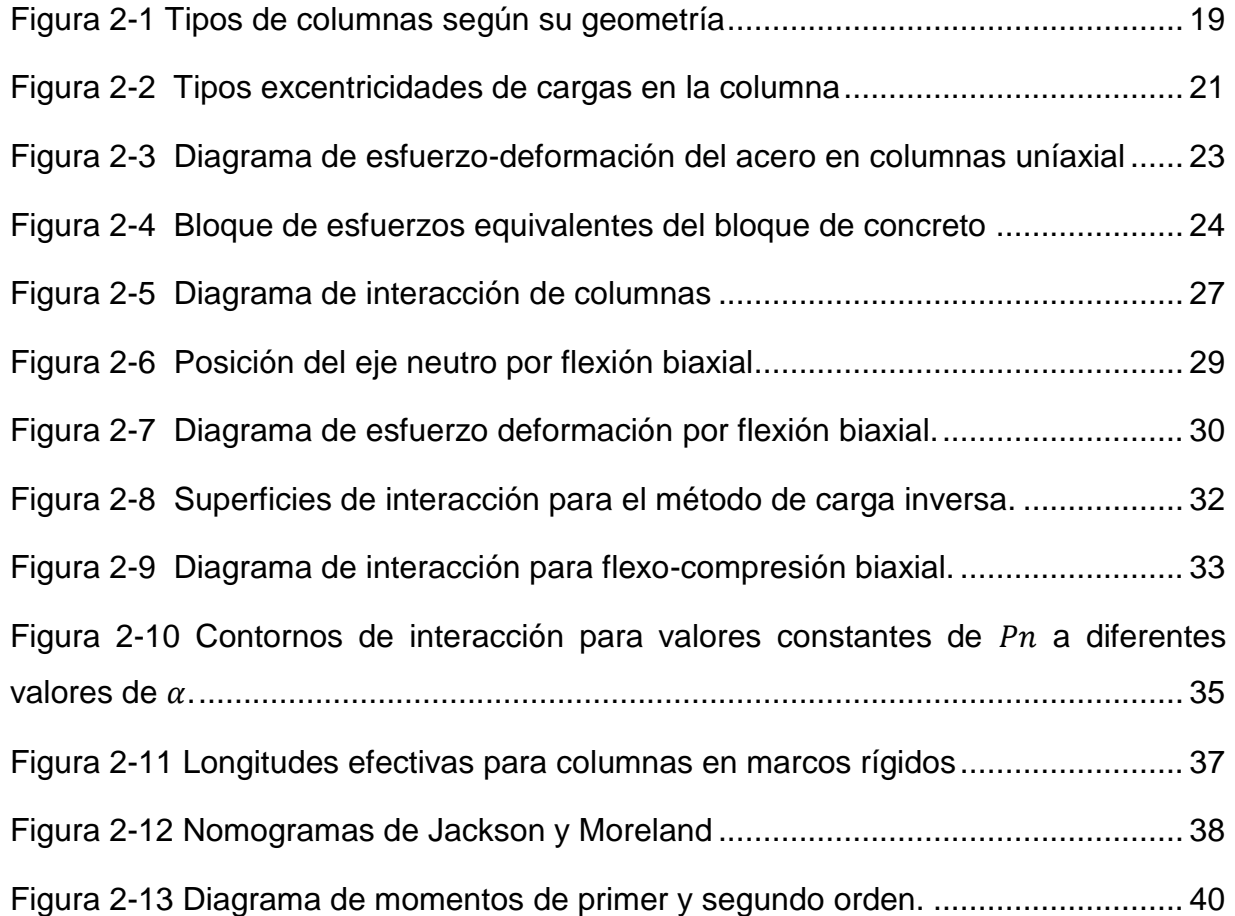

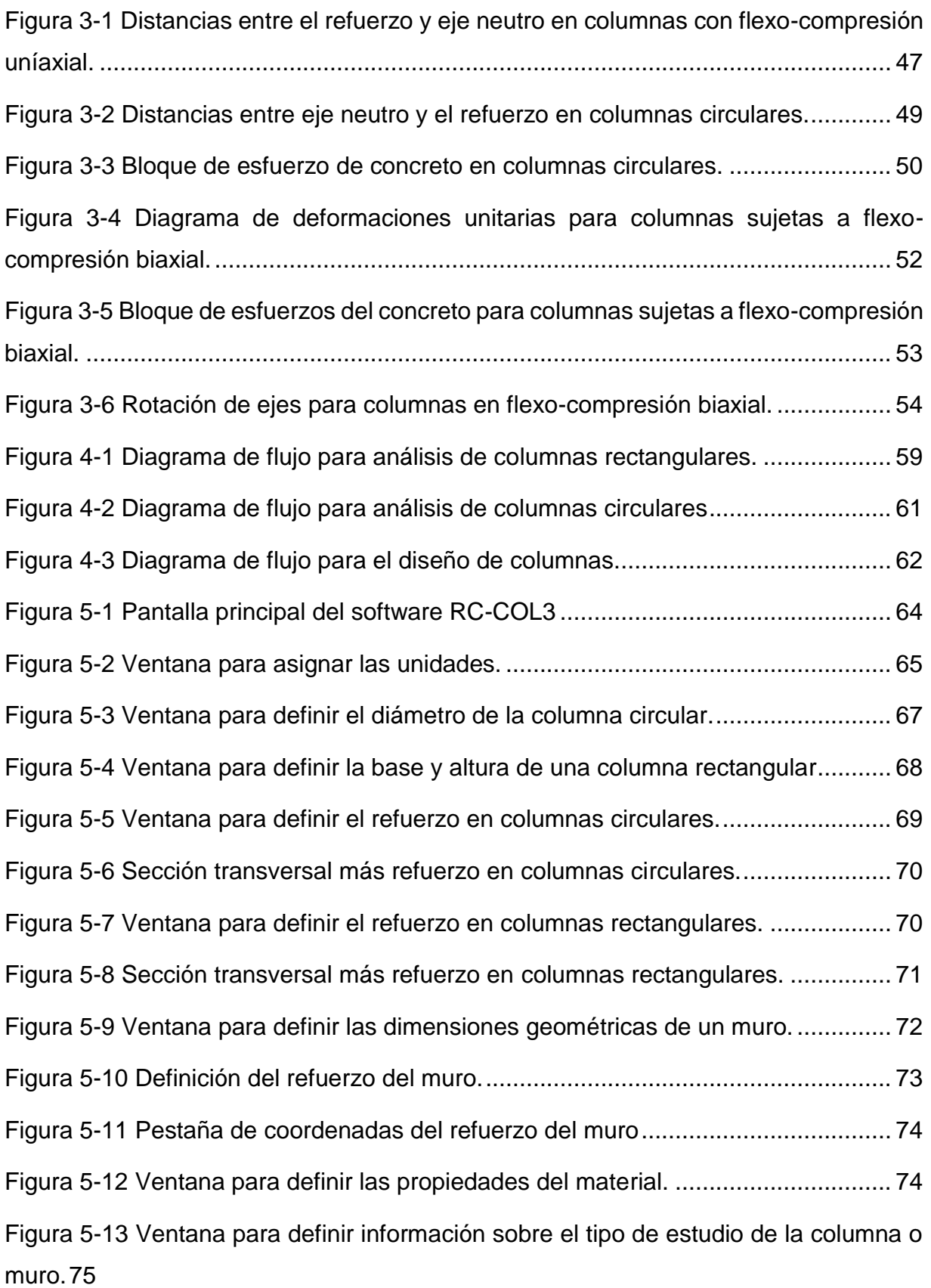

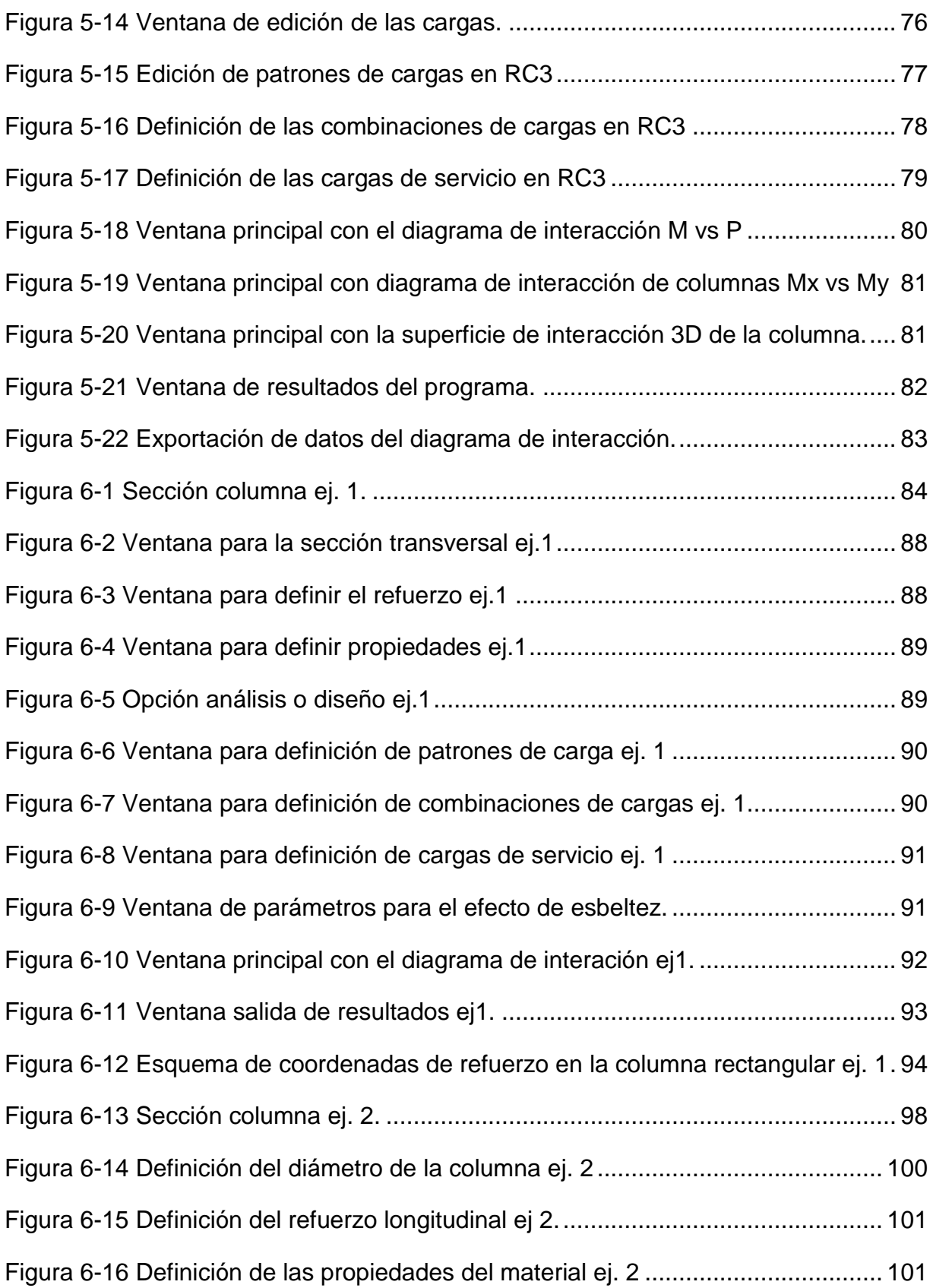

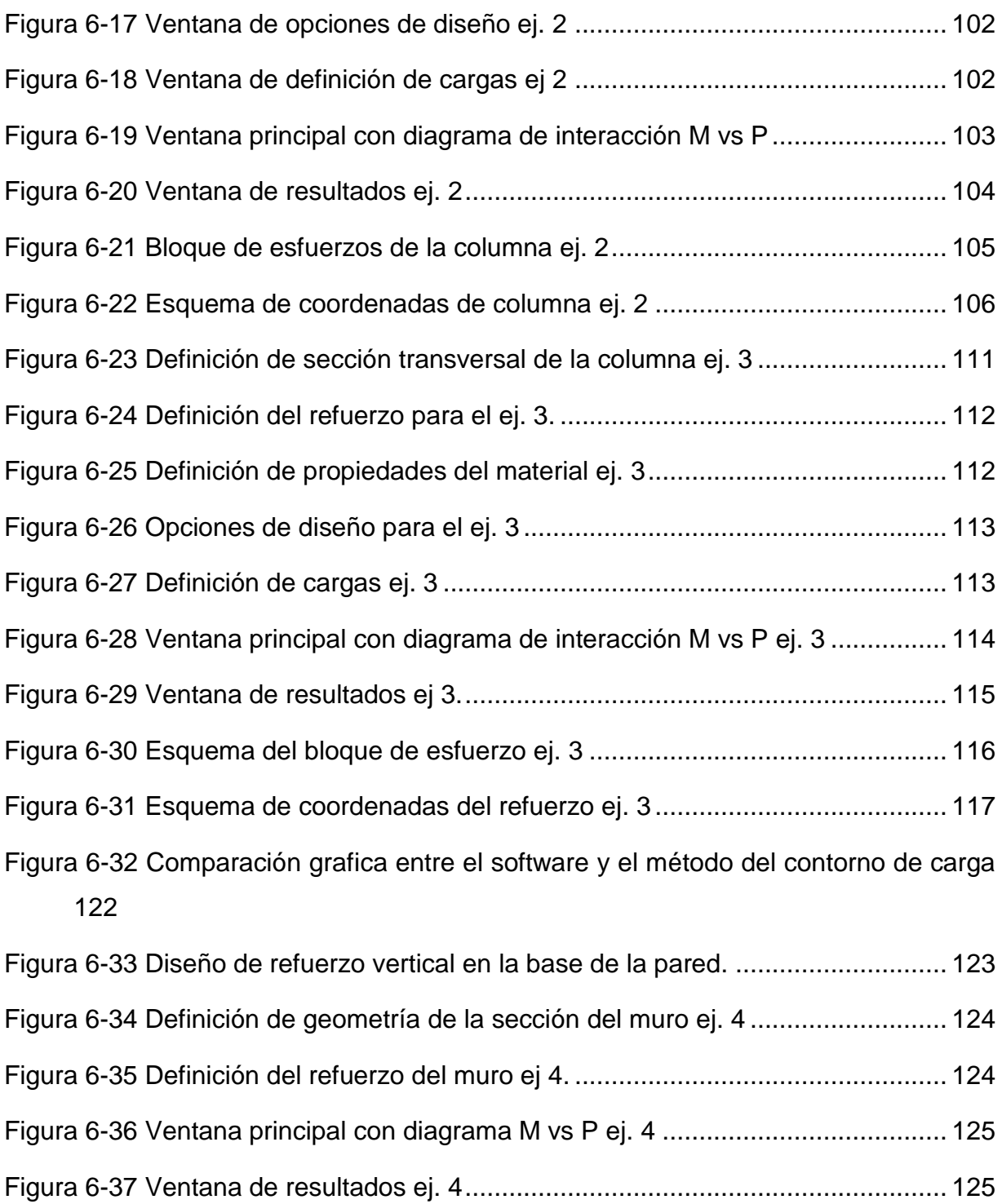

## **NOTACIONES GENERALES**

- $a =$  Profundidad del bloque rectangular equivalente de esfuerzos, in.
- $A_s =$  Área de la sección de una varilla de refuerzo longitudinal.
- $c =$  Distancia medida desde la fibra extrema en compresión al eje neutro, in.
- $c_c =$  Recubrimiento libre del refuerzo, in.
- $d =$  Distancia desde la fibra extrema a compresión hasta el centroide la del refuerzo longitudinal en tracción, in.
- $e_{min} =$  Excentricidad mínima de carga, in.
- $e_n =$  Excentricidad de la carga nominal, in.
- $e<sub>u</sub>$  = Excentricidad de la carga mayorada, in.
- $E_c =$  Módulo de elasticidad del concreto
- $E_s =$  Módulo de elasticidad del acero, psi.
- $f'c =$  Resistencia especificada a la compresión del concreto a los 28 dias, psi.
- $f_s =$  Esfuerzo en el refuerzo longitudinal calculado para las cargas mayoradas, psi.
- $f_v =$  Resistencia especificada a la fluencia del refuerzo, psi.
- $F<sub>s</sub>$  = Resistencia a la carga axial dada por el refuerzo longitudinal del acero, lb.
- $M_c$  = Momento mayorado amplificado por los efectos de curvatura del miembro para usarse en el diseño de un miembro en compresión.
- $M_n =$  Resistencia nominal a flexión en la sección, Ib-in.
- $M_{nh} =$  Resistencia nominal a flexión en la condición de falla balanceada, lb.
- $M_u =$  Momento mayorado, Ib-in.
- $M_1 =$  El menor momento mayorado de uno de los extremos de un miembro en compresión, debe tomarse como positivo si el miembro presenta curvatura simple y negativo si tiene curvatura doble, lb-in.
- $M_{1ns}$  = Momento mayorado en el extremo del miembro en compresión en el cual actúa  $M_1$ , y que se debe a cargas que no causan un desplazamiento lateral apreciable, calculado por medio de un análisis estructural elástico de primer orden.
- $M_{1s}$  = Momento mayorado en el extremo del miembro en compresión en el cual actúa  $M_1$ , y que se debe a cargas que causan un desplazamiento lateral apreciable, calculado por medio de un análisis estructural elástico de primer orden, lb-in.
- $M_2$  = El mayor momento mayorado en los extremos de un miembro en compresión. Si existe carga transversal entre los apoyos,  $M<sub>2</sub>$  debe tomarse como el mayor momento que ocurre en el miembro. El valor  $M<sub>2</sub>$  es siempre positivo, lb-in.
- $M_{2,min}$  = Valor mínimo de  $M_2$ , lb-in.
- $M_{2ns}$  = Momento mayorado en el extremo del miembro en compresión en el cual actúa  $M_2$ , debido a cargas que no causan un desplazamiento lateral apreciable, calculado por medio de un análisis estructural elástico de primer orden, lb-in.
- $M_{2s}$  = Momento mayorado en el extremo del miembro en compresión en el cual actúa  $M_2$ , debido cargas que causan un desplazamiento lateral apreciable, calculado por medio de un análisis estructural elástico de primer orden, lb-in.
- $P_c =$  Carga crítica de pandeo de Euler, lb.
- $P_n =$  Resistencia nominal a carga axial en la sección transversal, lb.
- $P_{nb}$  = Resistencia nominal a carga axial en la condición de falla balanceada, lb.

 $P_{\nu} =$  Fuerza axial mayorada, lb.

- $\beta_1 =$  Factor que relaciona la profundidad de bloque rectangular equivalente de esfuerzos de compresión con la profundidad del eje neutro
- $\varepsilon_{s}$  = Deformación unitaria neta en el acero longitudinal.
- $\varepsilon_t$  = Deformación unitaria neta en tracción en el acero longitudinal extremo en tracción.
- $\varepsilon_{cu} =$  Deformación unitaria máxima permisible del concreto en el extremo de la zona de compresión =  $0.003$  in/in.
- $\emptyset =$  Factor de reducción de resistencia.
- $\rho_g =$  Cuantía del refuerzo  $A_s$  evaluada sobre el área de la sección transversal  $A_g$ .

## **1 DISPOSICIONES GENERALES**

## <span id="page-14-1"></span><span id="page-14-0"></span>**1.1 INTRODUCCIÓN**

La utilización de softwares se ha vuelto indispensable a la hora de analizar y diseñar una estructura si queremos realizar un trabajo eficiente y en el menor tiempo posible. Programas como el ETABS, SAP 2000, CYPECAD o Robot Structural ofrecen una amplia gama de opciones y diversas normas de uso internacionales entre ellas la ACI 318-14 y otras normas europeas, garantizando excelentes resultados debido a su precisión numérica.

Si bien el uso de estos programas nos ofrece ciertos resultados, es necesario acudir a otro software especializado en el diseño de un solo elemento para obtener resultados más detallados y así poder optimizar nuestro diseño, como es el caso de este trabajo que se busca la realización de un programa que se realice el diseño de columnas rectangulares y circulares de concreto.

Existen varios métodos por el cual se puede diseñar columnas biaxiales, entre los cuales sobresalen los métodos del profesor Boris Bresler como son el método de la carga reciproca y el método de contorno de carga, estos métodos pertenecen al grupo de métodos aproximados y son aplicables a columnas rectangulares con un refuerzo distribuido uniformemente en las cuatro caras de la columna. Además de los métodos aproximados es posible obtener un modelo matemático para la solución exacta, la cual se obtiene utilizando las condiciones de equilibrio estático y la compatibilidad de deformaciones, este método solo se recomienda usarlo en algoritmos de computadora debido a lo laborioso del cálculo.

La finalidad de este trabajo es la elaboración de un software que realice el diseño de columnas rectangulares y circulares de concreto considerando los criterios dados por el ACI 318-14, para el cual se usara el método exacto, además de considerar los casos de columnas esbeltas riostradas y no riostradas basado en al método de amplificación de momentos.

# <span id="page-15-0"></span>**1.2 ANTECEDENTES**

Debido a la falta de computadoras en el pasado, se han desarrollado diversos métodos aproximados para el análisis de columnas biaxiales. Estos métodos, en su momento fueron de gran ayuda en el pasado, pero hoy en día no es muy justificable emplear métodos que se aproximen a la solución, cuando se dispone de equipo para su solución exacta.

Entre los métodos aproximados, los más aceptados por normas internacionales como la ACI 318-14, son "el método de la carga inversa" (Bresler, 1960) y el "método del contorno de carga" (Bresler – Parme, 1966). El método de la carga inversa es aplicable siempre y cuando la carga axial actuante Pu, sea mayor que el 10% de la capacidad de carga máxima de la columna Po.

Hoy en día existen también software para el diseño de columnas, pero estos simplemente nos arrojan resultados y desconocemos completamente en que métodos están basados, además de que la mayoría son de paga.

En síntesis, se han desarrollado muchos métodos aproximados, pero nuestro interés es obtener el resultado más confiable, es decir la solución "exacta". Esto siendo posible gracias a la ayuda de un computador y el lenguaje de programación Visual C#.

## <span id="page-16-0"></span>**1.3 JUSTIFICACIÓN**

En la actualidad contamos con una gran variedad de programas para diseño de columnas, propuestos por la PCA y algunas universidades de Estados Unidos. En Nicaragua solo nos limitamos a usar esos programas, sin conocer el procedimiento que usan para llevar a cabo los cálculos. El presente trabajo no solo servirá para conocer la solución al diseño, sino que servirá para ver la metodología que se usa para llegar al resultado.

Las columnas son los miembros verticales sometidos a compresión y flexión combinadas, que sirven para transmitir las cargas desde las vigas o desde losas planas. Así permiten repartir la carga de una estructura desde los pisos superiores hasta los inferiores y de allí al suelo por medio de la cimentación. Puesto que las columnas son elementos a compresión, la falla de una columna en un lugar crítico puede causar el colapso sucesivo de los pisos siguientes y el colapso total y último de la estructura completa.

El diseñador estructural es quien decide que secciones debe usar y la distribución de varillas de refuerzo, se necesita la asistencia de un programa de computadora para llegar a una solución exacta y obtener la resistencia de diseño que posee la columna. La solución exacta se obtiene a partir del cálculo del bloque de Whitney, el cual se obtiene luego de realizar una gran cantidad de iteraciones. A diferencia de los métodos aproximados, esta teoría es aplicable a columnas de cualquier sección y no posee ninguna limitante, como sucede con el método de la carga inversa.

# <span id="page-17-0"></span>**1.4 OBJETIVOS**

## <span id="page-17-1"></span>*1.4.1 General:*

 Desarrollar un software que realice el análisis y diseño en columnas rectangulares y circulares de concreto, aplicando métodos de cálculo aceptados por el ACI 318- 14.

## <span id="page-17-2"></span>*1.4.2 Específicos:*

- Describir los fundamentos teóricos que determinan la capacidad de carga de una columna sujeta a esfuerzos de flexión biaxial y carga axial.
- Comparar los resultados de un análisis con los métodos carga recíproca, métodos de contorno de carga con una solución "exacta".
- Realizar los diagramas de interacción para columnas y muros de concreto reforzado.
- Mostrar el procedimiento lógico, mediante el uso de un diagrama de flujo para describir el proceso que ejecutara el software.
- Verificar la eficacia del software comparando con resultados manuales y hojas de cálculo.
- Elaborar un manual para el usuario, para que pueda darle el uso adecuado y conozca las limitaciones del software.

## <span id="page-18-0"></span>**2 FUNDAMENTOS TEÓRICOS**

#### <span id="page-18-1"></span>**2.1 GENERALIDADES**

Las columnas son elementos estructurales utilizados primordialmente para soportar cargas de compresión, aunque, ordinariamente soportan también momentos flectores en una y dos direcciones. Las columnas se pueden clasificar como cortas y esbeltas. Una columna corta es aquélla en la que la carga última para una excentricidad dada, está gobernada por la resistencia de los materiales, las dimensiones y geometría de la sección transversal. Una columna esbelta es aquélla en la que la carga última está también influida por la esbeltez, al producir flexión adicional debido a las deformaciones transversales.

Las columnas de concreto se refuerzan mediante acero longitudinal y transversal, el acero transversal se proporciona por medio de estribos o hélices espaciados estrechamente.

#### <span id="page-18-2"></span>**2.2 TIPOS DE COLUMNAS**

Las columnas se clasifican tomando en cuenta diferentes aspectos. Ya sea por su forma, por sus características o por su proceso constructivo se toman las diferentes clasificaciones como son:

#### <span id="page-18-3"></span>*2.2.1 Por su forma y proceso constructivo:*

Las columnas por la forma de su sección transversal se clasifican en columnas **Rectangulares** y **Circulares.**

Por el proceso constructivo se clasifican según el tipo de refuerzo para el cortante que se coloque. Se conocen básicamente 2 tipos*: a) Columnas con estribos y b) Columnas Zunchadas (con espirales).*

Tales estribos son muy efectivos para aumentar la resistencia de la columna. Impiden que las varillas longitudinales se desplacen durante la construcción y resisten la tendencia de las mismas varillas a pandearse hacia afuera bajo la carga, lo que causaría que el recubrimiento exterior de concreto se quiebre o se desconche

Las columnas cuadradas y rectangulares son las más comúnmente usadas por la simplicidad de su cimbra. Algunas veces, sin embargo, cuando se usan en espacios abiertos, las columnas circulares son muy atractivas.

Las espirales son más efectivas que los estribos para incrementar la resistencia de una columna. Las espirales de paso estrecho cumplen muy bien su función de sujetar las varillas longitudinales en su lugar y de confinar el concreto interior, con lo que se aumenta considerablemente su resistencia a la compresión axial.

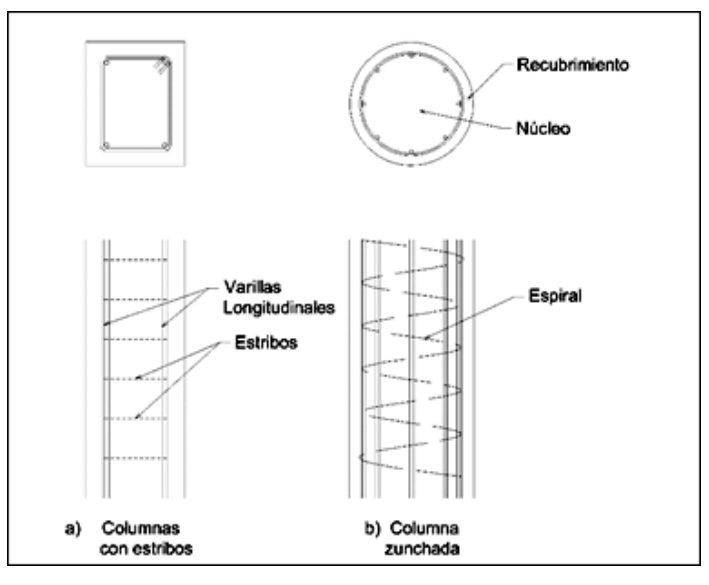

*Figura 2-1 Tipos de columnas según su geometría Fuente: (McCormac, 2011)*

# <span id="page-19-1"></span><span id="page-19-0"></span>*2.2.2 Por la posición de la carga que soporta*

Por la posición de la carga en la sección transversal de la columna se clasifican como:

- a) Columnas cargadas axialmente.
- b) Columnas cargadas excéntricamente:

Y estas últimas a su vez se clasifican como:

- b1) Columnas sometidas a flexión uníaxial.
- b2) Columnas sometidas a flexión biaxial.

La posición de la teórica de la carga se obtiene por medio de la excentricidad de carga dada por la relación:

$$
e = \frac{M}{P} \tag{1}
$$

*Las columnas cargadas axialmente* no soportan momentos. Sin embargo, en la práctica se debe considerar una excentricidad mínima no prevista o accidental que se puede producir por una variación en el alineamiento vertical respecto a la cimentación. Esta excentricidad se supone que es el valor mayor entre 1 pulgada o 0.05h para columnas zunchadas y para columnas con estribos se considera entre el mayor de 1 pulgada y 0.1h. (El término h representa el diámetro exterior de las columnas redondas o el ancho total de columnas cuadradas o rectangulares.). En la ACI 318-14 no está especificada esta excentricidad debido a que estas se alcanzan requiriendo que las capacidades teóricas por carga axial se multiplican por un factor de reducción α, que es 0.85 para columnas zunchadas y 0.8 para columnas con estribos.

*Las columnas con cargas excéntricas (caso b),* están sujetas a momento, además de la fuerza axial. El Momento M, se puede convertir en una carga P y una excentricidad e, produciendo una subdivisión de columnas.

Si la excentricidad e, esta sobre uno de los ejes principales "x" o "y", el momento que soporta la columna es denominado momento uníaxial (caso b1). En caso contrario, es decir, cuando la carga no cae sobre los ejes principales, se dice que la columna está sometida a momento biaxial (caso b2).

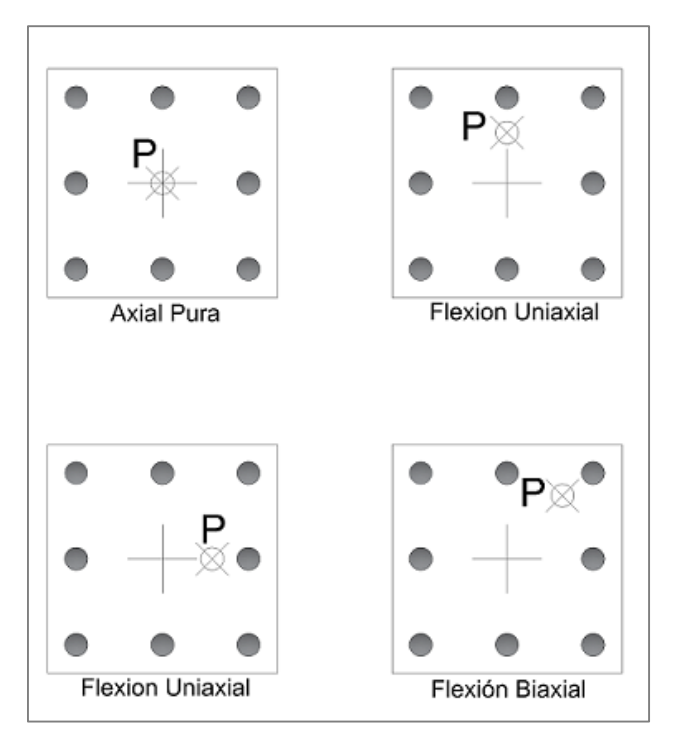

*Figura 2-2 Tipos excentricidades de cargas en la columna Fuente: (Elaboración propia)*

# <span id="page-21-1"></span><span id="page-21-0"></span>*2.2.3 Por efecto de esbeltez*

La relación de esbeltez viene dada por la relación que hay entre la longitud de la columna y el radio de giro.

Según la esbeltez podemos clasificar las columnas como:

- a) Columnas cortas.
- b) Columnas esbeltas.

*Columnas cortas de concreto reforzado.* Si una columna de concreto reforzada falla debido a la falla inicial del material, se clasifica como columna corta. La carga que puede soportar está regida por las dimensiones de su sección transversal y por la resistencia de los materiales de que está construida. Consideramos que una columna corta es un miembro más bien robusto con poca flexibilidad.

*Columnas largas o esbeltas de concreto reforzado.* A medida que las columnas se hacen más esbeltas, las deformaciones por flexión también aumentarán, así como los momentos secundarios resultantes. Si estos momentos son de tal magnitud que reducen

significativamente la capacidad de carga axial de la columna, ésta se denomina *larga o esbelta.*

## <span id="page-22-0"></span>**2.3 PRE-DIMENSIONAMIENTO DE COLUMNAS**

(MacGregor, 2009) Cuando se desconoce la dimensión de la columna, se puede hacer una propuesta dependiendo del tipo de refuerzo que se use:

Para columnas con estribos:

$$
Ag_{prueba} \ge \frac{P_u}{0.4 * (f'c + f_y * \rho_g)}
$$
 (2)

*Para columnas confinadas con estribos:*

$$
Ag_{prueba} \ge \frac{P_u}{0.5 * (f'c + f_y * \rho_g)}
$$
\n<sup>(3)</sup>

# <span id="page-22-1"></span>**2.4 FLEXO-COMPRESIÓN UNÍAXIAL**

La Flexo-Compresión Uníaxial, se define como el esfuerzo en el cual se combina el efecto de flexión y el de compresión simultáneamente en la sección transversal de un elemento determinado, siendo el punto de aplicación de la carga sobre la dirección del eje o centroide plástico del elemento.

Similar al caso de las vigas, que son elementos sometidos únicamente a flexión, la resistencia de las columnas se calcula como los principios básicos o hipótesis siguientes:

1) Existe una distribución lineal de las deformaciones en la sección transversal de la columna. Es decir, la deformación unitaria  $\epsilon s$  de cada varilla de acero, es proporcional a su distancia  $yi$  (  $y1, y2, y3, ..., yn$ ) al eje Neutro.

De igual forma, dentro del rango elástico de los materiales como el acero de refuerzo, esta deformación unitaria  $\epsilon s$  es proporcional al esfuerzo unitario  $fs$ , de la sección.

Así, la constante de proporcionalidad es el módulo de elasticidad  $Es$ .:

$$
fs_i = \varepsilon s_i * Es \tag{4}
$$

Como se ve en la figura 1.3, tenemos un  $fs<sub>i</sub>$  para cada varilla en la columna, el cual tiene como límite el esfuerzo de fluencia del acero  $fy$ , es decir:

 $fs_i \leq fy$ 

El valor  $Fs_i$  es la fuerza de cada varilla:

$$
F s_i = f s_i * A s_i \tag{5}
$$

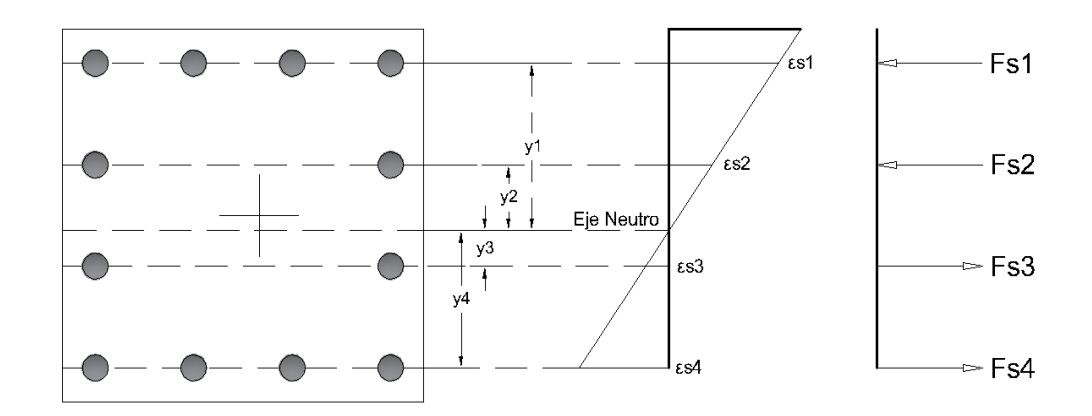

<span id="page-23-2"></span>*Figura 2-3 Diagrama de esfuerzo-deformación del acero en columnas uníaxial Fuente: (Elaboración propia)*

- 2) No hay deslizamientos entre el concreto y el acero (Adherencia óptima)
- 3) La deformación máxima permisible del concreto en el extremo de la zona de compresión es de  $\varepsilon c_u = 0.003$ .
- 4) La resistencia del concreto en tensión es nula para efectos de cálculo.

## <span id="page-23-0"></span>**2.5 RESISTENCIA DEL CONCRETO**

Cuando se da el fenómeno de flexión, en una sección determinada, las fibras de concreto a un lado del Eje Neutro, están en compresión mientras que, al otro lado, hay esfuerzos de tracción, calculado únicamente en el acero de refuerzo.

#### <span id="page-23-1"></span>*2.5.1 Bloque rectangular de concreto*

La distribución real del esfuerzo de compresión de una sección tiene la forma de una parábola creciente, como se muestra en la *figura 1.4.* Requiere de mucho tiempo para evaluar el volumen del bloque de esfuerzo de compresión con esta configuración. En el cálculo de la fuerza de compresión, puede utilizarse con facilidad y sin pérdida de

exactitud un bloque rectangular equivalente de esfuerzo propuesto por Whitney. Este bloque equivalente de esfuerzo tiene una profundidad  $a$  y una resistencia promedio 0.85  $*$  $f'c$ . Como puede verse en la *figura 1.4*, el valor de  $a = \beta_1 * c$  se determina usando un coeficiente  $\beta_1$  de manera que el área del bloque rectangular equivalente aproximadamente la misma que la del bloque de compresión parabólico, dando como resultado una fuerza de compresión  $C_c$  del mismo valor en ambos casos. (Nawy, 2009)

El valor de  $0.85 * f'c$  para el esfuerzo promedio del bloque equivalente de compresión se basa en los resultados de pruebas de corazones de concreto en la estructura a una edad mínima de 28 días. Basado en muchas pruebas experimentales, el ACI adoptó como un valor límite de seguridad una deformación máxima permisible de  $0.003$  in/in. Aunque se han propuesto hasta la fecha varias formas de bloques de esfuerzo incluyendo el trapezoidal, el bloque rectangular equivalente simplificado es el que se ha aceptado como el más representativo en el análisis y diseño de concreto reforzado.

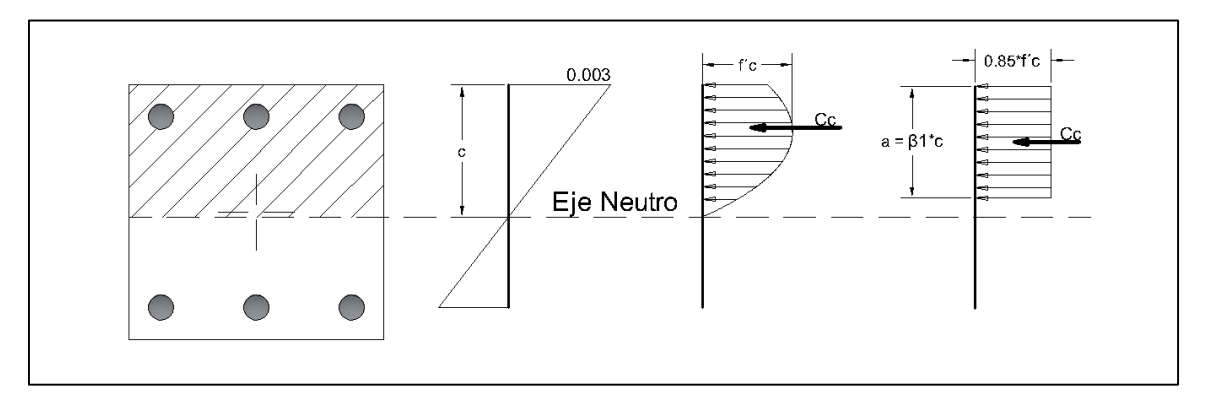

<span id="page-24-0"></span> *Figura 2-4 Bloque de esfuerzos equivalentes del bloque de concreto Fuente: (Nawy, 2009)*

El valor de  $\beta_1$  esta dado por el ACI como 0.85 para concretos con resistencias menor o igual a 4000 psi, para concretos mayor a 4000 psi está dado por:

$$
\beta_1 = 0.85 - \frac{f'c - 4000}{1000} \times 0.05 \le 0.65
$$
 (6)

*Así el valor del esfuerzo de compresión estará dado por:*

Para columnas no rectangulares se debe calcular el área de compresión de concreto con la profundidad  $\alpha$  expresada previamente. Así de forma general podemos expresar el esfuerzo de compresión como:

$$
C_c = 0.85 * f'c * A_c \tag{8}
$$

El punto de aplicación de la carga es el centroide del bloque de esfuerzos, que para el caso de columnas rectangulares es de  $a/2$  medido desde el extremo a compresión.

#### <span id="page-25-0"></span>**2.6 MODOS DE FALLAS DEL MATERIAL EN LAS COLUMNAS**

Con base en la deformación del acero de refuerzo en el lado a tensión la sección está sujeta a una de las dos condiciones iniciales de falla siguientes:

- 1. Falla de tensión por la fluencia inicial del acero en el lado a tensión.
- 2. Falla de compresión por el aplastamiento inicial del concreto en el lado a compresión.

La condición balanceada se presenta, cuando la falla se desarrolla simultáneamente en tensión y en compresión.

Si  $P_n$  es la carga axial y  $P_{nb}$  es la carga axial correspondiente a la condición balanceada, entonces:

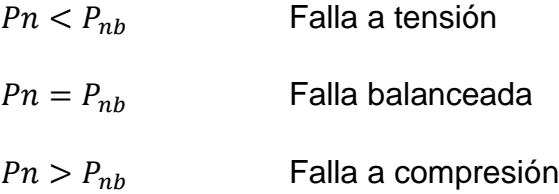

#### <span id="page-25-1"></span>*2.6.1 Falla balanceada*

A medida que disminuye la excentricidad, tiene lugar una transición gradual desde una falla que primero es a tensión, hasta una falla de compresión. La condición de falla balanceada se alcanza cuando el acero de tensión llega a su deformación de fluencia  $\varepsilon_{v}$ ,

precisamente con el mismo nivel de carga que hace que el concreto alcance su deformación última  $\varepsilon_c$  (0.003 in/in) y se inicie su aplastamiento.

Por triángulos semejantes, se puede escribir una expresión para la profundidad del eje neutro en la condición de falla balanceada:

$$
\frac{c_b}{d} = \frac{0.003}{0.003 + f\gamma/E_s} \tag{9}
$$

Donde el valor  $d$  es el peralte, igual a la distancia entre el extremo a compresión hasta el extremo a tensión (Centroide de la última fila de varillas).

## <span id="page-26-0"></span>**2.7 EL CENTROIDE PLASTICO**

La excentricidad de la carga de una columna es la distancia de la carga al centroide plástico de la columna. El centroide plástico representa la posición de la fuerza resultante producida por el acero y el concreto. Es el punto en la sección transversal de la columna a través del cual la carga resultante de la columna debe pasar para producir una deformación unitaria uniforme en el instante de la falla. Para localizar el centroide plástico, se supone que todo el concreto está trabajando a un esfuerzo de compresión de  $0.85f'c$  y todo el acero a  $fy$  en compresión. En secciones simétricas, el centroide plástico coincide con el centroide de la sección transversal de la columna, mientras que, en secciones no simétricas, el centroide plástico puede localizarse tomando momentos.

## <span id="page-26-1"></span>**2.8 DESARROLLO DE LOS DIAGRAMAS DE INTERACCIÓN**

El Diagrama de Interacción es: Un gráfico en el que se representa la combinación de momentos y carga axial actuante, que hacen fallar a una columna.

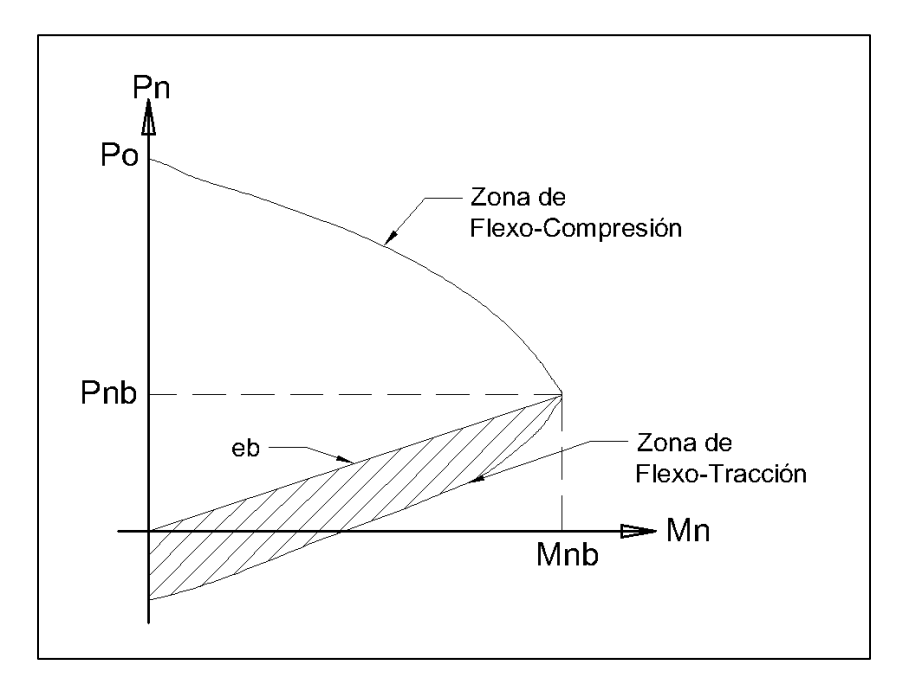

*Figura 2-5 Diagrama de interacción de columnas Fuente: (Elaboración propia)*

<span id="page-27-0"></span>Por lo general estos diagramas de interacción se pueden obtener en la mayoría de los libros de concreto reforzado, para ciertas propiedades establecidas y con cuantías de acero que van desde el 1% hasta el 8%. Cuando no se disponen de un software o de una hoja de Excel automatizada, estos ábacos pueden ser de gran utilidad en columnas rectangulares y circulares sujetas a flexión uníaxial.

El procedimiento para obtener los diagramas, usados en este documento se resumen en la obtención de un punto del diagrama para un valor  $c$  propuesto (ver figura 1.4) e ir variando el valor de "c" en un rango establecido. El valor de tensión pura se obtiene como  $T_{max} = \sum f y * A_{si}$ , luego podemos ir aumentando el valor de c hasta un valor de cmax dado por:

$$
c_{max} = \frac{0.003}{0.003 - \varepsilon_y} * d \tag{10}
$$

$$
\varepsilon_y = f y / E_s \tag{11}
$$

Para la obtención de un punto para un valor dado se realiza el siguiente procedimiento de forma general:

$$
Pn = C_c + \sum F s_i \tag{12}
$$

$$
C_c = 0.85 * f'c * (Area del bloque de esfuerzo)
$$
\n(13)

*Para una varilla el valor de Fs es de:* 

$$
F s_i = f s_i * A_{si} \tag{14}
$$

Si el refuerzo está a compresión se debe restar el esfuerzo del concreto desplazado y nos queda:

$$
F s_i = A s_i * (f_{si} - 0.85 * f' c)
$$
 (15)

*Para el valor del momento tenemos:*

$$
Mn_x = C_c * y_c + \sum F s_i * y_i \tag{16}
$$

El valor de  $y_i$  como se vio en la figura 1.3, es la distancia desde el eje neutro hasta el centro de la varilla de refuerzo. Si está en zona a compresión el valor de  $Fs_i$  es positivo, en caso de tensión es negativo.

#### <span id="page-28-0"></span>**2.9 FLEXO-COMPRESIÓN BIAXIAL**

En las edificaciones, las columnas de las esquinas de los edificios son miembros sometidos a compresión que están sujetos a Flexo-Compresión Biaxial o Flexión Biaxial, con respecto a los ejes X y Y. Así la Flexión Biaxial es el esfuerzo resultante de la aplicación de una carga, no alineada a ninguno de los ejes, sobre una columna; un ejemplo de esto lo podemos ver en la figura 1.6.

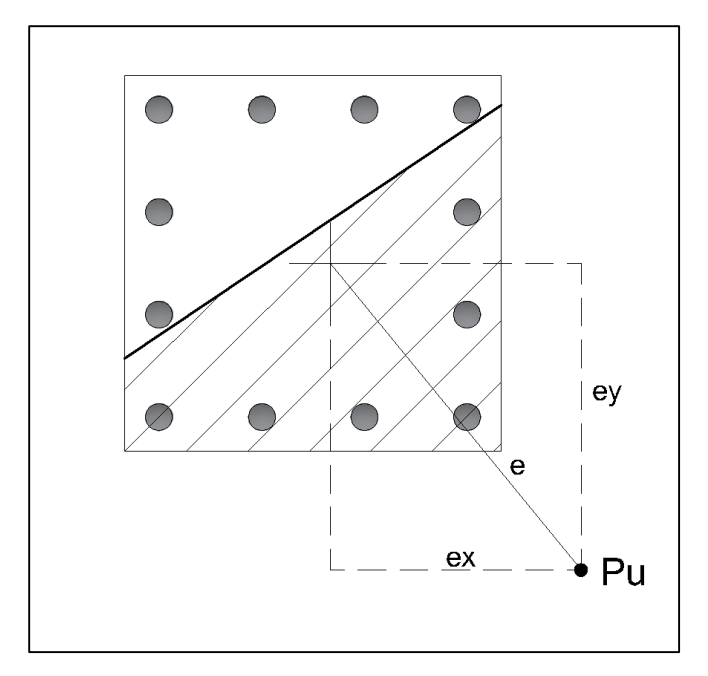

*Figura 2-6 Posición del eje neutro por flexión biaxial Fuente: (Elaboración propia)*

<span id="page-29-0"></span>Cuando se tiene una carga axial actuando en un punto, tal que se produzcan simultáneamente excentricidades en las dos direcciones de la columna, el problema del diseño es complejo, pues aun cuando se puede seguir trabajando con un bloque rectangular equivalente de compresiones, la posición del eje neutro no es simple de determinar pues la inclinación de este no es perpendicular a la excentricidad de resultante.

Cuando la flexión es solo en un eje, ya se ha visto que es simple el procedimiento de construir un Diagrama de Interacción, variando la ubicación del eje neutro, pero siempre considerando que éste era perpendicular a la excentricidad actuante. Sin embargo, en el caso de flexión biaxial, se debe realizar el proceso ya mencionado para una determinada inclinación del eje neutro y su distancia por lo que los procedimientos de cálculo son largos y deben hacerse mediante procesos iterativos engorrosos. Pero esto no es un problema cuando se tiene un programa de computadora.

Suponiendo arbitrariamente una inclinación del eje neutro, su posición y una determinada distribución de refuerzo, se puede plantear el equilibrio de la sección y tomar momentos en X y en Y, obteniéndose para esa condición un valor de  $Pu$ ,  $Mux$  y  $Muy$ . Si este proceso se repite se podrá construir un Diagrama de Interacción que en realidad será espacial, obteniéndose una superficie tal como la indicada en la figura 1.9.

# <span id="page-30-0"></span>**2.10 MÉTODOS DE ANÁLISIS**

Las columnas de deben diseñar a partir de los principios básicos es necesario seguir el procedimiento de tanteo en el que se debe mantener la compatibilidad de las deformaciones en todos los niveles de las varillas de refuerzo Se necesita de un esfuerzo de cálculo adicional a causa de la posición del plano inclinado del eje neutro y de las formas diferentes que son posibles para el área de concreto en compresión.

De esta forma, se pueden definir los diferentes valores de esfuerzos y deformaciones para su posterior cuantificación.

La figura 1.7 muestra la distribución de deformaciones y de fuerza, en la sección transversal de una columna rectangular con carga biaxial.

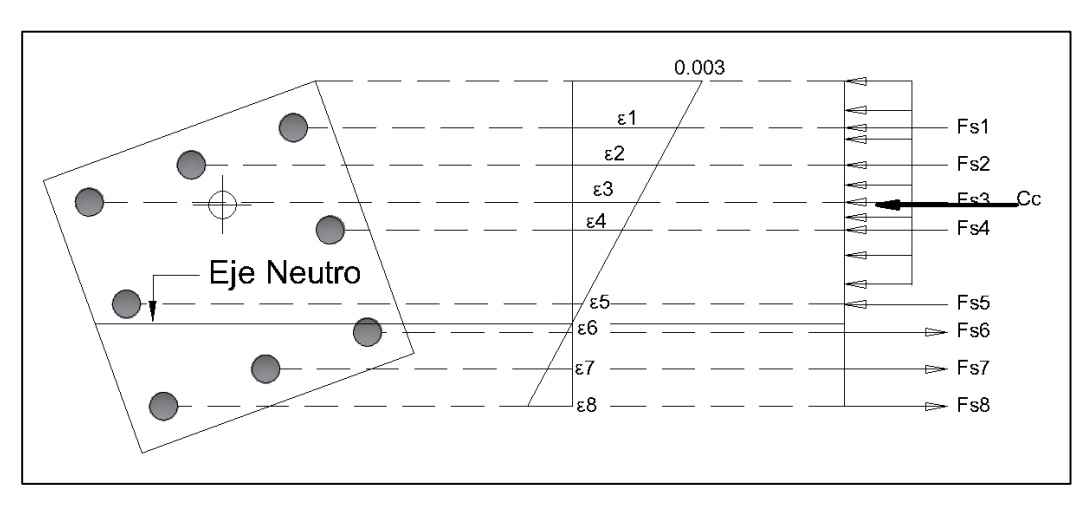

<span id="page-30-1"></span>*Figura 2-7 Diagrama de esfuerzo deformación por flexión biaxial. Fuente: (Elaboración propia)*

Debido a la complejidad de las iteraciones, se han desarrollados métodos aproximados que permiten hacer un análisis sin necesidad de realizar tediosas iteraciones.

Existen varios métodos para diseñar columnas biaxiales, pero en este caso solo nos enfocaremos en dos de ellos, los cuales son:

- Método de Bresler o carga inversa.
- Método del contorno de carga

## <span id="page-31-0"></span>*2.10.1 Método de la carga inversa.*

Uno de los métodos aproximados que es útil en el análisis y que puede realizarse con calculadoras de bolsillo incluye el uso de la así llamada ecuación de interacción recíproca desarrollada por el profesor Boris Bresler de la Universidad de California en Berkeley. Esta ecuación, que se muestra en la sección R10.3.6 del comentario del ACI 318-11, es como sigue:

$$
\frac{1}{P_{ni}} = \frac{1}{P_{nx}} + \frac{1}{P_{ny}} - \frac{1}{P_o}
$$
 (17)

*Donde:*

 $P_{ni}$  = capacidad nominal de la sección por carga axial cuando la carga se coloca con una excentricidad dada a lo largo de ambos ejes.

La ecuación de Bresler funciona bastante bien en tanto que  $P_{ni}$  es por lo menos tan grande como  $0.10 P<sub>o</sub>$ . Si Pni es menor que  $0.10 P<sub>o</sub>$ , es válido despreciar la fuerza axial completamente y diseñar la sección como un miembro sometido sólo a flexión biaxial. Este procedimiento es algo conservador. Para esta parte inferior de la curva de interacción, debe recordarse que una carga axial pequeña aumenta la capacidad por momento de la sección. La ecuación de Bresler no se aplica a las cargas axiales de tensión. El profesor Bresler encontró que las cargas últimas que se predicen mediante su ecuación para las condiciones descritas no varían respecto a los resultados experimentales por más de 10%.

Un plano oblicuo S', se define mediante los tres puntos: A, B y C; este plano se utiliza como una aproximación a la superficie real de falla S. Observe que para cualquier punto en la superficie S, (es decir, para cualquier combinación de  $ex y ey$ ) existe un plano correspondiente S', así que la aproximación de la superficie real de falla S, incluye una cantidad infinita de planos S', determinados mediante pares de valores particulares de  $e$ ,  $y$  ey, es decir, con los puntos particulares A, B  $y$  C.

La ordenada vertical  $1/P_{n, exacta}$ , hasta la superficie de falla real, puede estimarse siempre de forma conservadora mediante la distancia  $1/P_{n,aprox}$ , hasta el plano oblicuo ABC (extendido), gracias a la forma de cascarón de huevo cóncavo hacia arriba de la superficie real de falla. En otras palabras,  $1/P_{n,aprox}$  x. siempre es mayor que  $1/P_{n,exact}$ . Lo cual significa que  $P_{n,aprox}$  siempre será menor que  $P_{n,exact}$ .

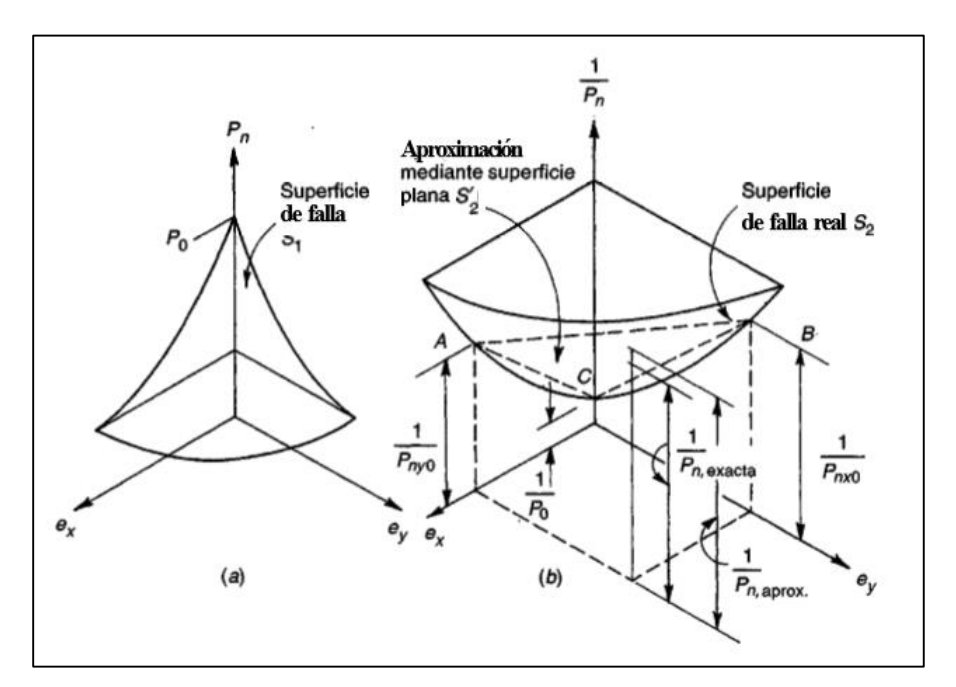

*Figura 2-8 Superficies de interacción para el método de carga inversa. Fuente: (Nilson, 2001)*

## <span id="page-32-1"></span><span id="page-32-0"></span>*2.10.2 Método del contorno de carga*

El método del contorno de carga se basa en la representación de la superficie de falla de la figura 1.10, mediante una familia de curvas correspondientes a valores constantes de  $P_n$ .

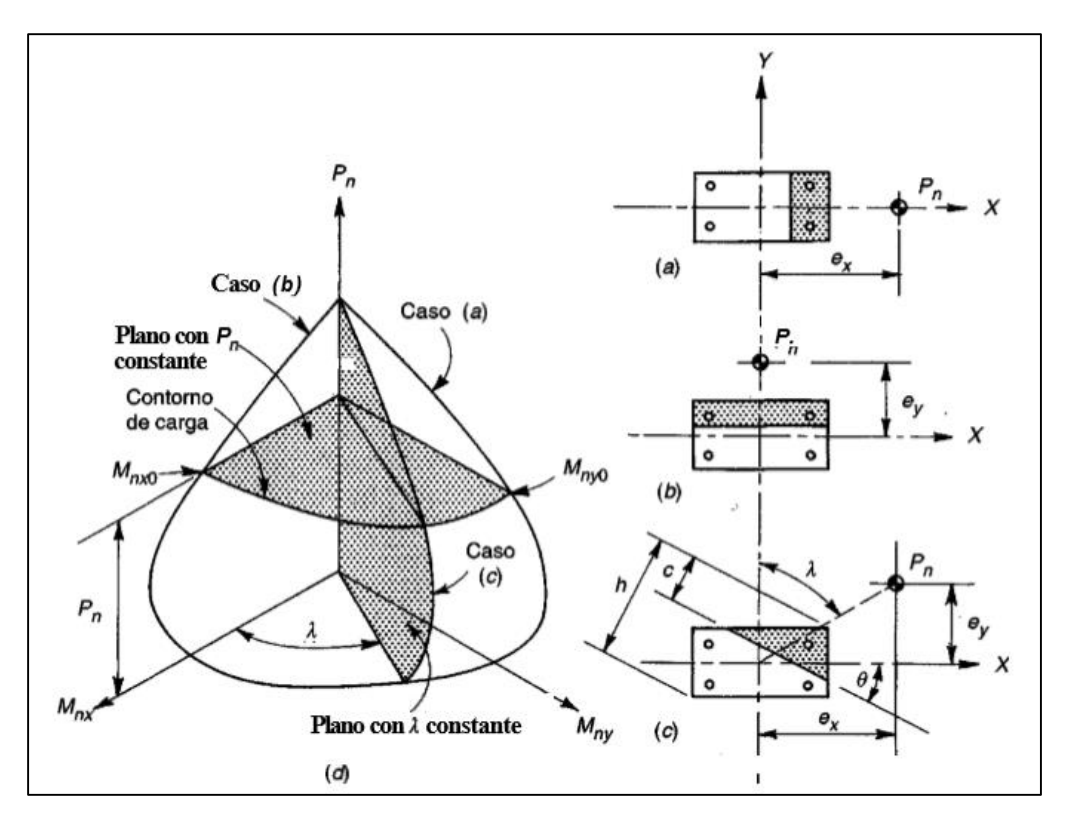

<span id="page-33-0"></span>*Figura 2-9 Diagrama de interacción para flexo-compresión biaxial. Fuente: (Nilson, 2001)*

La forma general de estas curvas puede aproximarse mediante una ecuación de interacción adimensional:

$$
\left(\frac{M_{nx}}{M_{nxo}}\right)^{\alpha 1} + \left(\frac{M_{ny}}{M_{nyo}}\right)^{\alpha 2} = 1
$$
\n(18)

Donde:

$$
M_{nx} = P_n * e_y \tag{19}
$$

 $M_{nxo} = M$  cuando  $M_{ny} = 0$ 

$$
M_{ny} = P_n * e_x \tag{20}
$$

 $M_{nyo} = M_{ny}$  Cuando  $M = 0$ .

además, α1, y α2, son exponentes que dependen de las dimensiones de la columna, de la cantidad y distribución del acero de refuerzo, de las características esfuerzodeformación unitaria del acero y del concreto, de la cantidad de recubrimiento de concreto y del tamaño de los flejes transversales o espirales. Cuando  $α1 = α2 = α$ , las formas para estos contornos de interacción son como las mostradas en la figura para valores específicos de α.

Si introducimos el coeficiente φ para reducción de resistencia dado por la ACI 318-14 y sustituimos los valores de α1 y α2 por α, la ecuación anterior se puede reescribir como:

$$
\left(\frac{\varphi M_{nx}}{\varphi M_{nxo}}\right)^{\alpha} + \left(\frac{\varphi M_{ny}}{\varphi M_{nyo}}\right)^{\alpha} = 1
$$
\n(21)

Bresler a través de resultados experimentales probo que los valores de α están en un intervalo entre 1.15 a 1.55 para columnas cuadradas y rectangulares. Los valores cercanos al valor inferior son más conservadores.

En la práctica se conocen los valores de  $P_u$ , M y  $M_{uv}$  a partir del análisis de la estructura. Para una sección de columna tentativa, los valores de  $\varphi M_{nxo}$  y  $\varphi M_{nvo}$  correspondientes a la carga  $P_u$  pueden encontrarse fácilmente mediante los métodos usuales para flexión uníaxial, luego reemplazando a  $\varphi M_{nx}$  con M y a  $\varphi M_{ny}$  con  $M_{uv}$  en la ecuación anterior o como alternativa dibujando M y  $M_{uv}$  en la figura 1.11, se puede confirmar que una combinación particular de momentos mayorados cae dentro del contorno de carga (diseño seguro) o por fuera del contorno (falla) y es posible entonces modificar el diseño de ser necesario.

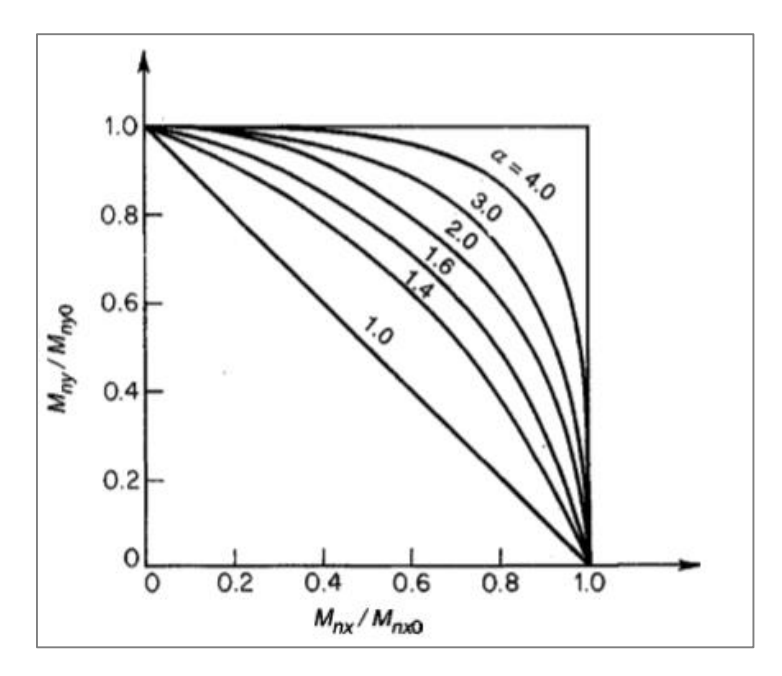

<span id="page-35-1"></span>*Figura 2-10 Contornos de interacción para valores constantes de a diferentes valores de . Fuente: (Nilson, 2001)*

## <span id="page-35-0"></span>**2.11 COLUMNAS ESBELTAS**

Cuando una columna se flexiona o deflexiona lateralmente una cantidad Δ, su carga axial genera un momento adicional en la columna igual a PΔ. Este momento se superpone a cualquier momento que exista ya en la columna. Si este momento PΔ es de tal magnitud que reduce considerablemente la capacidad por carga axial de la columna, ésta se denomina columna esbelta.

La sección 6.7.1.1 del código ACI establece que el diseño deseable de un miembro a compresión debe basarse en un análisis teórico de la estructura que tome en cuenta los efectos de las cargas axiales, los momentos, las deflexiones, la duración de las cargas, las dimensiones variables de los miembros, las condiciones en los extremos, etc. Si no se usa tal procedimiento teórico, el código (6.6.4.1) provee un método aproximado para determinar los efectos de esbeltez. Este método, que se basa en los factores antes mencionados para realizar un análisis "exacto", supone un amplificador de momento δ, que debe multiplicarse por el mayor momento en el extremo de la columna denotado como M2 y ese valor debe usarse en el diseño. Si ocurre flexión en ambos ejes, δ debe
calcularse separadamente para cada dirección y los valores obtenidos deben multiplicarse por los valores de los momentos respectivos.

### *2.11.1 Marcos con y sin desplazamiento lateral*

Para considerar los efectos de esbeltez lo primero que debe determinarse es si es un marco con impedimento para desplazarse o sin impedimento. Cuando se dice que es sin desplazamiento lateral, no significa que el desplazamiento sea completamente nulo, sino que el valor es tan pequeño que se puede despreciar para efectos de esbeltez.

Cuando no se puede decir mediante una inspección si se trata de una columna con o sin desplazamiento lateral, la ACI proporciona dos formas de hacerlo. Primero, en la sección 6.6.4.3ª del ACI, se dice que el piso de un marco se considera sin desplazamiento lateral si el incremento en los momentos de extremo en las columnas debido a los efectos de segundo orden equivale a 5% o menos de los momentos de extremo de primer orden.

El segundo método presentado por el código para determinar si un marco en particular es riostrado o no riostrado está dado en el código (6.6.4.3b). Si el valor del así llamado índice de estabilidad que sigue es ≤0.05, el comentario establece que el marco se puede clasificar como un marco sin desplazamiento lateral. (Si  $V_u$  es igual a cero, este método no es aplicable.)

El índice de estabilidad para un piso, Q, debe calcularse mediante:

$$
Q = \frac{\sum P_u * \Delta_o}{V_{us} * l_c} \tag{22}
$$

Donde  $\sum P_u$  y  $V_{us}$  son la carga vertical total y el cortante horizontal mayorados del piso, respectivamente, en el piso bajo consideración y  $\Delta_o$  es el desplazamiento lateral relativo (deriva) de primer orden entre la parte superior e inferior del piso debido a  $V_{us}$ .

## *2.11.2 Factores de longitud efectiva*

Para calcular la esbeltez de la columna es necesario conocer su longitud efectiva. Esta longitud es generalmente diferente a la longitud no soportada, ya que para su estudio se considera que sus extremos son articulados, es decir que permite la rotación en sus nodos. Es por ello por lo que se toma en consideración un factor denominado *"factor de*  *longitud efectiva k",* este factor toma en consideración el tipo de apoyo o rigidez del pórtico en donde se encuentra.

El concepto de longitudes efectivas es simplemente un método matemático de tomar una columna sea cual sea la condición en sus extremos y sujeción lateral y remplazarla por otra columna equivalente, articulada y riostrada

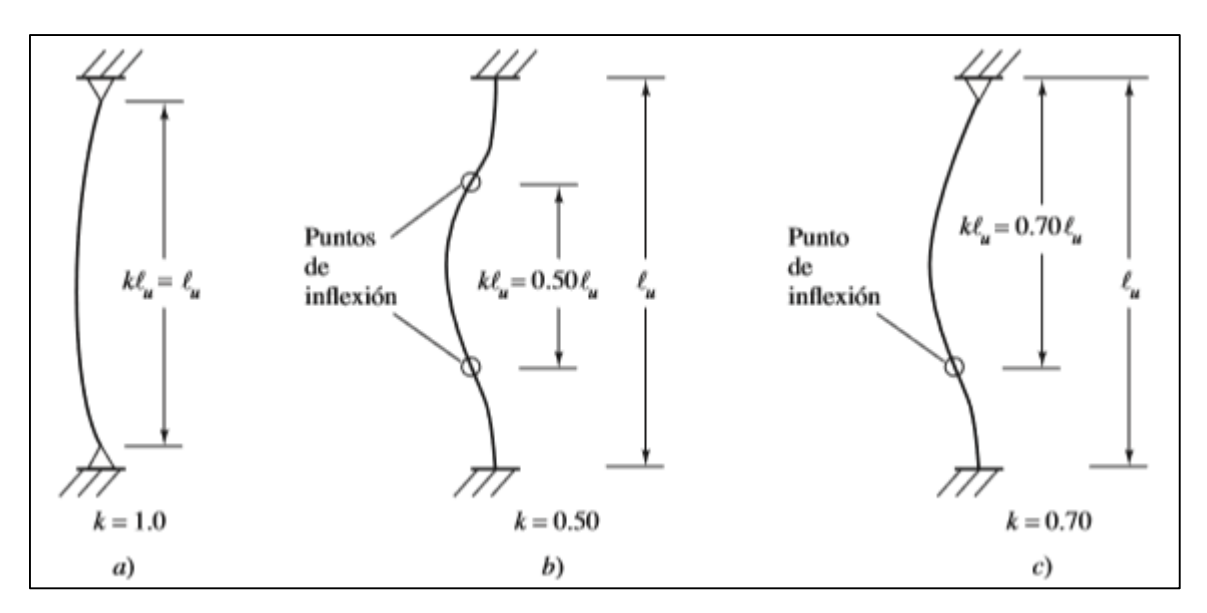

*Figura 2-11 Longitudes efectivas para columnas en marcos rígidos Fuente: (McCormac, 2011)*

Para determinar el factor de longitud efectiva generalmente se hace uso de los *Nomogramas de Jackson y Moreland.*

Para usar los nomogramas para una columna particular, se calculan los factores ψ en cada extremo de la columna. El factor ψ en un extremo de la columna es igual a la suma de las rigideces ( $\sum EI/l$ ) de las columnas que concurren en ese nudo, incluyendo la columna en consideración, dividida entre la suma de todas las rigideces de las vigas que concurren en el nudo. Para apoyos empotrados se usa un valor de ψ = 0, si el apoyo es articulado el valor de ψ es de 10.

Uno de los dos valores ψ se denomina ψA y el otro ψB. Después de calcular estos valores, se obtiene el factor k de longitud efectiva trazando una línea recta entre ψA y ψB. El punto de intersección de esta recta con el eje medio del nomograma nos da el

valor de k. En la tabla 6.6.3.1.1(a) del ACI se indica que para calcular el valor de ψ, las rigideces de las columnas se toman  $0.7I<sub>q</sub>$  y para vigas  $0.35I<sub>q</sub>$ , esto para tomar en cuenta el agrietamiento y el refuerzo.

Como alternativa se puede calcular el valor k por medio de ecuaciones. Estas ecuaciones que se encontraban en la ACI 318-05 son útiles para el uso en computadoras. Estas ecuaciones dan los mismos resultados que lo obtenidos por medio de los monogramas.

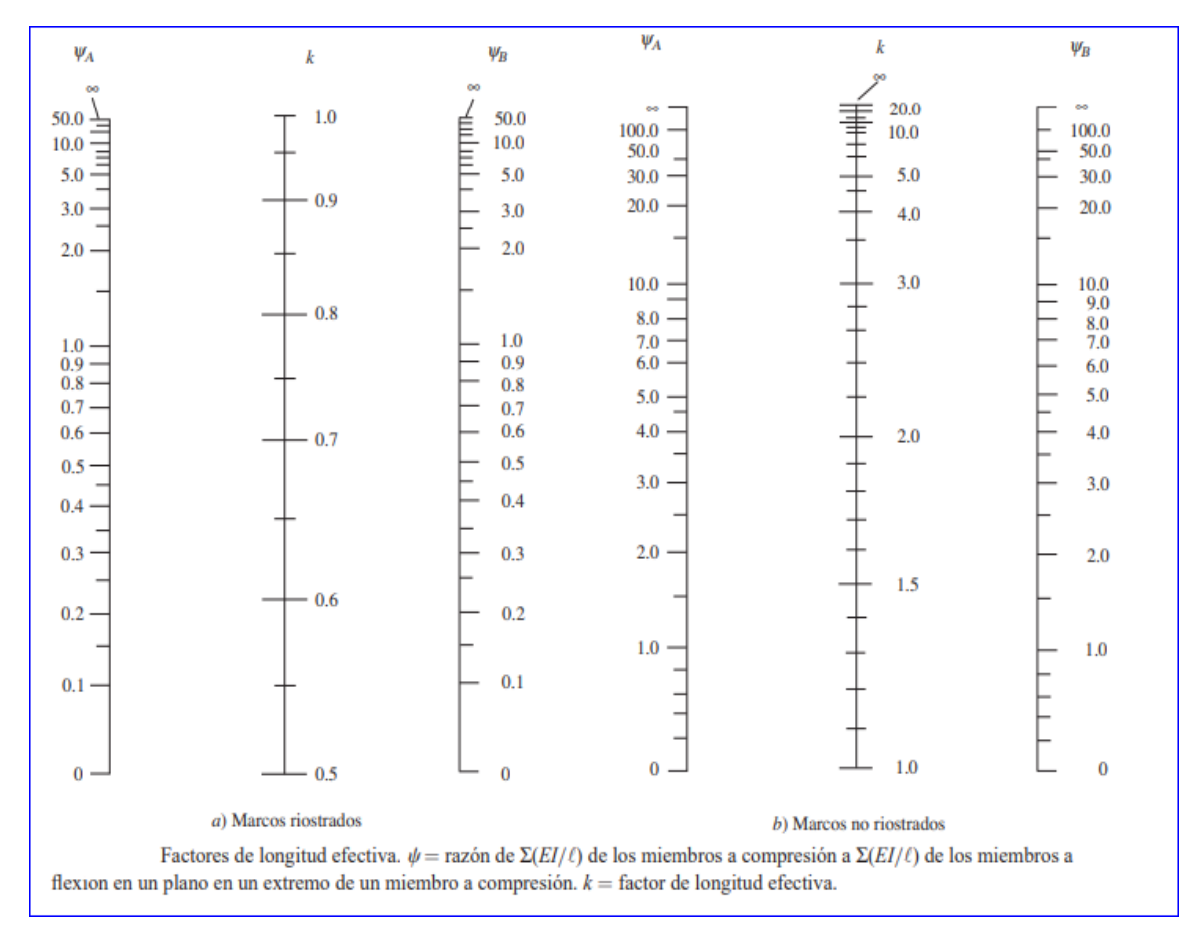

*Figura 2-12 Nomogramas de Jackson y Moreland*

*Fuente: (McCormac, 2011)*

Para miembros a compresión *riostrados*, un límite superior para el factor de longitud efectiva puede tomarse como el menor valor determinado de las dos ecuaciones siguientes, en donde ψmin, es el menor valor de  $\psi_A$   $y \psi_B$ .

$$
k = 0.7 + 0.05 * (\psi_A + \psi_B) \le 1.0
$$
\n(23)

$$
k = 0.85 + 0.05 * \psi_{min} \le 1.0 \tag{24}
$$

El valor de k para los miembros a compresión no riostrados y restringidos en ambos extremos puede determinarse con el valor apropiado dado por las siguientes dos ecuaciones, en donde cm es el promedio de  $\psi_A$  y  $\psi_B$ .

$$
Si \psi_{m} < 2
$$
\n
$$
k = \frac{20 - \psi_{m}}{20} * \sqrt{1 + \psi_{m}}
$$
\n
$$
Si \psi_{m} \ge 2
$$
\n
$$
k = 0.9 * \sqrt{1 + \psi_{m}}
$$
\n(26)

El valor del factor de longitud efectiva para los miembros a compresión no riostrados que están articulados en un extremo se puede determinar con la siguiente expresión, en donde ψ es el valor en el extremo restringido:

$$
k = 2 + 0.3 * \psi \tag{27}
$$

#### *2.11.3 Criterios para no considerar los efectos de esbeltez según la ACI*

De acuerdo con la ACI 318-14 (cap. 6.2.5), se permiten ignorar los efectos de esbeltez cuando se cumpla (a) o (b):

#### a) Para columnas no arriostradas contra desplazamientos laterales

$$
\frac{kl_u}{r} \le 22\tag{28}
$$

b) Para columnas arriostradas contra desplazamientos laterales

$$
\frac{kl_u}{r} \le 34 + 12 * (M_1/M_2) \tag{29}
$$

*y*

$$
\frac{kl_u}{r} \le 40\tag{30}
$$

Donde  $M_1/M_2$  es negativo si la columna está en curvatura simple y positivo si está en doble curvatura.

Cuando los elementos de arriostramiento de un piso tienen una rigidez total de al menos 12 veces la rigidez lateral bruta de las columnas en la dirección considerada se permite considerar que las columnas del piso están arriostradas contra desplazamientos laterales.

El radio de giro se calcula como sigue:

$$
r = \sqrt{\frac{I}{A}}
$$
 (31)

*Para una sección rectangular:*

6

$$
r = \sqrt{I/A} = \sqrt{\frac{1}{12} * b * h^{3}}
$$
\n
$$
r = \frac{\sqrt{3}}{6} * h
$$
\n(32)\n(33)

# *2.11.4 Método de amplificación de momentos en estructuras sin desplazamiento lateral*

El método de amplificación de momentos se basa en un análisis de 2° orden. Para tener una idea del procedimiento seguido para la determinación de los factores de amplificación, éste será deducido para una columna biarticulada sometida a carga axial y momentos iguales en sus extremos.

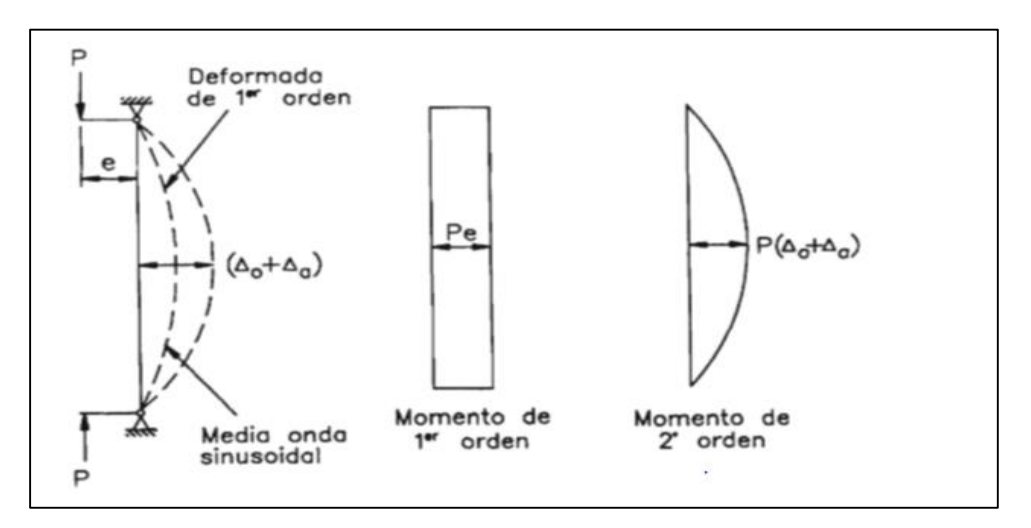

*Figura 2-13 Diagrama de momentos de primer y segundo orden. Fuente: (Nilson, 2001)*

El momento mayorado utilizado en el diseño de columnas,  $M_c$  , debe ser el momento mayorado de primer orden  $M_2$  amplificado por los efectos de curvatura del miembro.

$$
M_c = \delta * M_2 \tag{34}
$$

*El factor de amplificación debe calcularse con:*

$$
\delta = \frac{C_m}{1 - \frac{P_u}{0.75 P_c}} \ge 1\tag{35}
$$

*debe calcularse de acuerdo con (a) o (b):*

a) Para columnas sin cargas transversales aplicadas entre los apoyos

$$
C_m = 0.6 - 0.4 * M_1 / M_2 \tag{36}
$$

*Donde el termino*  $M_1/M_2$  *es negativo en curvatura simple y positivo en curvatura doble* 

b) Para columnas con cargas transversales aplicadas entre los apoyos

$$
\mathcal{C}_m=1
$$

 $M_2$  debe ser al menos  $M_{2,min}$  calculado de acuerdo con la ecuación (6.6.4.5.4) del ACI en cada eje separadamente.

$$
M_{2,min} = P_u * (0.6 + 0.03h)
$$
\n(37)

*Con h en pulgadas y*  $M_{2,min}$  *en pulg – klb* 

## *2.11.5 Método de amplificación de momentos en estructuras con desplazamiento lateral*

Cuando se tienen marcos con desplazamientos laterales, es necesario decidir para cada combinación de carga cuál de las cargas causa un desplazamiento lateral apreciable (probablemente las cargas laterales) y cuál no. Los momentos de extremo factorizados que causan desplazamientos laterales se designan  $M_{1s}$  y  $M_{2s}$ , y deben amplificarse debido al efecto PΔ. Los otros momentos de extremo, resultantes de cargas que no causan un desplazamiento lateral apreciable, se designan  $M_{1ns}$  y  $M_{2ns}$ . Éstos se determinan mediante un análisis de primer orden y no tienen que ser amplificados.

El código (6.6.4.6.2) establece que el amplificador de momentos  $\delta_s$  puede determinarse mediante uno de los dos siguientes métodos.

1. El amplificador de momentos puede calcularse con la ecuación dada al final de este párrafo en donde Q es el índice de estabilidad presentado anteriormente. Si el valor calculado de  $\delta_s$  es mayor a 1.5 esta ecuación no es válida.

$$
\delta_s = \frac{1}{1 - Q} \ge 1\tag{38}
$$

2. Como segunda alternativa el Código ACI permite calcular los momentos por desplazamiento lateral amplificados mediante

$$
\delta_s = \frac{1}{1 - \frac{\sum P_u}{0.75 \times \sum P_c}} \ge 1
$$
\n(39)

$$
P_c = \frac{\pi^2 * El_{eff}}{(kl_u)^2} \tag{40}
$$

$$
EI_{eff} = \frac{0.2E_c * I_g + E_s * I_{se}}{1 + \beta_{dns}}\tag{41}
$$

En esta última ecuación  $\mathit{zP}_u$  es la suma de todas las cargas verticales en el nivel estudiado y  $\sum P_c$  es la suma de todas las cargas de pandeo de Euler (Ecuación 40), para todas las columnas resistentes con desplazamiento lateral en el nivel con los valores k calculados en base a lo monogramas o ecuaciones presentadas anteriormente.

Con cualquiera de los métodos anteriores que se use para determinar los valores de  $\delta_s,$ los momentos de diseño que deben usarse se deben calcular con las expresiones siguientes.

$$
M_1 = M_{1ns} + \delta_s * M_{1s} \tag{42}
$$

$$
M_2 = M_{2ns} + \delta_s * M_{2s} \tag{43}
$$

## **2.12 REQUISITOS DEL CÓDIGO ACI**

 El porcentaje de refuerzo longitudinal mínimo es 1% y el porcentaje máximo es 8% del área transversal total de una columna (código ACI 10.6.1.1). El refuerzo mínimo es necesario para obtener la resistencia a la flexión, la cual puede existir independientemente de los resultados del análisis, y para reducir los efectos de flujo plástico y retracción del concreto bajo esfuerzos de compresión permanentes. El límite de refuerzo máximo es para mantener suficiente espacio de concreto entre el refuerzo y que la columna sea dúctil.

- El número mínimo de varillas longitudinales permisibles en miembros a compresión (código ACI 10.7.3.1) es como sigue: 4 para varillas con estribos rectangulares o circulares y 6 para varillas rodeadas por espirales.
- $\bullet$  La cuantía volumétrica del refuerzo en espiral,  $\rho s$  de acuerdo al código ACI, Sección 25.7.3.3 es:

$$
\rho s \ge 0.45 \left(\frac{A_g}{A_{ch}} - 1\right) \frac{f_c'}{f_{yt}}\tag{44}
$$

*Donde*

 $A_q = A$ rea bruta de la sección de concreto

 $A_{ch}$  = Área del núcleo de la espiral medida entre los bordes exteriores del refuerzo transversal.

 $f_{yt}$  = Resistencia a la fluencia del refuerzo espiral ( $\leq 100$  ksi)

- El diámetro mínimo del refuerzo espiral es 3/8 pulgadas, y su espaciamiento libre de acuerdo al código ACI 25.7.3.1 no debe ser mayor a 3 pulgadas ni menor a 1 pulgada o 4/3 del tamaño nominal máximo del agregado grueso. (código ACI 25.7.3.2)
- El diámetro de la barra del estribo debe ser al menos #3 para refuerzos longitudinales menor a #10 y #4 para refuerzo #11 o mayor (código ACI 25.7.2.2).

### *2.12.1 Factores de reducción de capacidad*

En la tabla 1.1 (Tabla 21.2.2, ACI, 2014) se especifica los factores de reducción ϕ, para la combinación de fuerza axial y momento.

*Tabla 2.1 Factor de reducción de resistencia, phi, para momento, fuerza axial, o combinación de momento y fuerza axial.*

*Fuente: (ACI, 2014)*

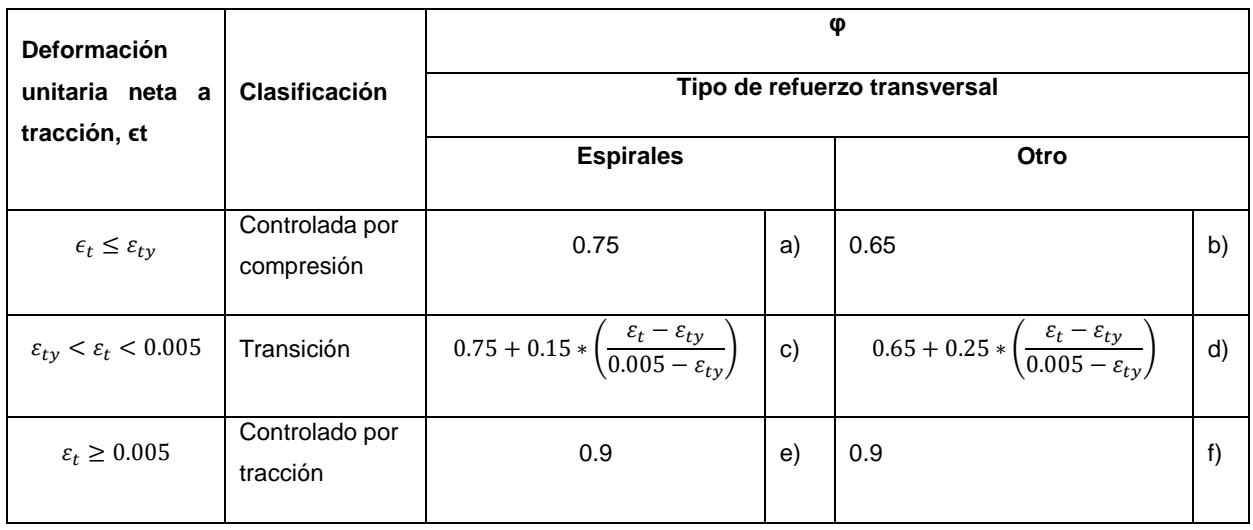

Para el refuerzo corrugado  $\varepsilon_{yt}$  debe ser  $f y / E_s$ , El valor para  $\varepsilon_t$  se calcula de acuerdo con las deformaciones unitarias del acero en tensión de la columna.

## **2.13 DISEÑO DE COLUMNAS**

Para el correcto diseño en columnas, es necesario cumplir con la demanda de carga que nos solicitan. Para ello se realiza un proceso iterativo, donde se calcula la capacidad de carga para diferentes cuantías de refuerzo, variando entre el 1% hasta el 8% en zonas no sísmicas, según recomendaciones del ACI; aunque hay autores que nos recomiendan usar cuantías entre el 1% al 4% (Nawy, 2009). Cuando el porcentaje de acero es alto, se incrementa la posibilidad de que se formen cavidades alveolares en el concreto. Si esto ocurre, puede haber una reducción sustancial en la capacidad de carga de la columna.

En general se debe satisfacer que:

$$
\frac{Pu}{\varphi P n} \le 1\tag{45}
$$

$$
\frac{Mu}{\varphi Mn} \le 1
$$

Pero debido a que la demanda de carga y la capacidad de la columna, en realidad deben tener la misma excentricidad de carga, solo se necesita verificar una de las dos condiciones, ya que ambas nos llevan al mismo resultado.

La resistencia nominal axial a compresión,  $Pn$ , no puede ser mayor a la capacidad de la columna en axial pura multiplicado por un factor igual a 0.80 para columnas con estribos y 0.85 para columnas con espirales. (ACI, 2014)

### *Para columnas zunchadas*  $(\varphi = 0.75)$ *:*

$$
\varphi Pn, max = 0.85 \varphi [0.85 f' c (A_g - A_{st}) + f y A_{st}]
$$
\n(47)

*Para columnas con estribos*  $(q = 0.65)$ *:* 

$$
\varphi Pn, max = 0.8\varphi[0.85f'c(A_g - A_{st}) + fyA_{st}]
$$
\n(48)

Debe quedar claro que las expresiones anteriores pueden usarse sólo cuando el momento es bastante pequeño o cuando no hay un momento calculado.

# **3 MODELACIÓN DEL PROGRAMA PARA EL DISEÑO DE COLUMNAS CIRCULARES Y RECTANGULARES**

#### **3.1 MODELACIÓN.**

Para la solución exacta de las diversas combinaciones de  $Mx$ ,  $My$  y  $Px$  que se pueden presentar en una columna de sección arbitraría, es necesario plantear un modelo matemático que satisfaga las condiciones de equilibrio y la compatibilidad de deformaciones.

El modelo matemático se plantea a partir de las condiciones de equilibrio que deben de ser satisfechas en una columna sometida a flexión biaxial y carga axial y que son:

$$
Px = 0.85 * f'c * A_c + \sum A s_i * f s_i
$$
 (49)

$$
Mx = 0.85 * f'c * ycc + \sum y_i * fs_i * As_i
$$
 (50)

$$
My = 0.85 * f'c * xcc + \sum x_i * fs_i * As_i
$$
 (51)

*Donde*

 $f'c =$  Es la resistencia a compresión del concreto

 $fs_i =$  Es el esfuerzo del acero, tomando en cuenta la compatibilidad de deformaciones.  $As_i =$  Es el área del acero i.

 $A_c =$  Es el área del bloque rectangular de esfuerzos.

Ahora, se necesita implementar este modelo en un programa de cómputo que solucione rápidamente estas ecuaciones, se describe paso a paso esta implementación.

#### *3.1.1 Procedimiento para columnas rectangulares sujetas a flexión uníaxial*

- 1- Calcular las coordenadas del centro de cada varilla de refuerzo y los vértices del rectángulo, tomando como origen el centro.
- 2- Se propone un valor para el eje neutro 'c'.
- 3- Se calcula la distancia vertical  $di$  del refuerzo hasta el eje neutro, para propósitos de cálculo, los valores que estén por encima del eje neutro se tomaran como positivos y

los que estén por debajo como negativos. Con este valor se pasa a calcular la deformación y esfuerzos del acero.

$$
d_i = y_i - (b/2 - c) \tag{52}
$$

$$
\varepsilon_{si} = d_i \cdot (0.003/c) \tag{53}
$$

$$
f s_i = \varepsilon_{si} * E_s \tag{54}
$$

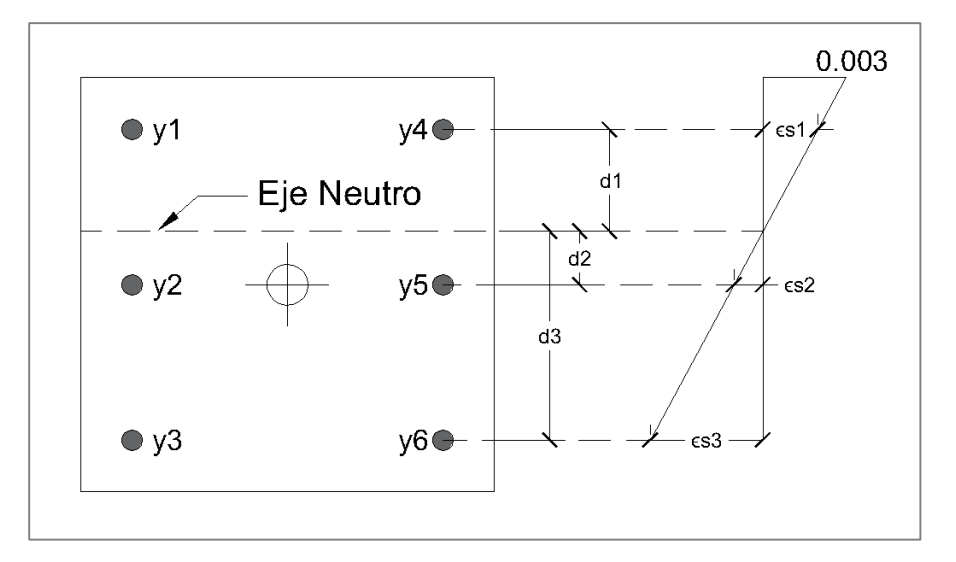

*Figura 3-1 Distancias entre el refuerzo y eje neutro en columnas con flexocompresión uníaxial.*

*Fuente: (Elaboración propia)*

- 4- Se verifica el valor de  $fsi$  en caso de que el valor del esfuerzo  $fs<sub>i</sub>$  sea mayor al valor de fluencia, se usa el valor límite  $\pm fy$ .
- 5- Se calcula el aporte del acero a la resistencia de la columna (Ecuación 5).
- 6- Se calcula el factor de reducción de resistencia  $\varphi$  dado en la Tabla 1 (Tabla 21.2.2 del ACI-318 2014).
- 7- En caso de tener una resistencia del concreto superior a 4000 psi se debe calcular el valor de  $\beta_1$  (Ecuación 6)
- 8- Se calcula el aporte de resistencia dado por el concreto (Ecuación 8).

Para columnas rectangulares sujetas a flexo-compresión uníaxial, el área del bloque de esfuerzo del concreto es igual a:

$$
Ac = b * a \tag{55}
$$

$$
a = c * \beta_1 \tag{56}
$$

Cabe mencionar que el valor de la profundidad de esfuerzos del bloque de Whitney, debe ser menor o igual la dimensión vertical de la columna, debido a que allí es cuando toda la columna está a compresión.

9- Se calcula el brazo de momento que es igual al centroide del bloque de esfuerzos, dado por:

$$
yc = \bar{y} - \frac{a}{2} \tag{57}
$$

10- Calculamos el momento que aporta el concreto.

$$
Mc = 0.85f'_cA_c*yc \tag{58}
$$

11-Se suman los aportes del concreto y acero, para calcular la resistencia nominal de la columna.

$$
P_n = C_c + \sum F s_i \tag{59}
$$

$$
Mn = C_c * yc + \sum F s_i * d_i \tag{60}
$$

12- Se calcula la excentricidad nominal de la carga.

$$
e_n = \frac{Mn}{Pn} \tag{61}
$$

- 13- Se verifica si las excentricidades nominales y la excentricidad ultima sean lo más cercana posible  $(e_n \approx e_u)$ .
- 14-Si la diferencia es muy grande (mayor al 0.01%), se debe repetir el proceso desde el paso 2, cambiando el valor de la excentricidad. Para ello podemos tomar en cuenta la siguiente regla:

Si se aumenta el valor el eje neutro, la excentricidad baja. Si se disminuye el valor del eje neutro la excentricidad aumenta.

### *3.1.2 Procedimiento para columnas circulares.*

Debido a que las columnas circulares tienen una geometría simétrica, la manera de calcular las columnas sujetas a flexo-compresión biaxial, es igual a como se resuelven las columnas sujetas a flexión uníaxial.

- 1- Calcular las coordenadas del centro de cada varilla de refuerzo, tomando como origen el centro.
- 2- Se propone un valor para el eje neutro 'c'.
- 3- Se calcula la distancia vertical di del refuerzo hasta el eje neutro, para propósitos de cálculo, los valores que estén por encima del eje neutro se tomaran como positivos y los que estén por debajo como negativos. Con este valor se pasa a calcular la deformación y esfuerzos del acero.

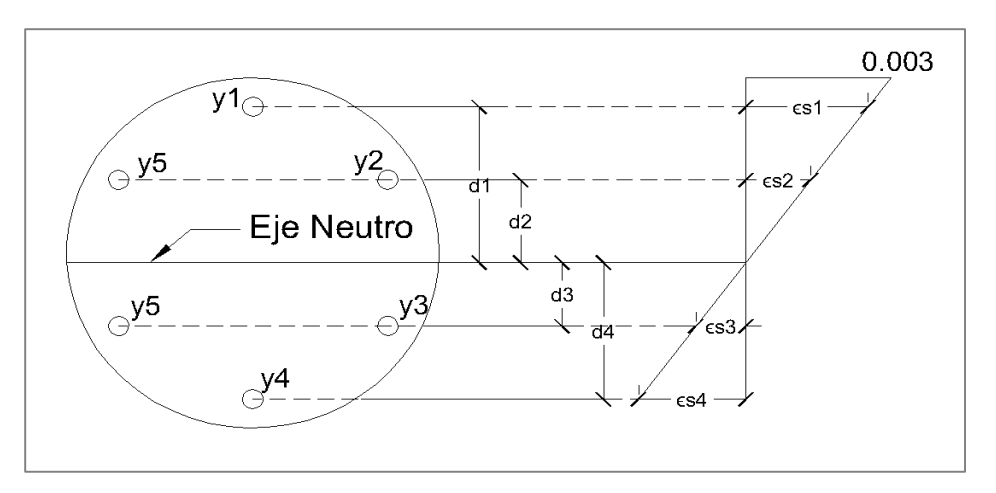

*Figura 3-2 Distancias entre eje neutro y el refuerzo en columnas circulares. Fuente: (Elaboración propia)*

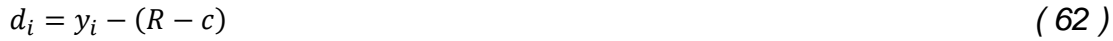

$$
\varepsilon_{si} = d_i \cdot (0.003/c) \tag{63}
$$

$$
f s_i = \varepsilon_{si} * E_s \tag{64}
$$

*Donde*

 $R =$  Es el radio total de la columna.

- 4- Se verifica el valor de  $fsi$  en caso de que el valor del esfuerzo  $fs<sub>i</sub>$  sea mayor al valor de fluencia, se usa el valor límite  $\pm fy$ .
- 5- Se calcula el aporte del acero a la resistencia de la columna (Ecuación 5).
- 6- Se calcula el factor de reducción de resistencia  $\varphi$  dado en la Tabla 1 (Tabla 21.2.2 del ACI).
- 7- En caso de tener una resistencia del concreto superior se debe calcular el valor de  $\beta_1$ (Ecuación 6).
- 8- Se calcula el aporte de resistencia dado por el concreto (Ecuación 8).

En este caso el área del bloque de Whitney no es rectangular por lo que se debe calcular tomando en cuenta la geometría de la sección circular. La sección que se debe analizar debe estar en función de la profundidad  $a = c * \beta_1$ . Siendo el valor máximo de este el diámetro de la sección circular.

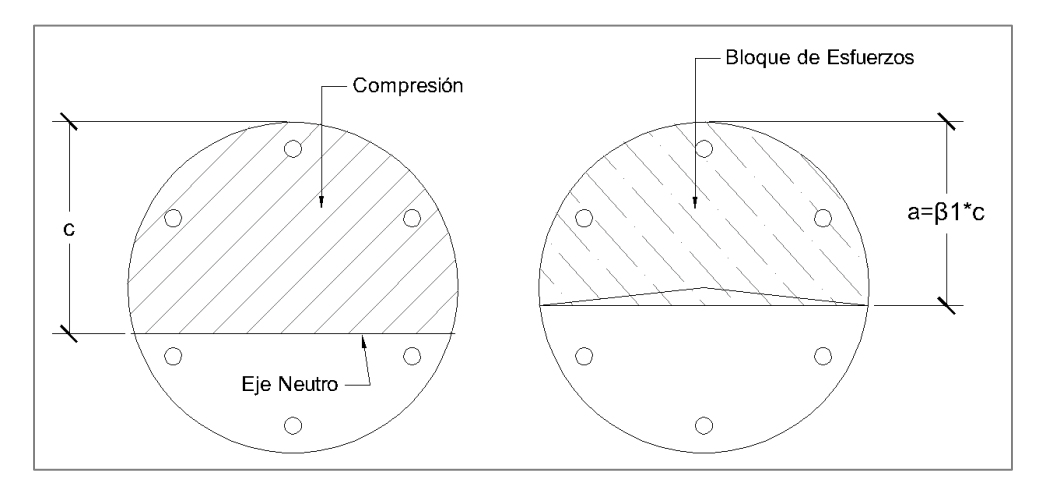

*Figura 3-3 Bloque de esfuerzo de concreto en columnas circulares. Fuente: (Elaboración propia)*

- 9- Calculamos el centroide del bloque de esfuerzos  $yc$ .
- 10-Calculamos el momento que aporta el concreto (Ecuación 58).
- 11-Se suman los aportes del concreto y acero, para calcular la resistencia nominal de la columna (Ecuaciones 59 y 60).

12-Se calcula la excentricidad nominal de la carga (Ecuación 61).

13- Para flexo-compresión biaxial el momento último se calcula como:

$$
M_u = \sqrt{M_{ux}^2 + M_{uy}^2} \tag{65}
$$

Y la excentricidad ultima:

$$
eu = \frac{Mu}{Pu} \tag{66}
$$

- 14- Se verifica si las excentricidades nominales y la excentricidad ultima sean lo más cercana posible (Lo ideal es tener  $e_n \approx e_n$ ).
- 15-Si la diferencia es muy grande (Mayor al 0.01%), se debe repetir el proceso desde el paso 2, cambiando el valor de la excentricidad. Para ello podemos tomar en cuenta la siguiente regla:

Si se aumenta el valor el eje neutro, la excentricidad baja. Si se disminuye el valor del eje neutro la excentricidad aumenta.

# *3.1.3 Procedimiento para columnas rectangulares sujetas a flexo-compresión biaxial*

El procedimiento para el cálculo de columnas rectangulares sujetas a flexión biaxial es mucho más complejo que en flexión uníaxial, debido a que el eje neutro no es paralelo a los ejes principales. Además de esto, se nos presentan dos incógnitas, como son la profundidad del eje neutro y su inclinación.

El procedimiento a seguir es el siguiente:

- 1- Calcular las coordenadas del centro de cada varilla de refuerzo y los vértices del rectángulo, tomando como origen el centro.
- 2- Calculamos el ángulo de la carga  $\alpha$  respecto al eje del momento en Y o lo que es equivalente a:

$$
\alpha = \alpha \tan \left( \frac{Mux}{Muy} \right) = \alpha \tan \left( \frac{e_{uy}}{e_{ux}} \right) \tag{67}
$$

*Donde*

$$
e_{uy} = \frac{M_{ux}}{P_u}
$$
\n
$$
e_{ux} = \frac{M_{uy}}{P_u}
$$
\n(69)

- 3- Se propone un valor para la profundidad del eje neutro  $c_{inc}$
- 4- Se asume la pendiente  $\theta$  del eje perpendicular al eje neutro, tomando para la primera iteración el valor de  $\alpha$  calculado en el paso 2.
- 5- Si la resistencia del concreto es mayor a 4000 psi, se calcula  $\beta_1$  como se ha visto anteriormente.
- 6- Calculamos el valor de la profundidad del bloque de Whitney

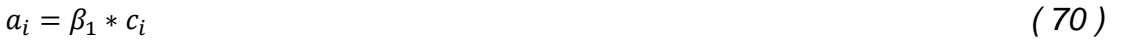

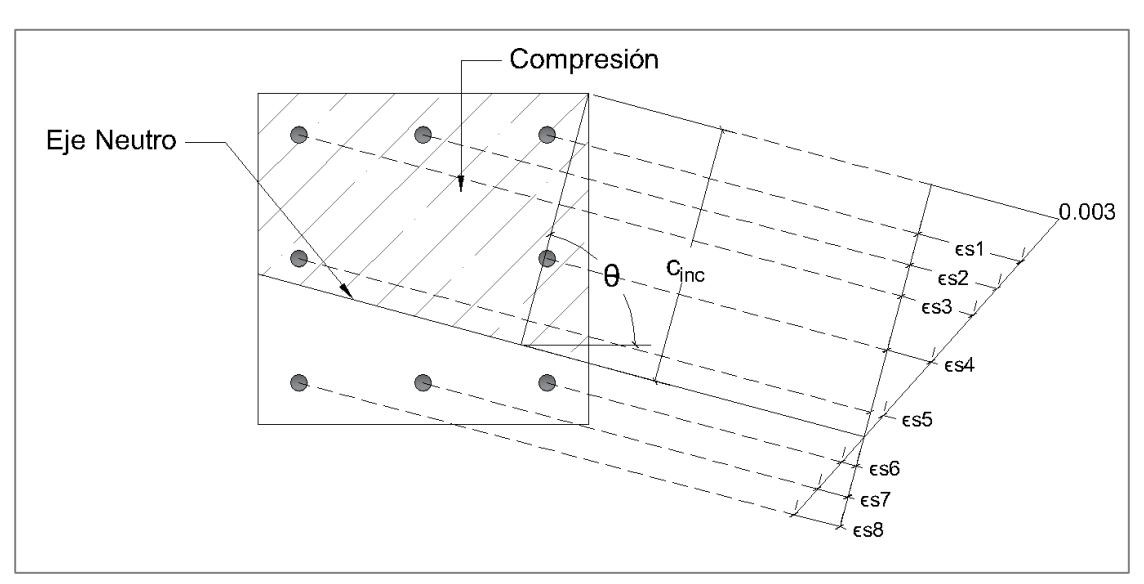

*Figura 3-4 Diagrama de deformaciones unitarias para columnas sujetas a flexocompresión biaxial.*

*Fuente: (Elaboración propia)*

7- Se calcula resistencia de la columna dada solo por el concreto. La cual viene dada por la Ecuación 8.

En este caso donde el eje está inclinado, se deberá resolver por geometría, dividiendo en triángulos y/o rectángulos, según sea necesario. En la figura 2.5 podemos ver de manera más clara como se calcula el valor de  $A_c.$ 

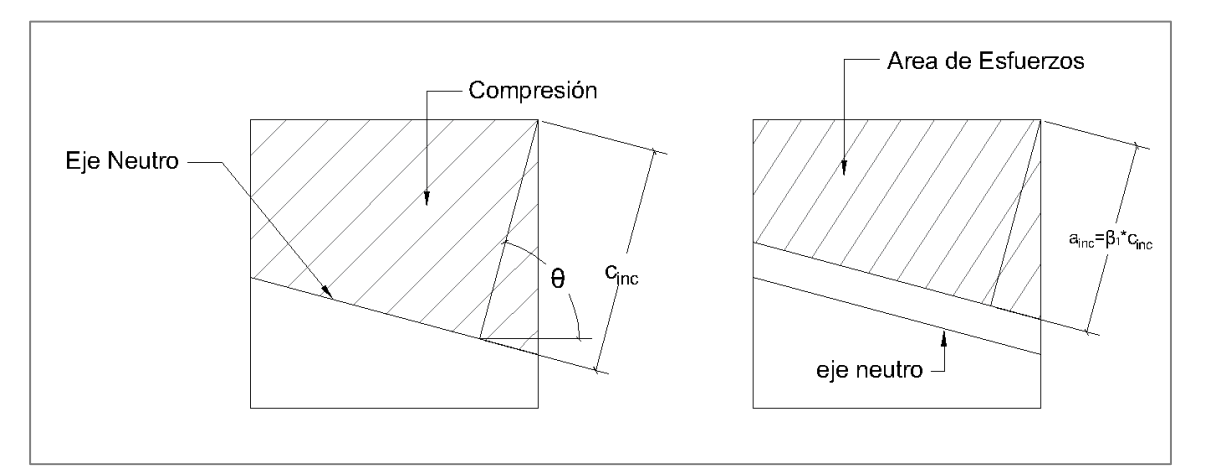

*Figura 3-5 Bloque de esfuerzos del concreto para columnas sujetas a flexo-compresión biaxial.*

*Fuente: (Elaboración propia)*

- 8- Calculamos en centroide en x y en y del área del bloque de esfuerzos. Siendo  $x_c$ el centroide en  $X$  y  $y_c$  en centroide en Y.
- 9- Se calcula el momento generado por el esfuerzo del concreto en ambos ejes.

$$
M_{cx} = 0.85f'c * A_c * y_c
$$
  
\n
$$
M_{cy} = 0.85 * f'c * A_c * x_c
$$
\n(71)

- 10-Creamos una matriz de coordenadas con las coordenadas del acero calculadas anteriormente. La primera fila serán las coordenadas en x y la segunda fila las coordenadas en y respectivamente.
- 11- Se aplica una rotación de coordenadas a la columna, para mayor comodidad en el cálculo del esfuerzo generado por el refuerzo. Se rota una inclinación  $\theta$  para que el eje neutro coincida con el eje x'.

Sea  $Arot$  la matriz de rotación de 2x2,  $Mxy$  la matriz de coordenadas calculadas previamente y Mrot la matriz que contenga las coordenadas con respecto a los ejes rotados tenemos:

$$
Arot = \begin{bmatrix} cos(\theta) & sin(\theta) \\ -sin(\theta) & cos(\theta) \end{bmatrix}
$$
 (73)

$$
Mrot = Arot * Mxy \tag{74}
$$

Como la matriz de rotación es de 2x2 y la de coordenadas es de 2xn, la matriz resultante del producto matricial es también de 2xn, de acuerdo a los conceptos básicos de matrices.

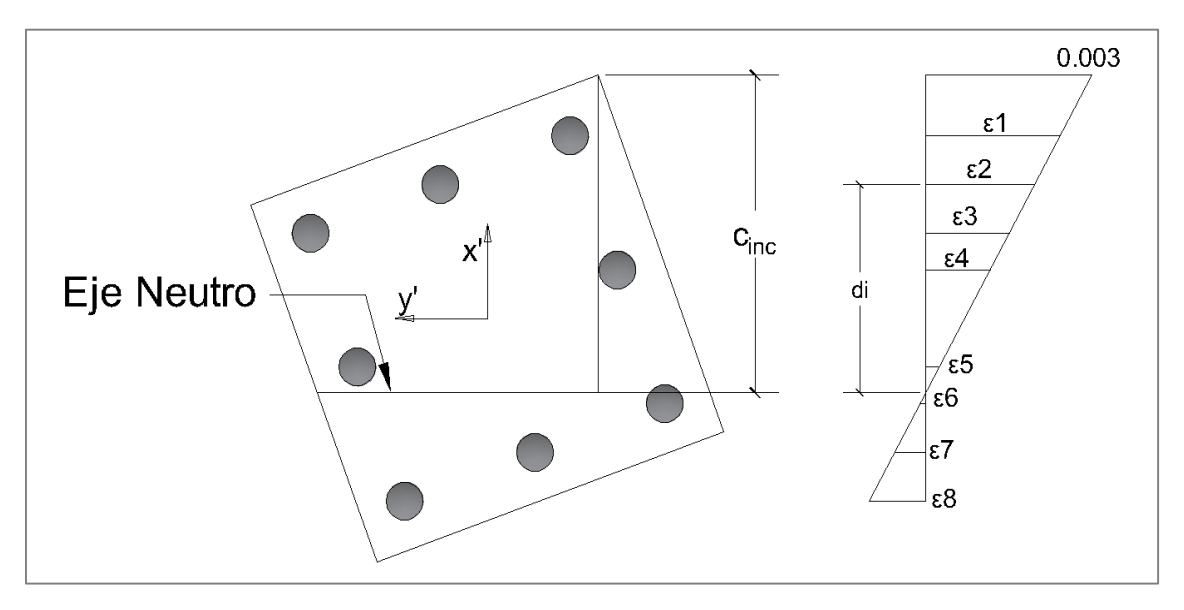

*Figura 3-6 Rotación de ejes para columnas en flexo-compresión biaxial. Fuente: (Elaboración propia)*

Como se puede notar, el eje x' es perpendicular al eje neutro.

- 12- Calcular las distancias  $d_i$  entre el eje neutro y el refuerzo.
- 13-Se obtienen las deformaciones unitarias del acero  $\mathit{es}_i$ . En la zona de compresión se consideran con signo positivo y en las zonas de tensión se consideran con signo negativo.
- 14-Obtenemos el esfuerzo dado por la compatibilidad de deformaciones  $fs_i$ .

15-Se verifica que el esfuerzo del acero  $fs<sub>i</sub>$  se encuentre en el siguiente rango:

•  $f_v \leq fs_i \leq fy$ 

- 16- Se calcula el aporte del acero a la resistencia de la columna  $Fs<sub>i</sub>$  multiplicando el área de la sección de acero por el esfuerzo.
- 17- Para el acero que se encuentre en zona de compresión se deberá restar el esfuerzo del concreto desplazado quedando así:

$$
Fs_i = Fs_i - 0.85f'c * A_{si}
$$
\n<sup>(75)</sup>

18- Se calcula el momento nominal dado por el acero en cada eje (usando las coordenadas originales).

$$
Msx_i = Fs_i * y_i \tag{76}
$$

$$
Msy_i = Fs_y * x_i \tag{77}
$$

19- Se suman las fuerzas y momentos nominales dados por el acero y por el concreto.

$$
Pn = C_c + \sum F s_i \tag{78}
$$

$$
Mnx = Mcx + \sum Msx_i
$$
 (79)

20- Se obtiene la excentricidad nominal en ambos ejes y la total:

$$
en_x = \frac{Mn_y}{Pn} \tag{80}
$$

$$
en_{y} = \frac{Mn_{x}}{Pn} \tag{81}
$$

$$
e_n = \sqrt{en_x^2 + en_y^2} \tag{82}
$$

21- Calculamos el ángulo dado por la excentricidad nominal:

$$
\theta_2 = \operatorname{atan}\left(\frac{en_y}{en_x}\right) = \operatorname{atan}\left(\frac{Mnx}{Mny}\right) \tag{83}
$$

22- Si el ángulo  $\theta_2$  nos da diferente al valor del valor de  $\theta$  propuesto anteriormente, se deberá volver a cambiar el valor de  $\theta$  sin modificar la profundidad del eje neutro. Como recomendación se puede aproximar el valor de  $\theta$  restándole la diferencia entre  $\theta_2$  y  $\alpha$  es decir:

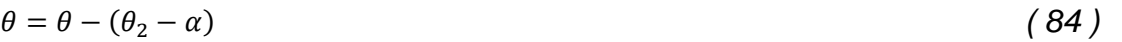

23- Se repite el procedimiento desde el paso 4 tomando el nuevo valor de  $\theta$ , hasta encontrar el valor de  $\theta$  requerido, es decir que se cumpla:

 $\theta_2 \approx \alpha$  (85)

Lo que nos garantiza que la relación entre las excentricidades nominales y actuantes son iguales.

- 24- Se propone un nuevo valor para la profundidad del eje neutro  $c_i$  y se repiten los pasos desde el 3 hasta el 23 hasta que se cumpla que las excentricidades nominales calculadas en el paso 20 sean iguales a las excentricidades actuantes.
- 25- En caso de que se desee diseñar variamos el diámetro del refuerzo utilizado, comenzando desde un refuerzo mínimo del 1% hasta el que cumpla con la demanda de carga.

## **4 DIAGRAMA DE FLUJO**

El procedimiento para la resolución de columnas, se presenta en dos partes, primero las columnas rectangulares biaxiales y uní-axiales y luego las columnas circulares que debido a su geometría se presenta aparte.

En este diagrama se muestran procedimientos y condicionantes necesarios en los cálculos usados en el programa. La nomenclatura en estos diagramas es la siguiente:

### *Tabla 4.1 Descripción de simbología en el diagrama de flujo*

*Fuente: (Morales, 2008)*

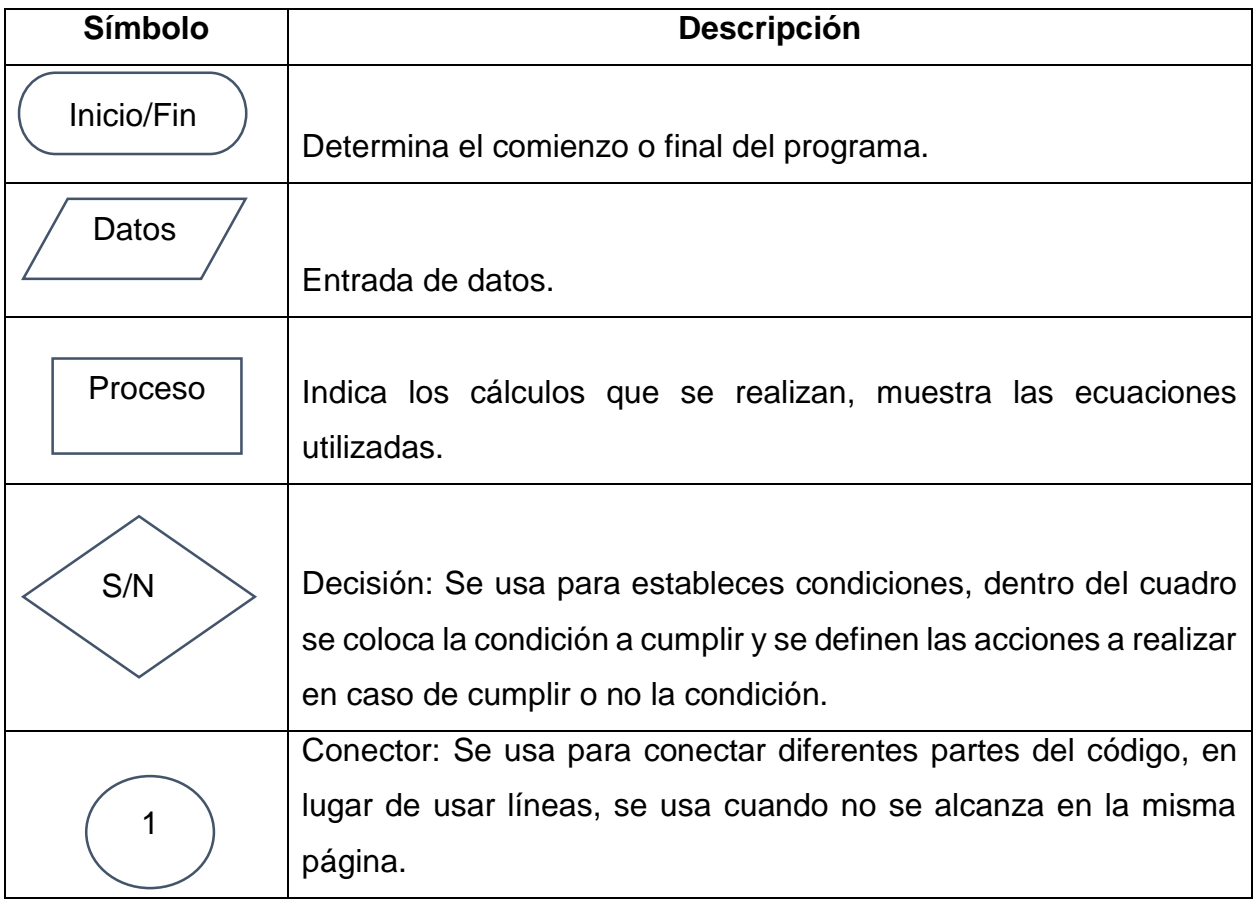

### **4.1 DIAGRAMA DE FLUJO EN COLUMNAS RECTANGULARES**

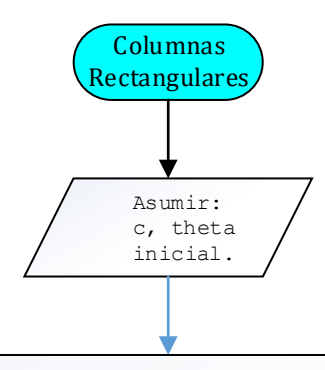

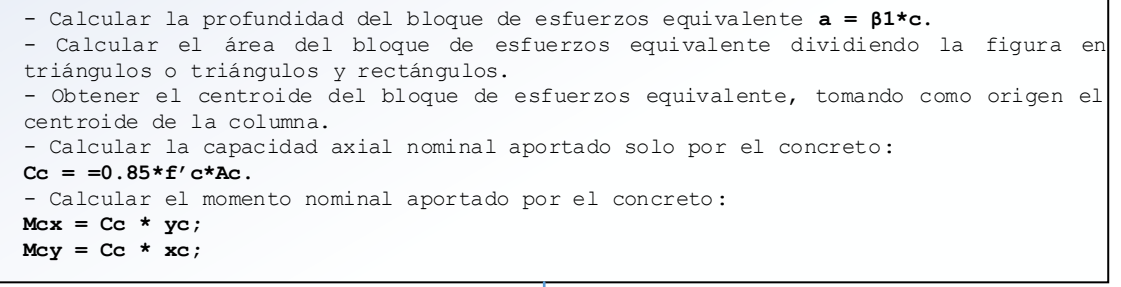

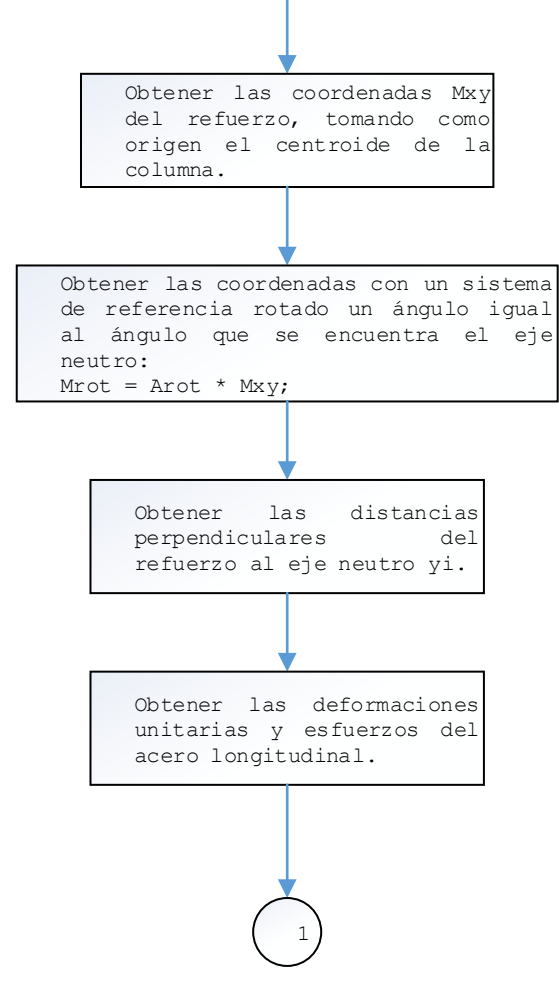

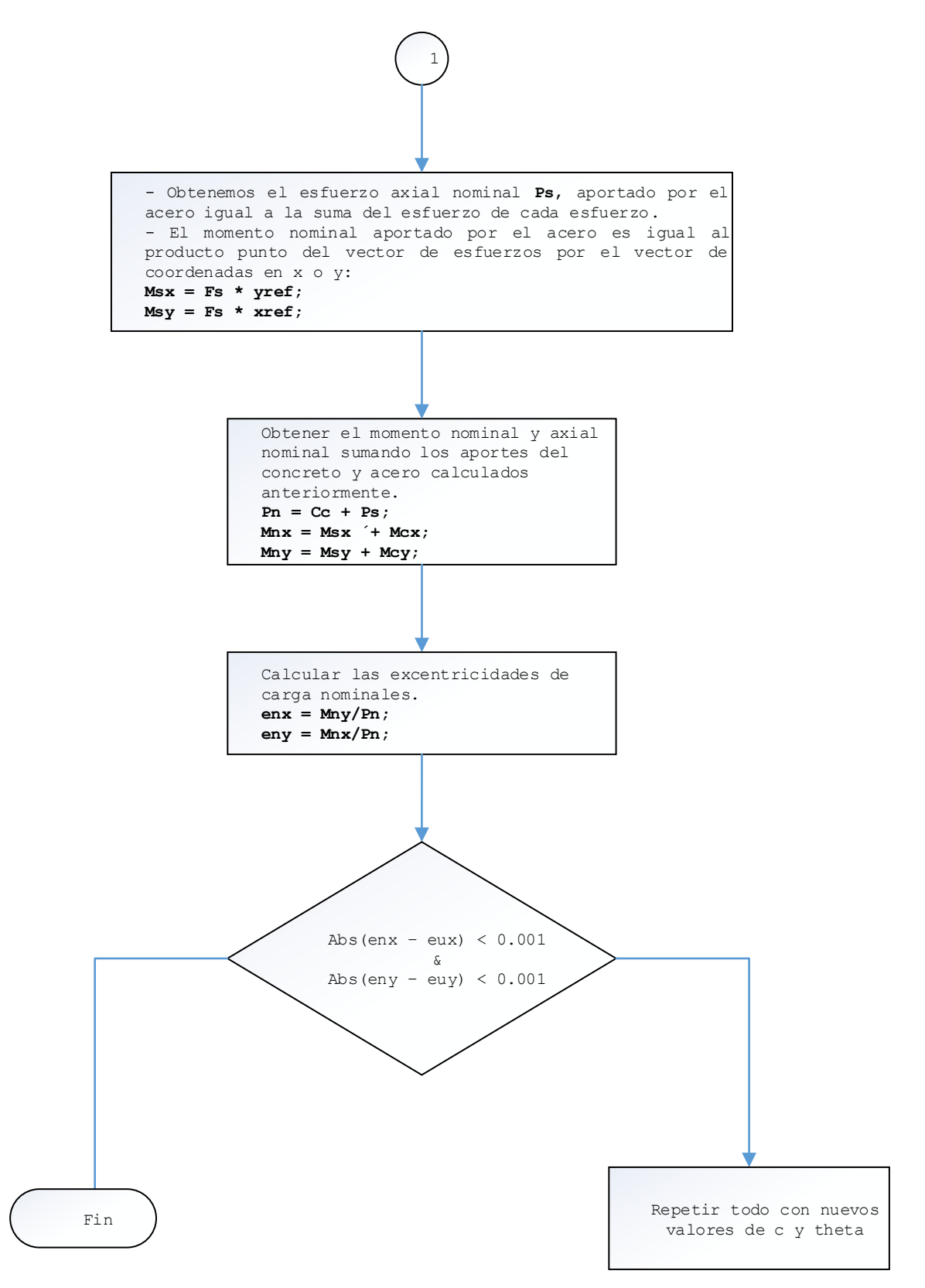

*Figura 4-1 Diagrama de flujo para análisis de columnas rectangulares. Fuente: (Elaboración propia).*

### **4.2 DIAGRAMA DE FLUJO PARA COLUMNAS CIRCULARES.**

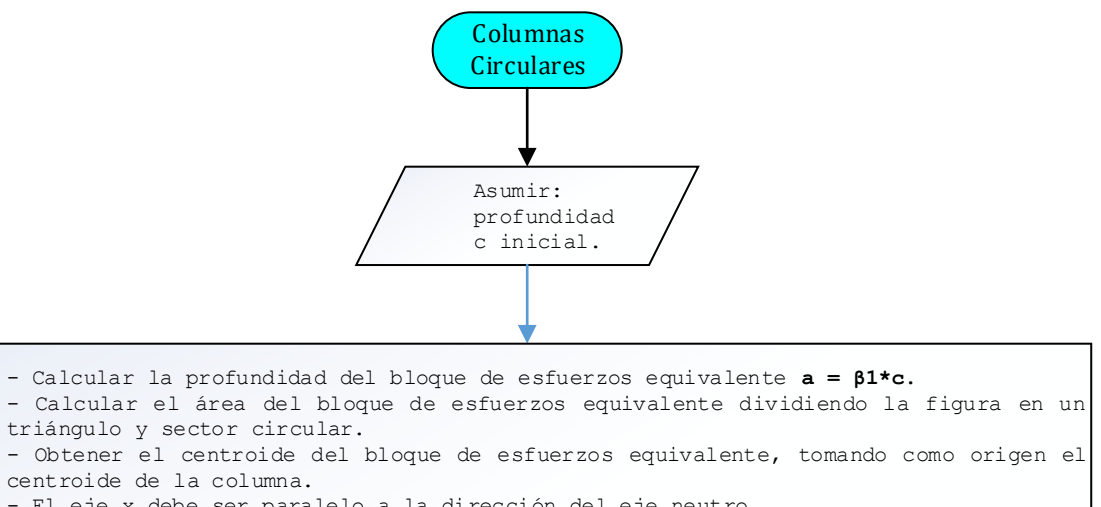

- El eje x debe ser paralelo a la dirección del eje neutro. - Calcular la capacidad axial nominal aportado solo por el concreto:

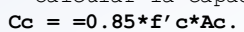

- Calcular el momento nominal aportado por el concreto:  $Mc = Cc * yc;$ 

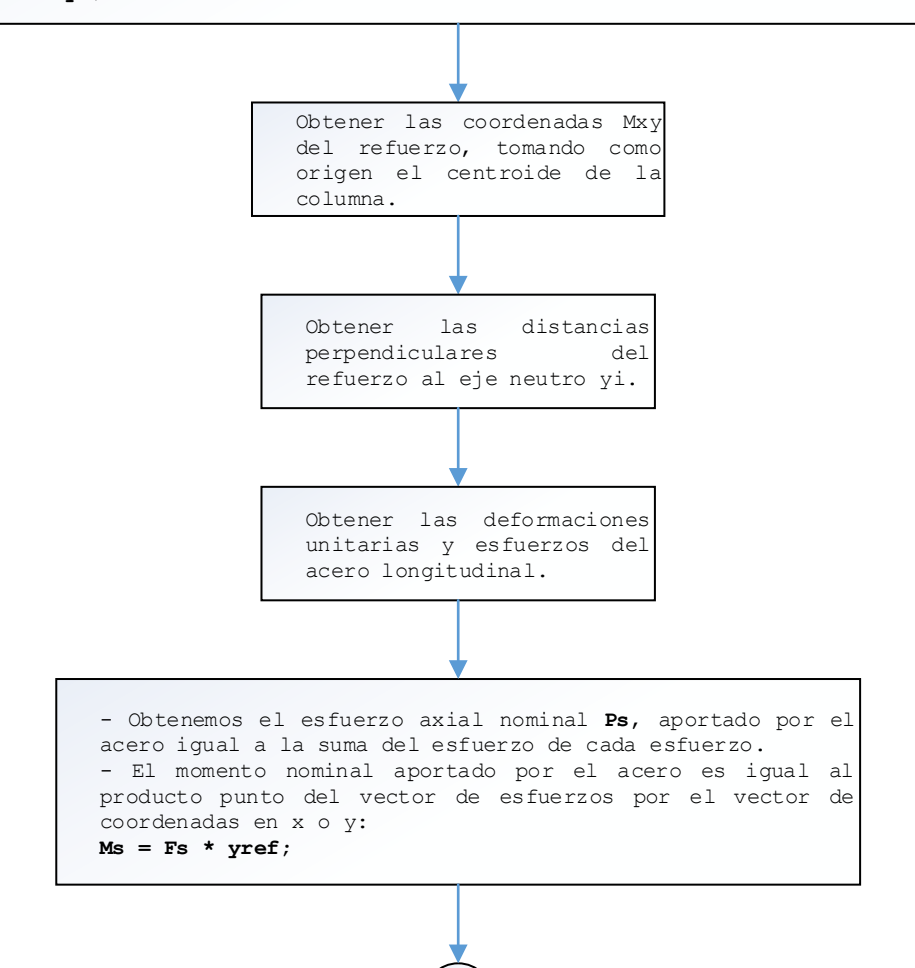

1

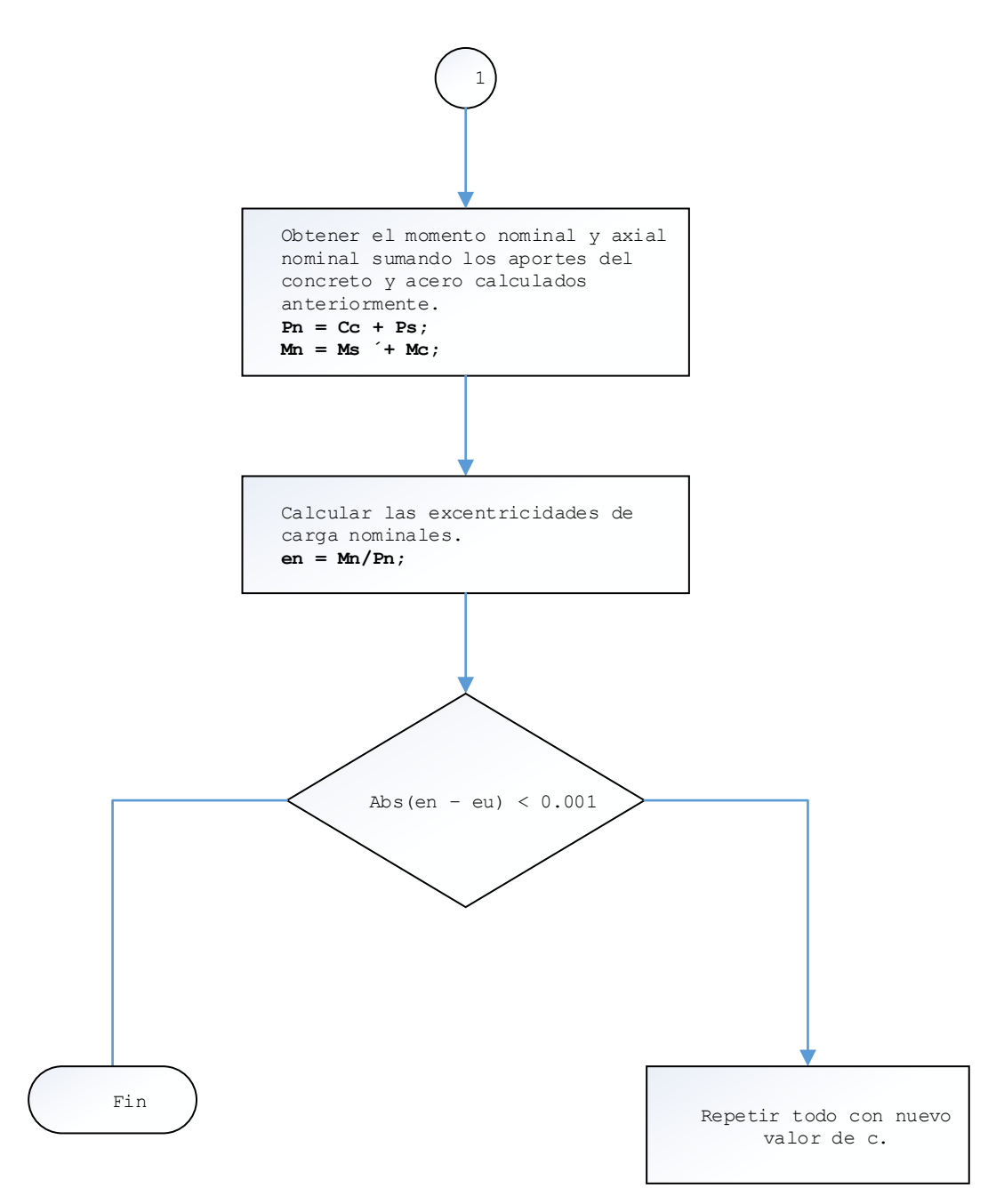

*Figura 4-2 Diagrama de flujo para análisis de columnas circulares Fuente: (Elaboración propia).*

## **4.3 DIAGRAMA DE FLUJO PARA DISEÑO DE COLUMNAS.**

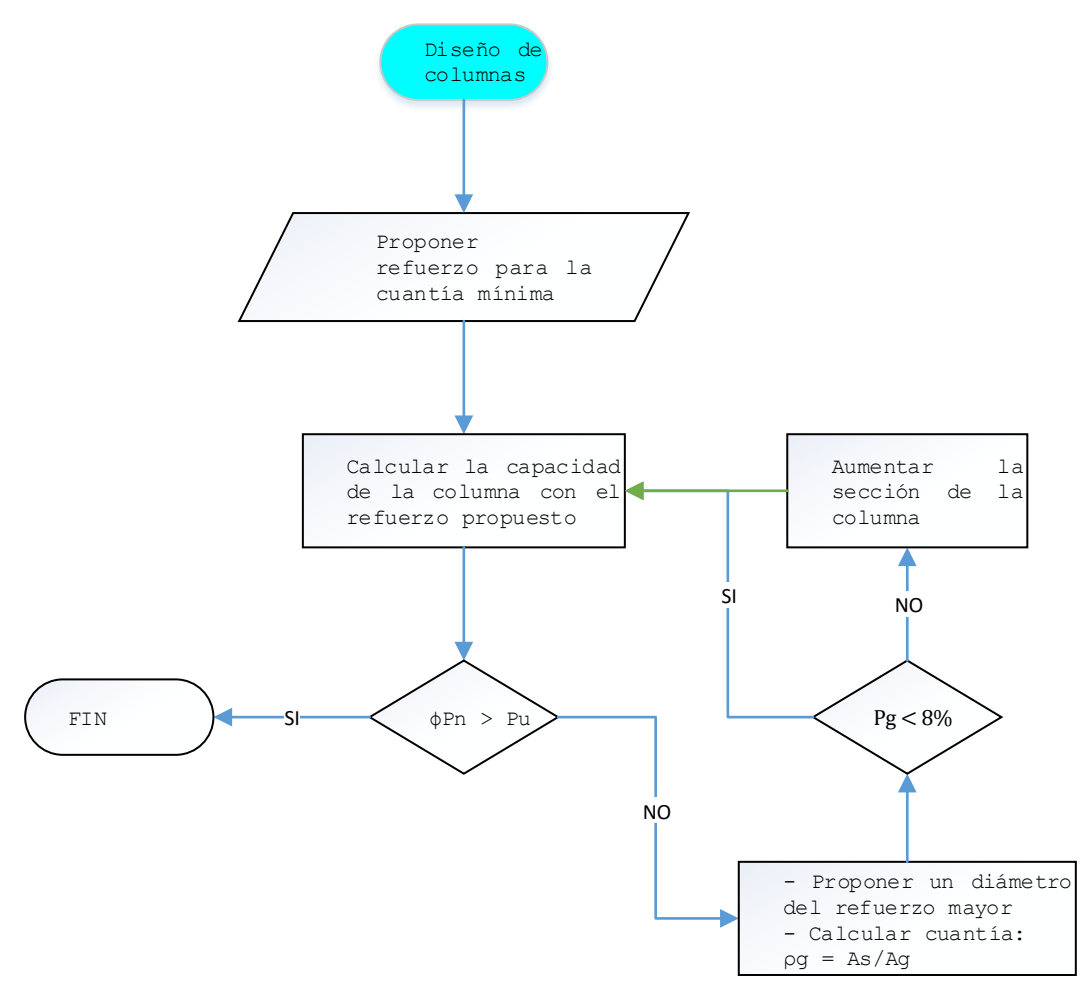

*Figura 4-3 Diagrama de flujo para el diseño de columnas. Fuente: (Elaboración propia).*

## **5 MANUAL DE USUARIO PARA EL SOFTWARE**

## **5.1 REQUERIMIENTOS MINIMOS DEL EQUIPO**

Para la utilización de este software casi cualquier pc es capaz de soportarlo debido a que es un programa ligero, las especificaciones mínimas requeridas son:

- Procesador Intel® Pentium® (O cualquiera con más de 1GHz de velocidad).
- Microsoft® Windows® 7, 8 o 10 (32 y 64 bits).
- $\bullet$  1 GB de RAM.
- Espacio en Disco: 50 MB.
- Resolución de pantalla de 1360 x 768.
- Net Framework 4.6.1.

## **5.2 OPCIONES DEL MENÚ PRINCIPAL DEL PROGRAMA**

Al iniciar el programa se nos muestra la ventana principal inicialmente en blanco que se va a ir llenando de información a medida que el usuario introduzca los datos y corra el programa. En la ventana en la parte superior se encuentra el menú en el cual nos apoyaremos para introducir la información respectiva de la columna a estudiar.

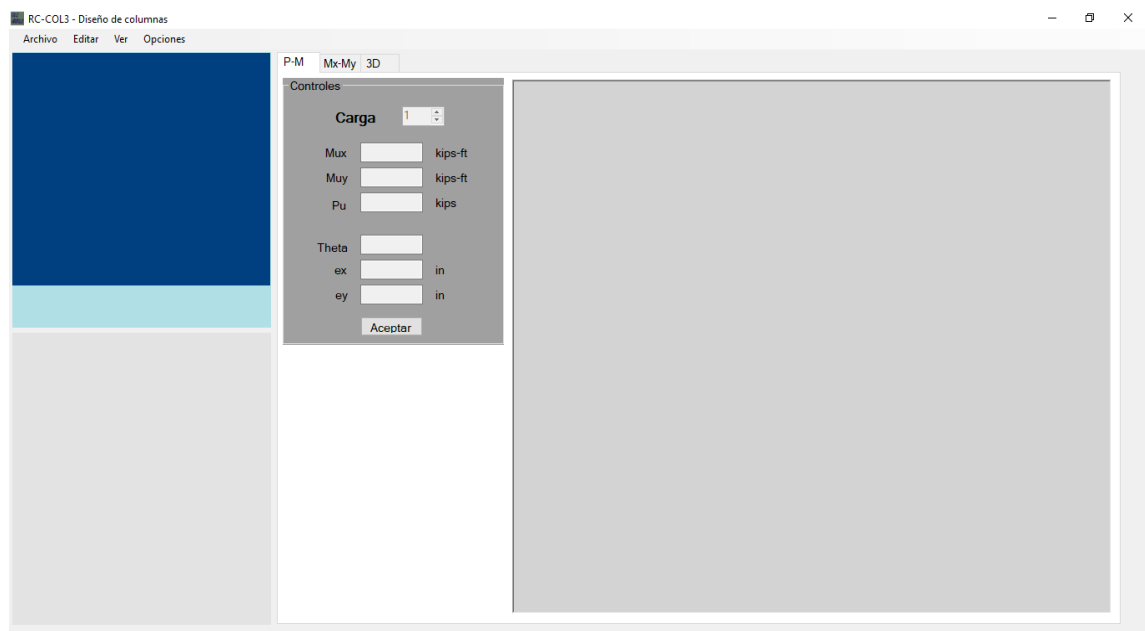

*Figura 5-1 Pantalla principal del software RC-COL3 Fuente: (Tomado del software RC-COL3).*

En el menú principal se visualiza principalmente las opciones: Archivo, Editar, Ver y Opciones. En las opciones archivo podemos abrir y guardar los datos del modelo (.rc3) dando click en la opción requería se abre una ventana de dialogo para abrir o guardar respectivamente, también está la opción de exportar los diagramas de interacción a un archivo de Excel como un conjunto de puntos, al hacer uso de esta opción, se nos exportara los datos del diagrama de interacción que tengamos activo en la ventana.

## **5.3 SELECCIÓN DE LAS UNIDADES**

El software *RC-COL3*, permite usar diferentes unidades de medida para trabajar con más comodidad. Para los cálculos el programa internamente convierte las unidades mostradas a unidades preestablecidas para el cálculo, basada en el sistema inglés (ya que es el sistema en que originalmente se basan las ecuaciones del ACI).

Para cambiar las unidades de trabajo damos click en el menú Opciones->Unidades

Nos aparecerá la siguiente ventana:

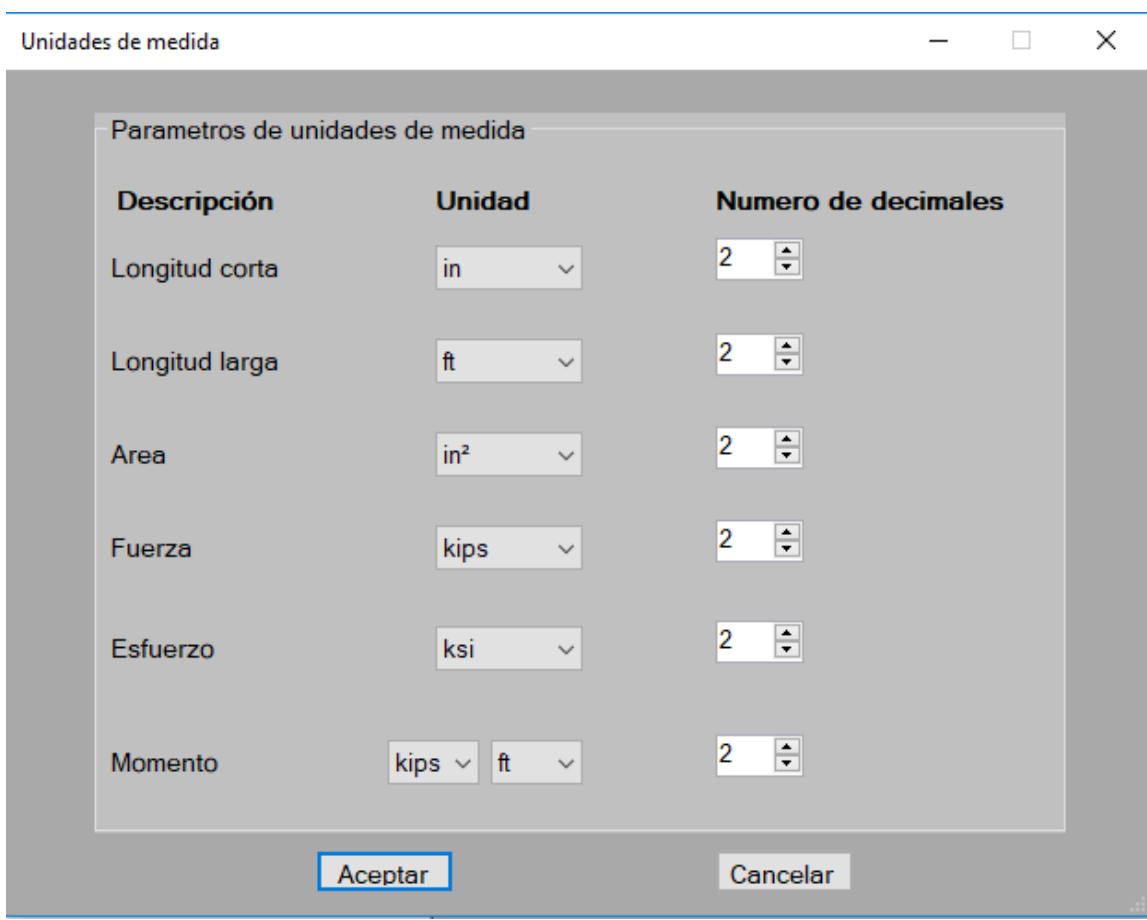

*Figura 5-2 Ventana para asignar las unidades. Fuente: (Tomado del software RC-COL3).*

En la cual podemos ver 3 columnas, la primera columna, nos dice que tipo de unidad se está editando, la 2da columna son listas desplegables con los tipos de unidad permitidos y la 3ra columna son la tolerancia (Lo cual sirve cuando se han ingresado valores y los convierte con la cantidad de decimales definida).

Los tipos de unidades usadas son: Longitud, Área, Fuerza, Esfuerzo y Momento).

## *5.3.1 Unidades permitidas*

Las unidades usadas tenemos

## *Unidades de longitud:*

- Milímetros (mm)
- Centímetros (cm)
- Metros (m)
- Pulgadas (in)
- $\blacksquare$  Pies (ft)

## *Unidades de Área:*

- $\blacksquare$  Milímetros cuadrados (mm<sup>2</sup>)
- Centímetros cuadrados  $(cm<sup>2</sup>)$
- $\blacksquare$  Metros cuadrados (m<sup>2</sup>)
- $\blacksquare$  Pulgadas cuadradas (in<sup>2</sup>)
- Pies cuadrados (ft<sup>2</sup>)

## *Unidades de Fuerza:*

- $\blacksquare$  Newton  $(N)$
- Kilo-Newton (kN)
- Kilogramos fuerza (kgf)
- **Toneladas fuerzas (tnf)**
- **Libras fuerza (lbf)**
- Kilo-libras fuerza (kips)

## *Unidades de Esfuerzo:*

- Pascales (Pa)
- kilo-Pascales (kPa)
- Mega-Pascales (MPa)
- Kilogramo fuerzas por centímetro cuadrado ( $kgf/cm<sup>2</sup>$ )
- Toneladas por metro cuadrado (tonf/m<sup>2</sup>)
- **Libras por pulgadas cuadradas (psi)**

Kilo-libras por pulgadas cuadradas (ksi)

## *Unidades de momento*

Se pueden usar cualquier combinación entre las unidades de fuerza y unidades de longitud. Por ejemplo, para usar momentos en unidades de kips-in, se selecciona "kips" en la primera lista desplegable y "in" en la segunda lista.

## **5.4 DEFINICIÓN DE LOS PARÁMETROS**

## *5.4.1 Definir sección transversal de las columnas*

Para ello nos vamos a la opción del menú y seleccionamos *Editar->Sección* y seleccionamos el tipo de sección a analizar o diseñar.

Damos click en la opción seleccionada y nos aparecerá una nueva ventana.

### *Para secciones circulares:*

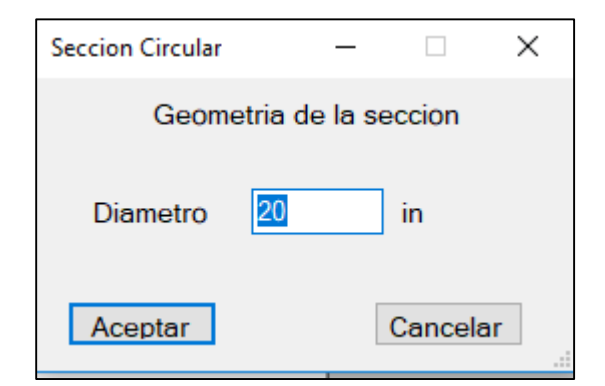

*Figura 5-3 Ventana para definir el diámetro de la columna circular.*

*Fuente: (Tomado del software RC-COL3).*

Nos pide definir el diámetro, el cual se mide desde el centro de la columna hasta el borde exterior de la columna sin considerar el revestimiento (repello, pintura, etc.)

## *Para secciones rectangulares*

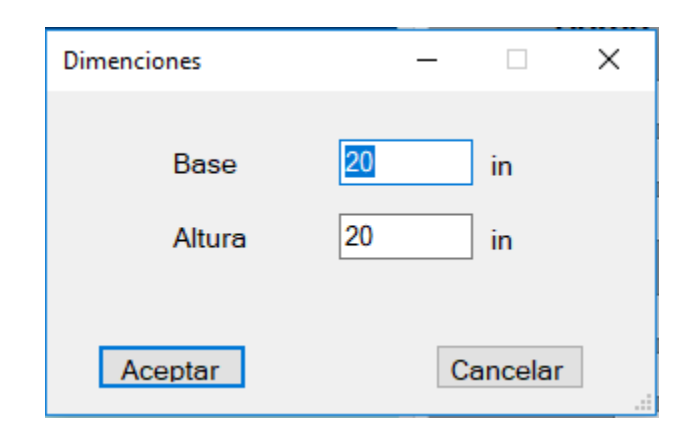

*Figura 5-4 Ventana para definir la base y altura de una columna rectangular Fuente: (Tomado del software RC-COL3).*

Definimos la base y altura de la sección transversal de la columna.

Una vez le demos en aceptar podremos ver la sección dibujada en la esquina superior izquierda.

Dependiendo de la sección que seleccionemos nos saldrá la sección de la columna dibujada indicando, además, las dimensiones de la sección.

## *5.4.2 Definir el refuerzo en columnas*

Una vez seleccionada la sección transversal, se define el refuerzo de la sección transversal. Para ello nos vamos a la opción de menú *Editar->Refuerzo.* 

### *Para columnas circulares nos aparece:*

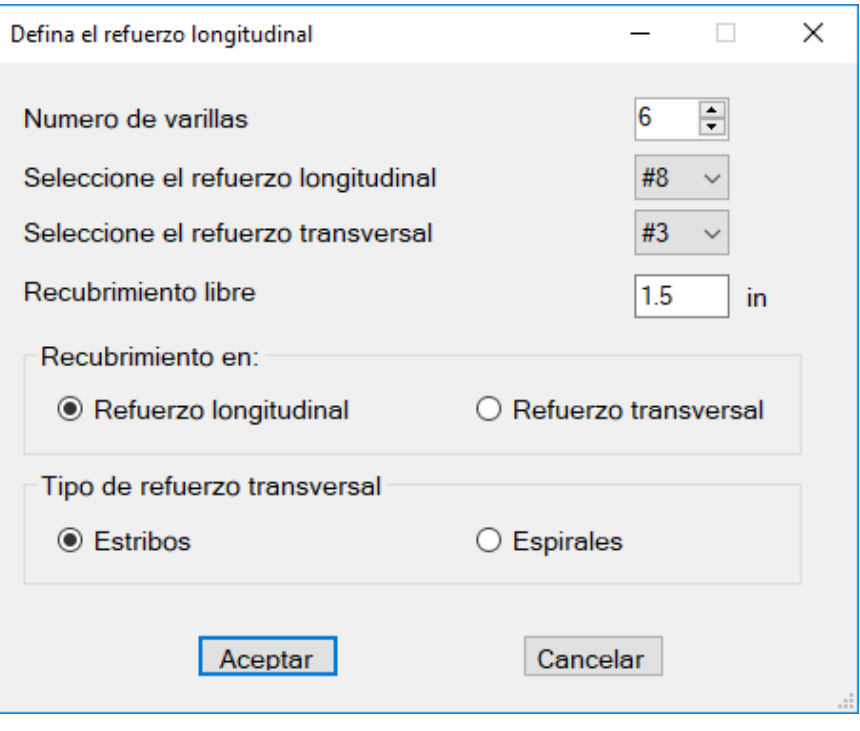

*Figura 5-5 Ventana para definir el refuerzo en columnas circulares. Fuente: (Tomado del software RC-COL3).*

Como podemos ver, podemos seleccionar la cantidad de varillas, el valor mínimo que se puede seleccionar es de 4. Seleccionamos también el diámetro de la varilla de refuerzo, el recubrimiento y el tipo de refuerzo transversal, ya sea para estribos circulares o estribos espirales. Que como sabemos, según la teoría dada en el capítulo 1 del presente trabajo, nos afecta en el factor de reducción de resistencia  $\varphi c$ .

Una vez le damos en aceptar nos aparece la sección dibujada junto al refuerzo. El cual lo distribuye uniformemente.

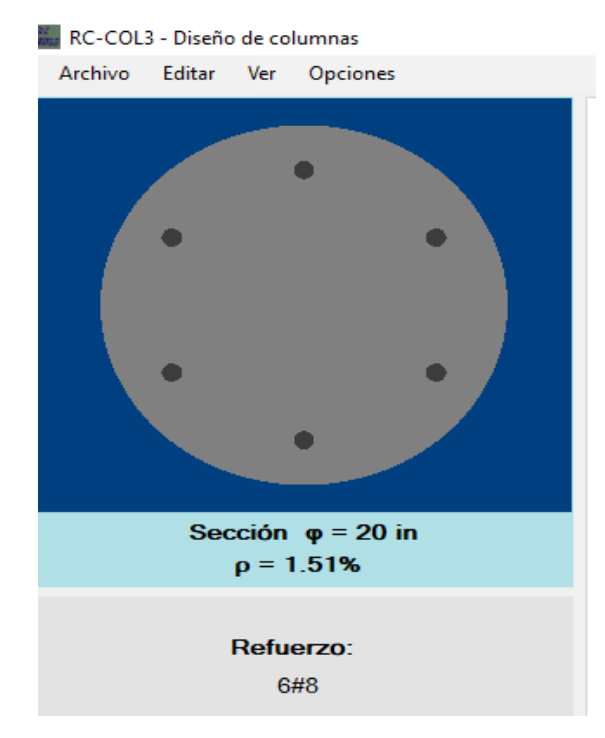

*Figura 5-6 Sección transversal más refuerzo en columnas circulares. Fuente: (Tomado del software RC-COL3).*

*Y para columnas rectangulares:*

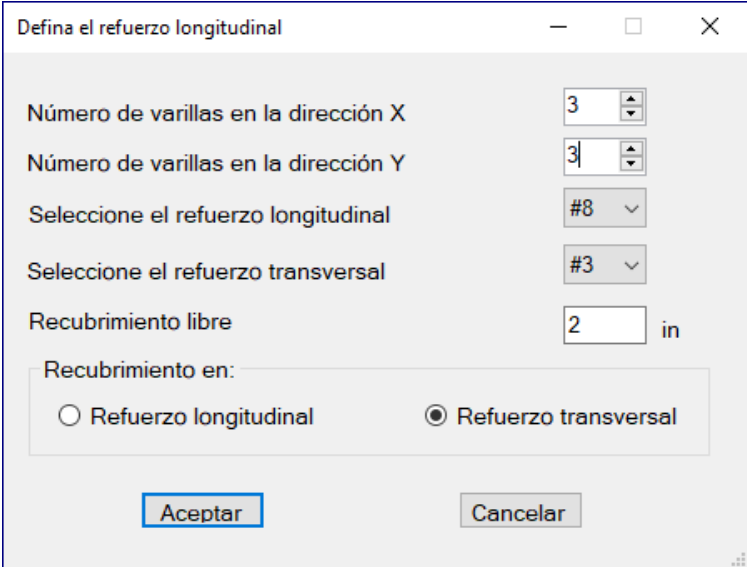

*Figura 5-7 Ventana para definir el refuerzo en columnas rectangulares. Fuente: (Tomado del software RC-COL3).*

Aquí nos pide la cantidad de varillas que van por cada dirección, la dirección "X" es la dirección horizontal y la "Y" la vertical de la sección transversal. Damos en aceptar y nos aparece el refuerzo distribuido uniformemente según la cantidad de varillas en cada eje.

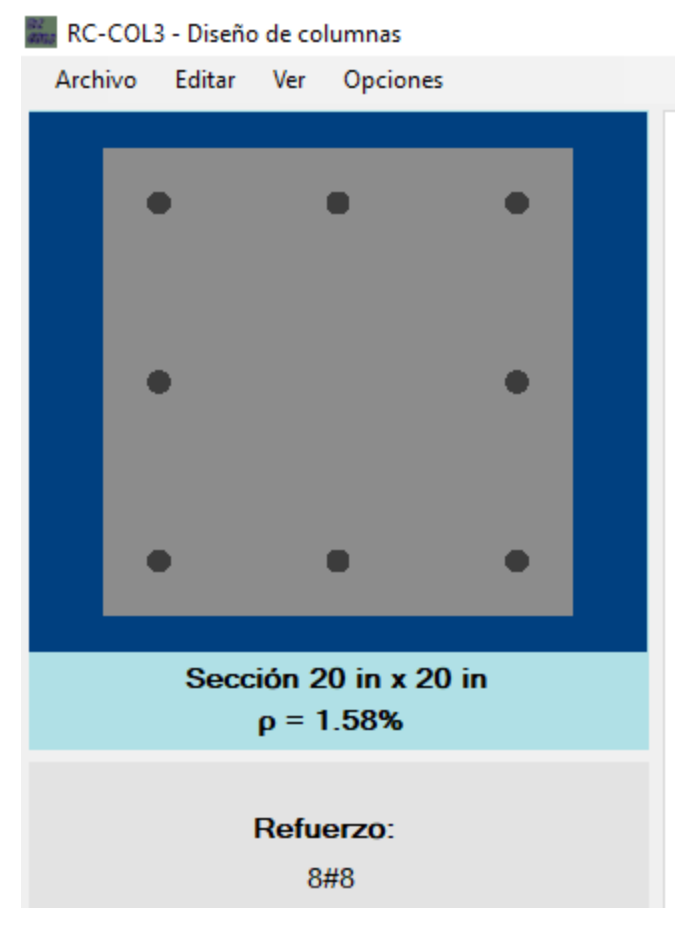

*Figura 5-8 Sección transversal más refuerzo en columnas*

*rectangulares.*

*Fuente: (Tomado del software RC-COL3).*
## *5.4.3 Definir parámetros para un muro de concreto reforzado*

*Nos vamos a la opción Editar->Sección->Muro*

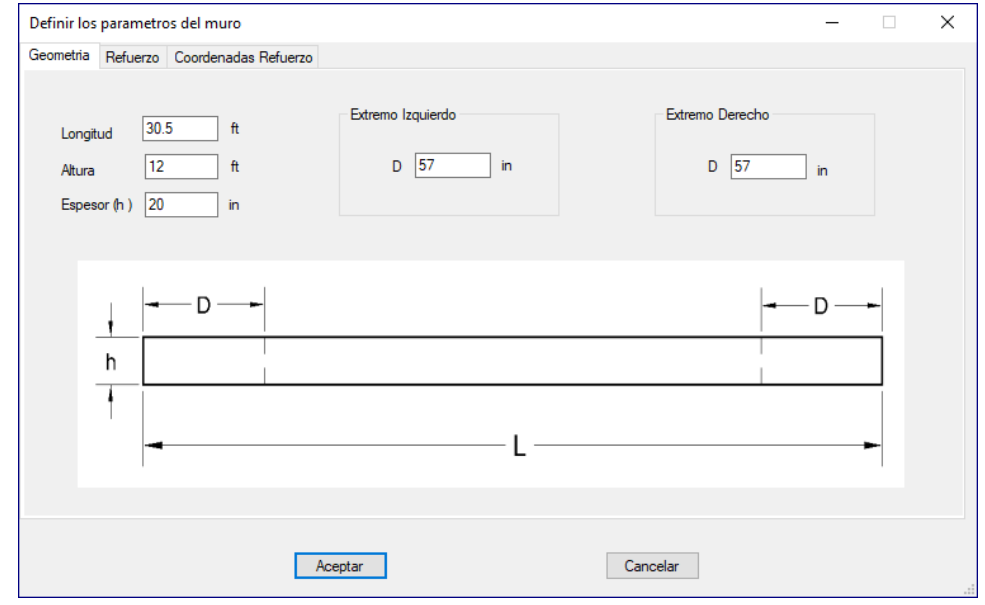

*Figura 5-9 Ventana para definir las dimensiones geométricas de un muro. Fuente: (Tomado del software RC-COL3).*

En la ventana que nos muestra podemos definir la geometría y los parámetros para definir el refuerzo longitudinal. La ventana del formulario nos muestra 3 pestañas para ello.

En la primera pestaña se define la longitud del muro, su espesor y las distancias en los extremos que tendrán refuerzo adicional o mayor al refuerzo del centro. Las distancias D1 y D2 van desde el borde exterior hasta el centro de la varilla de refuerzo de la última capa del refuerzo en ese extremo.

En la segunda pestaña se define el recubrimiento del refuerzo principal, la cantidad de varillas en cada elemento en los extremos y el refuerzo en la zona media. Así como el diámetro de refuerzo que será utilizado y la separación en la zona central.

En la figura 4.10 se puede ver que el refuerzo se define en tres zonas: la zona del extremo izquierdo, la zona central y la zona del extremo derecho, en los extremos definimos la cantidad de varillas que lleva en la capa más externa (Numero de varillas en "y") y la cantidad de varillas en el eje longitudinal. En la zona central se definen la cantidad de varillas por capa y la separación entre varillas centro a centro.

La distancia del borde al centro del refuerzo, no es más que la suma del recubrimiento libre del refuerzo por flexión más la mitad del diámetro de la varilla.

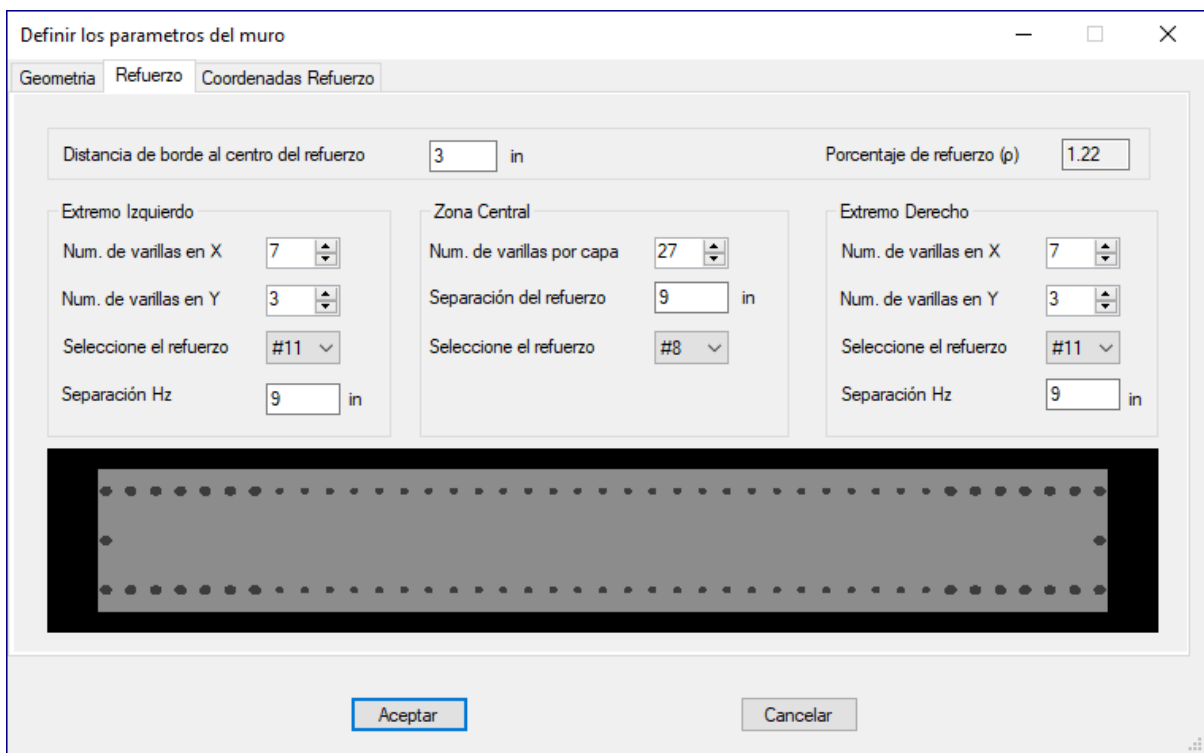

*Figura 5-10 Definición del refuerzo del muro. Fuente: (Tomado del software RC-COL3).*

En la tercera pestaña se nos muestra una tabla donde podemos ver las coordenadas en el eje "x" por capa de varillas, las coordenadas toman como referencia que el centro del muro es el origen de coordenadas. Como se muestra en la figura 4.11. También es posible exportar la tabla a un archivo de Excel.

| Geometria Refuerzo Coordenadas Refuerzo                                                  |                  |   |                |          |              |            |                |              |
|------------------------------------------------------------------------------------------|------------------|---|----------------|----------|--------------|------------|----------------|--------------|
| En la tabla se muestran las coordenadas de las<br>capas de refuerzo.                     |                  |   | ID             | #Varilla | Coordenada x | Separación | Varillas/Capa  | ٨            |
|                                                                                          |                  | r |                | #11      | $-180.00$    | 9.00       | 3              |              |
| Solo se muestran las coordenadas en "x", porque<br>son las que influven en el resultado. |                  |   | $\overline{2}$ | #11      | $-171.00$    | 9.00       | $\overline{a}$ |              |
|                                                                                          |                  |   | 3              | #11      | $-162.00$    | 9.00       | $\overline{c}$ |              |
| El origen de coordenadas se ubica en el centro del<br>muro.                              |                  |   | 4              | #11      | $-153.00$    | 9.00       | $\overline{2}$ |              |
|                                                                                          |                  |   | 5              | #11      | $-144.00$    | 9.00       | $\overline{2}$ |              |
| La separación entre refuerzo va de centro a centro.                                      |                  |   | 6              | #11      | $-135.00$    | 9.00       | 2              |              |
|                                                                                          |                  |   | 7              | #11      | $-126.00$    | 9.00       | $\overline{2}$ |              |
| <b>Unidad Longitud:</b>                                                                  | in               |   | 8              | #8       | $-117.00$    | 9.00       | 2              |              |
|                                                                                          |                  |   | 9              | #8       | $-108.00$    | 9.00       | $\overline{2}$ |              |
| Exportar tabla a excel                                                                   | Exportar<br>lx ≢ |   | 10             | #8       | $-99.00$     | 9.00       | $\overline{2}$ |              |
|                                                                                          |                  |   | 11             | #8       | $-90.00$     | 9.00       | $\overline{a}$ |              |
|                                                                                          |                  |   | 12             | #8       | $-81.00$     | 9.00       | $\overline{2}$ |              |
|                                                                                          |                  |   | 13             | #8       | $-72.00$     | 9.00       | $\overline{a}$ |              |
|                                                                                          |                  |   | 14             | #8       | $-63.00$     | 9.00       | 2              |              |
|                                                                                          |                  |   |                |          |              |            |                | $\checkmark$ |

*Figura 5-11 Pestaña de coordenadas del refuerzo del muro Fuente: (Tomado del software RC-COL3).*

# *5.4.4 Definir las propiedades del material*

Nos vamos a la opción Editar->Propiedades del material y le damos click.

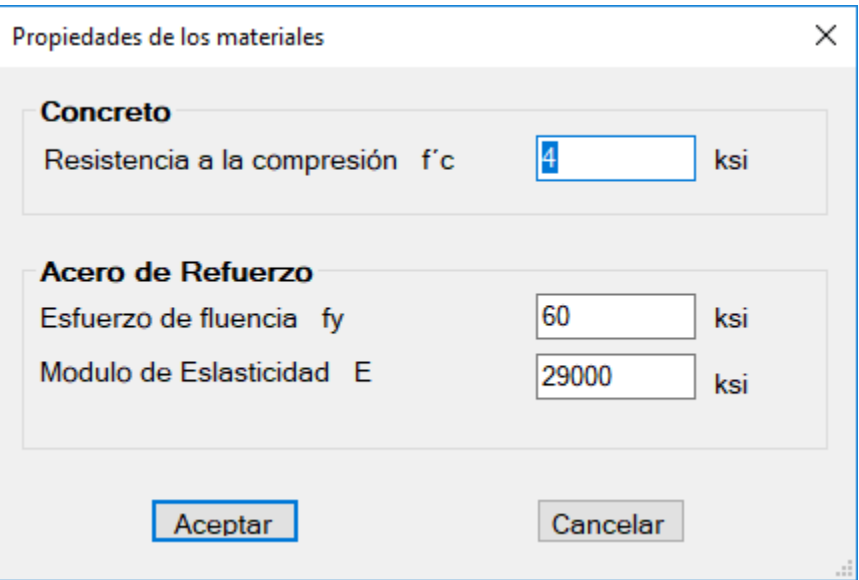

*Figura 5-12 Ventana para definir las propiedades del material.*

*Fuente: (Tomado del software RC-COL3).*

Nos pide la resistencia a la compresión del concreto, la fluencia del acero y el módulo de elasticidad del acero que es preferible no modificarlo, ya que es un valor constante.

# *5.4.5 Información general*

Nos vamos a la opción Editar->Información general

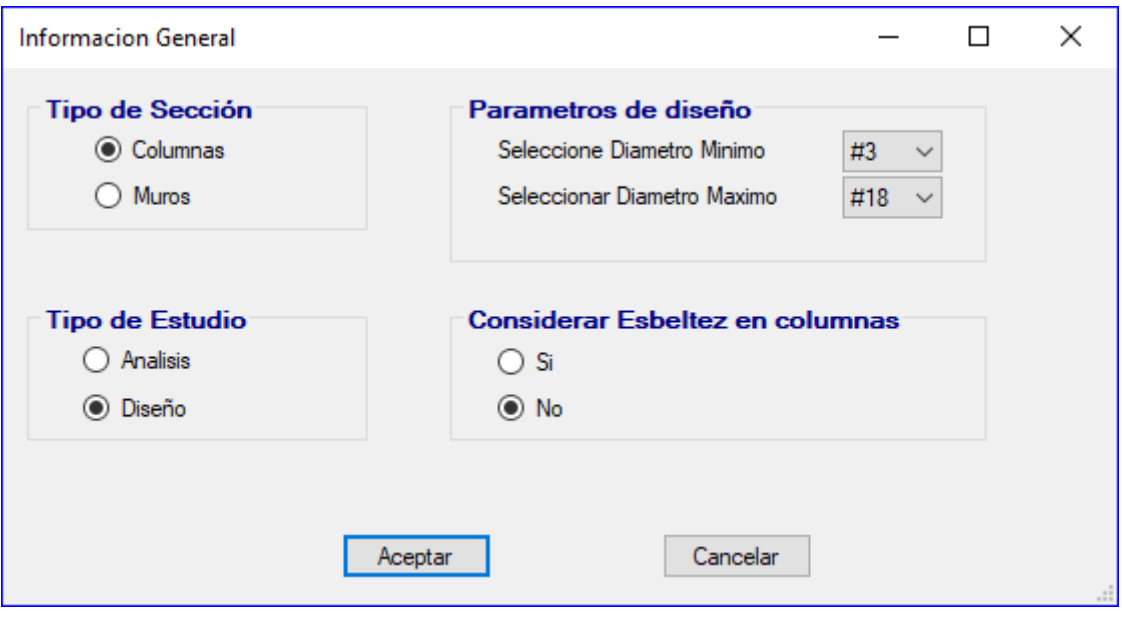

*Figura 5-13 Ventana para definir información sobre el tipo de estudio de la columna o muro.*

*Fuente: (Tomado del software RC-COL3).*

Seleccionamos el tipo de sección debido a que cuando estamos trabajando, ya que, si se tratara de un muro, solo se puede hacer un análisis y si es una columna se puede hacer análisis o diseño.

En caso de seleccionar la opción para diseño, se debe editar los datos que están a la derecha donde dice parámetros de diseño. Se puede seleccionar el refuerzo mínimo y máximo y automáticamente se nos actualiza el diámetro límite de que se debe utilizar para cada caso. El programa usa esos parámetros para seleccionar el diámetro mínimo que permita soportar las cargas actuantes. Por ejemplo, para el ejemplo mostrado, el programa va a seleccionar el refuerzo con menor diámetro que se encuentre entre la varilla #6 a la #14 y que satisfice la demanda de cargas.

En caso de que se tenga revisada que la columna a diseñar es corta se selecciona la opción de no considerar el efecto de esbeltez o bien si ya se hizo un estudio previo donde se calculó el momento de diseño considerando el efecto de esbeltez.

# *5.4.6 Asignación de cargas*

Para agregar las cargas tenemos las opciones de agregar las cargas mayoradas, esta opción está disponible solo si no se considera el efecto de esbeltez, en caso contrario solo se permite agregar con la opción de cargas de servicio.

# **Cargas factoradas**

Nos vamos a la opción del menú Editar->Asignar cargas->Factoradas

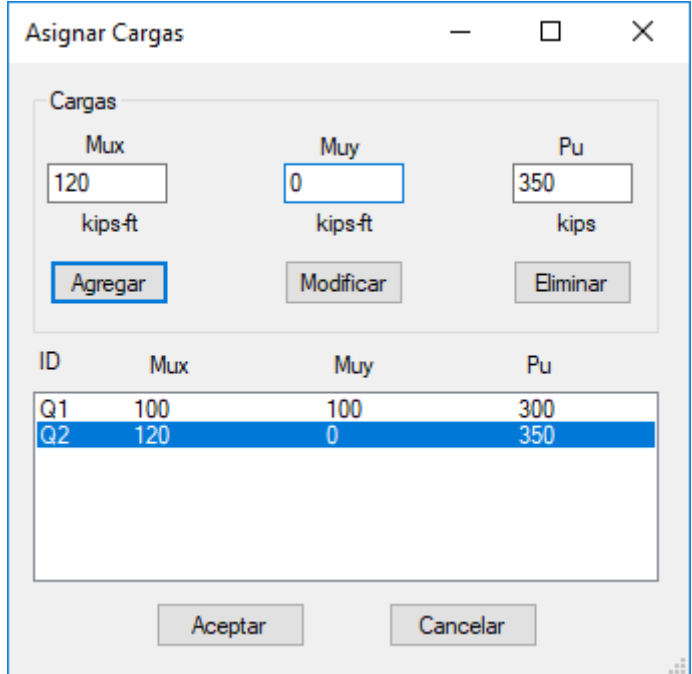

*Figura 5-14 Ventana de edición de las cargas. Fuente: (Tomado del software RC-COL3).*

El usuario deberá ir agregando el momento en el eje "x" en el eje "y" y la carga axial Pu. En las cajas de texto que señalan las flechas. Para que se añada la carga, se le da agregar o presionas enter. Y cuando se haya terminado de introducir todos los casos de carga le damos en aceptar.

## **Patrones de carga**

Se definen los tipos de cargas según el análisis estructural que se hace en función del uso y demandas de la estructura, estas son las cargas vivas, cargas muertas, cargas de viento, cargas por sismo, etc. En el programa le asignamos el nombre y tipo de carga, el RC3 nos da la opción de modificar, añadir o eliminar los tipos de cargas, según se desee.

Nos vamos al menú Editar->Asignar Cargas->Servicio:

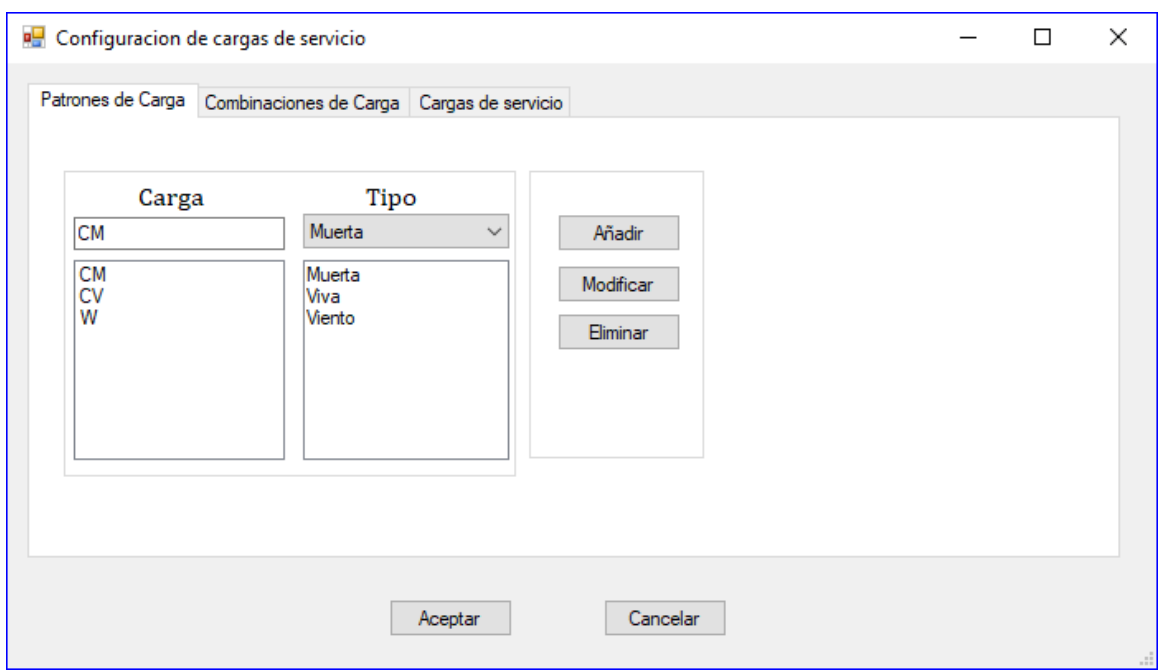

*Figura 5-15 Edición de patrones de cargas en RC3 Fuente: (Tomado del software RC-COL3).*

#### **Combinaciones de cargas**

En la misma ventana en la segunda pestaña agregamos los patrones de cargas que obtenemos según el reglamento. Al igual que en la pestaña anterior se permite agregar, editar y borrar las combinaciones según se desee.

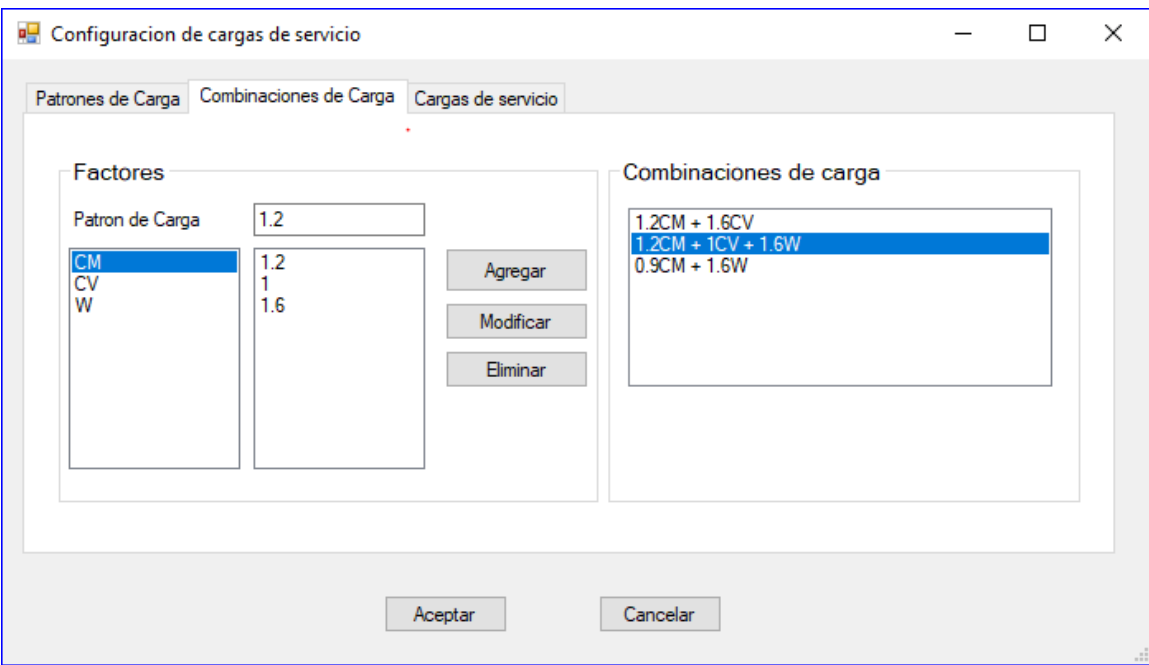

*Figura 5-16 Definición de las combinaciones de cargas en RC3 Fuente: (Tomado del software RC-COL3).*

# **Cargas de servicio**

En la tercera pestaña agregamos las momentos y cargas axiales de las columnas, estos datos los obtenemos a partir de los diagramas de esfuerzo cortante y momento flexionante, se agregan los momentos tanto de la parte superior como inferior que se utilizan en el cálculo del efecto de esbeltez.

A la par de la etiqueta "Patrón de carga" se selecciona uno por uno para definir las cargas de servicio de la columna y se guardan los resultados automáticamente. Finalmente damos click en aceptar.

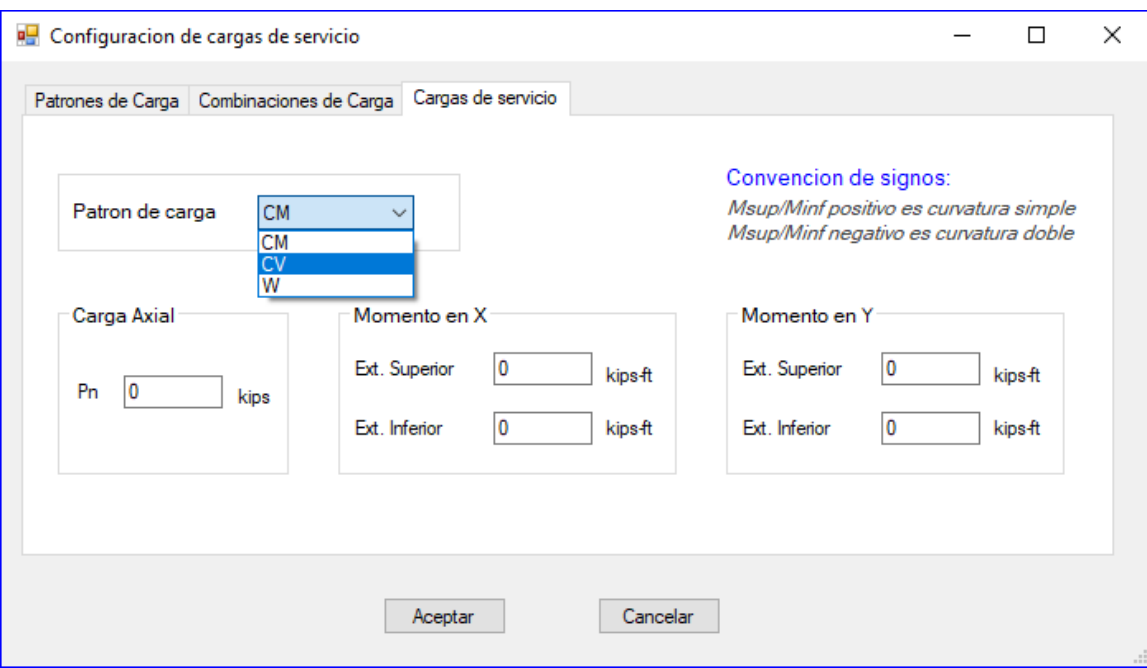

*Figura 5-17 Definición de las cargas de servicio en RC3 Fuente: (Tomado del software RC-COL3).*

# *5.4.7 Definición de parámetros para efecto de esbeltez*

En el cálculo del efecto de esbeltez se consideran los parámetros agregados anteriormente como son la geometría, propiedades de los materiales y cargas, adicionalmente a esto se debe conocer la longitud no riostrada de la columna, el factor de longitud efectiva que obtenemos a partir de los diagramas de Jackson y Moreland.

En columnas que no estén riostradas contra el desplazamiento lateral, se debe obtener la suma de las cargas axiales del piso y dividirlas entre la carga axial de la columna que se estudia, repetimos lo mismo con la carga critica de Euler. Esto se hace en la condición menos favorable, es decir donde la relación  $\frac{\sum P_u}{P_u}$  sea mayor.

# **5.5 CÁLCULOS Y RESULTADOS**

Una vez ingresado los datos se nos habilitara la opción de calcular. Nos vamos a al Menú, Opciones->Calcular.

Inmediatamente se nos muestra el diagrama de interacción de fuerza axial y momento.

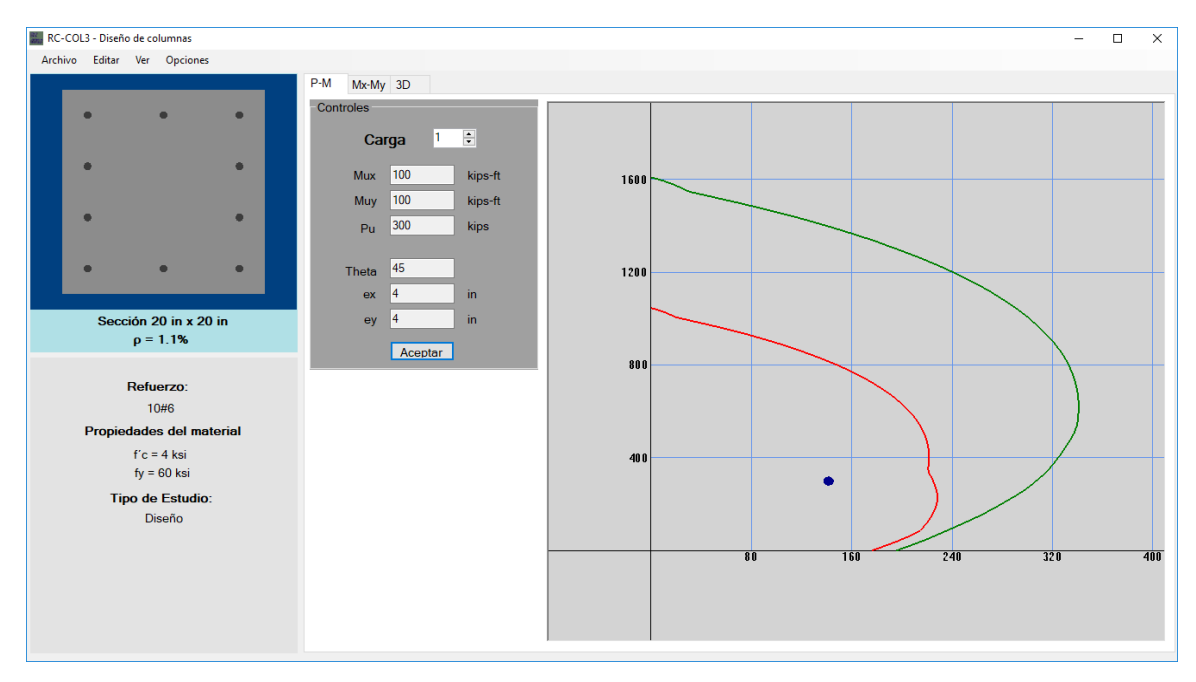

*Figura 5-18 Ventana principal con el diagrama de interacción M vs P Fuente: (Tomado del software RC-COL3).*

Como podemos ver, solo se nos muestra una carga, eso se debe que así funciona el programa. Cada carga tiene una relación de excentricidades diferentes. Como se había explicado anteriormente, el diagrama de interacción para una columna biaxial, en realidad es en 3D, pero para poder analizar con más detalle, se presentan los diagramas en 2D, que son el resultado de la intercepción de un plano de corte paralelo al eje de la carga axial con la inclinación dada por:

$$
\theta = \tan^{-1}(Muy/Mux) \tag{86}
$$

El eje de color verde es el diagrama de interacción  $Mn \nu s Pn$  y el del eje rojo es el diagrama de interacción  $\varphi Mn \, vs \, \varphi Pu$ . Evidentemente la carga debe estar dentro del diagrama más interno que es el que se encuentra multiplicado por el factor  $\varphi$ .

Si damos click en la pestaña Mx-My, nos aparece otro gráfico, el cual es resultado de la intercepción de un plano de corte horizontal, paralelo al plano xy, que es otra forma de visualizar el resultado. Además, combinando ambas vistas tenemos una mejor idea de la ubicación de la carga en la superficie 3D.

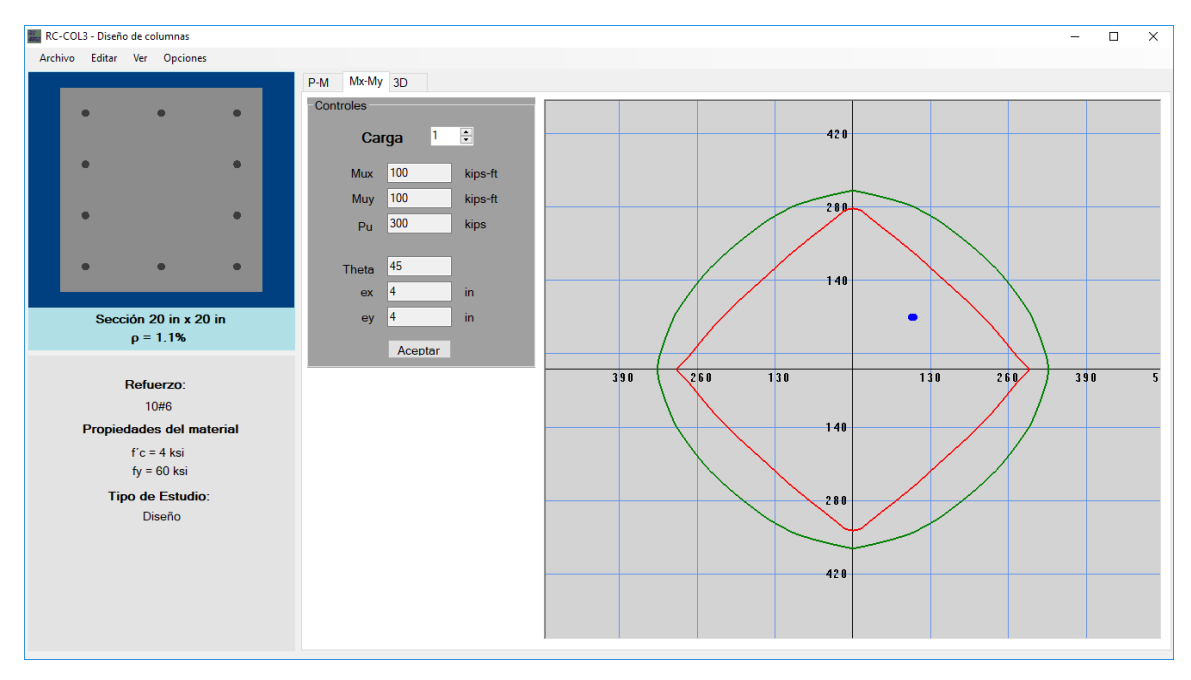

*Figura 5-19 Ventana principal con diagrama de interacción de columnas Mx vs My Fuente: (Tomado del software RC-COL3).*

También podemos ver una vista 3D, este grafico no es muy útil por sí solo. En caso de que las cargas estén fuera del diagrama, la carga se puede visualizar.

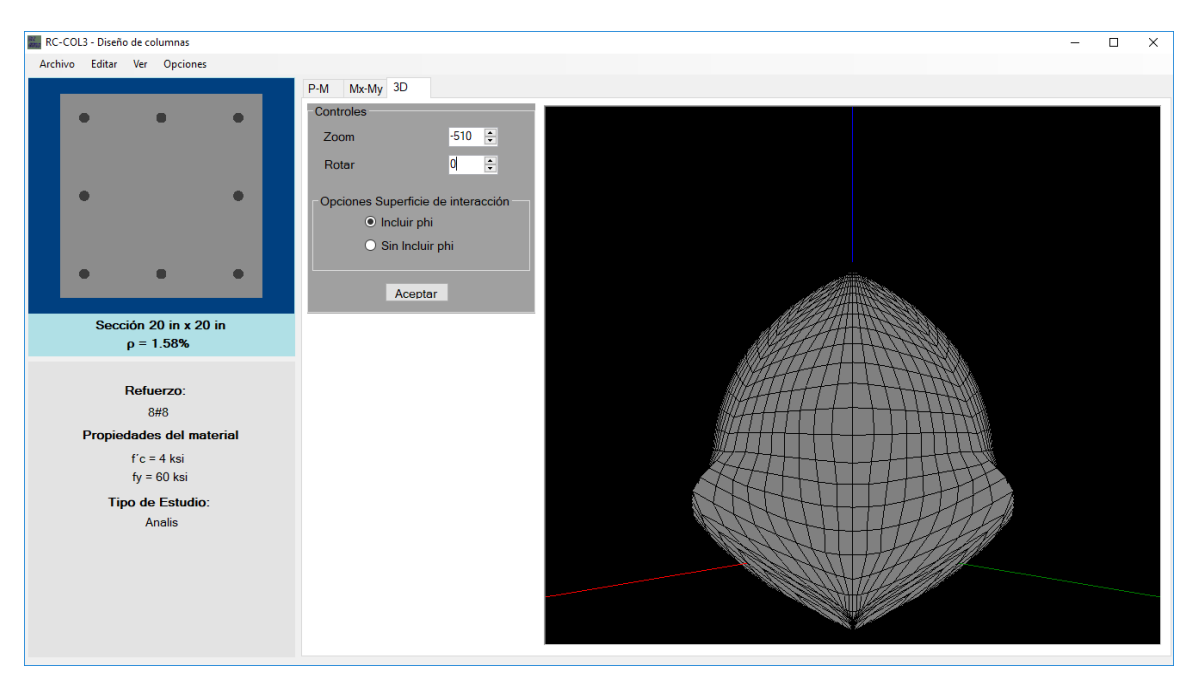

*Figura 5-20 Ventana principal con la superficie de interacción 3D de la columna. Fuente: (Tomado del software RC-COL3).*

También se puede visualizar 3 ejes, en color rojo, verde y azul. El eje rojo es el eje donde se encuentra el momento en x, el eje verde es el que contiene el momento en "y" y el azul es el que contiene la carga axial.

Además nos rotar y acercar la vista y cambiar entre los graficas con el factor de reducción de resistencia  $\varphi$  o sin el factor  $\varphi$ .

# *5.5.1 Resultados*

Nos vamos al menú *Ver->Resultados*. Y se nos abre la siguiente ventana.

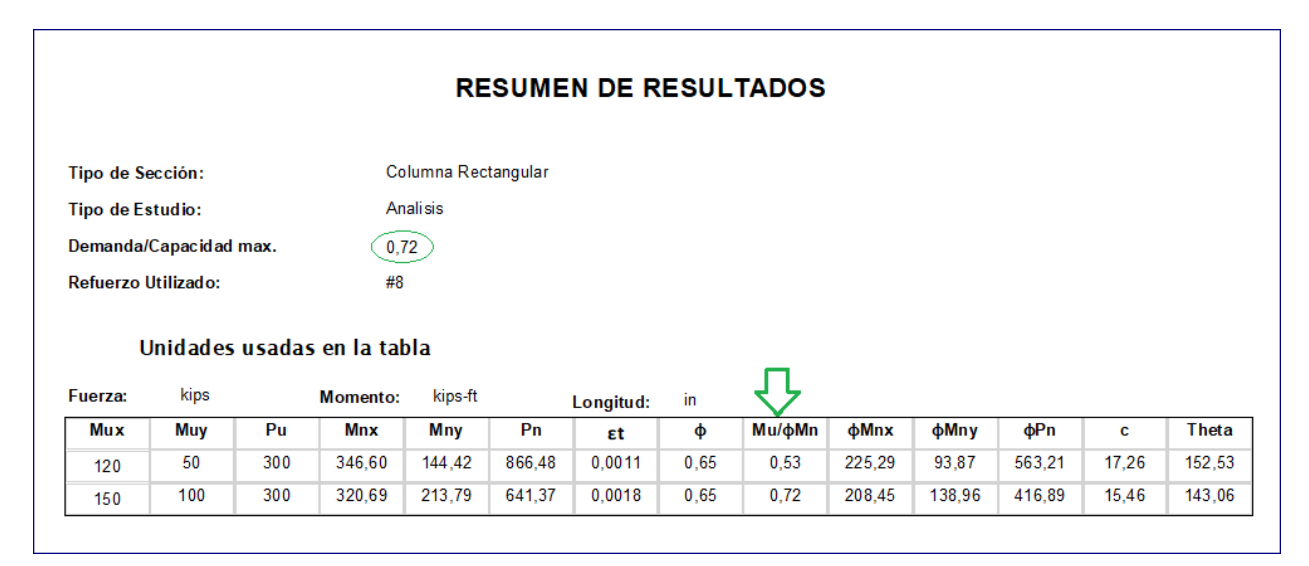

*Figura 5-21 Ventana de resultados del programa. Fuente: (Tomado del software RC-COL3).*

Se nos muestran algunos resultados en la figura 4.16, que son muy importantes para el estudio de las columnas. En esta ventana de resultados podemos ver si la columna que seleccionamos cumple la demanda de carga y nos dice cuanto es la capacidad. Además de poder visualizar la resistencia de la columna, también nos da parámetros como son la profundidad del eje neutro y el ángulo de inclinación, para que el usuario verifique si así lo desea, por medio de otros métodos, ya sea en una hoja de cálculo de Excel, Matlab o MathCad.

También nos muestra los valores del eje neutro y el Angulo de la pendiente perpendicular al eje neutro. Por si el usuario desea verificar los resultados a través de una hoja de cálculo.

# *5.5.2 Exportación de diagramas de interacción*

Además de mostrar en el software los diagramas de interacción para cada carga, también podemos exportarlos a Microsoft Excel.

Primero debemos tener en la pestaña donde están los diagramas, el diagrama que queremos exportar, luego vamos a Archivos->Exportar diagrama->Diagrama 2D o Diagrama 3D. Seguidamente nos mostrada una ventana donde nos pide la ubicación del archivo de Excel que queremos obtener.

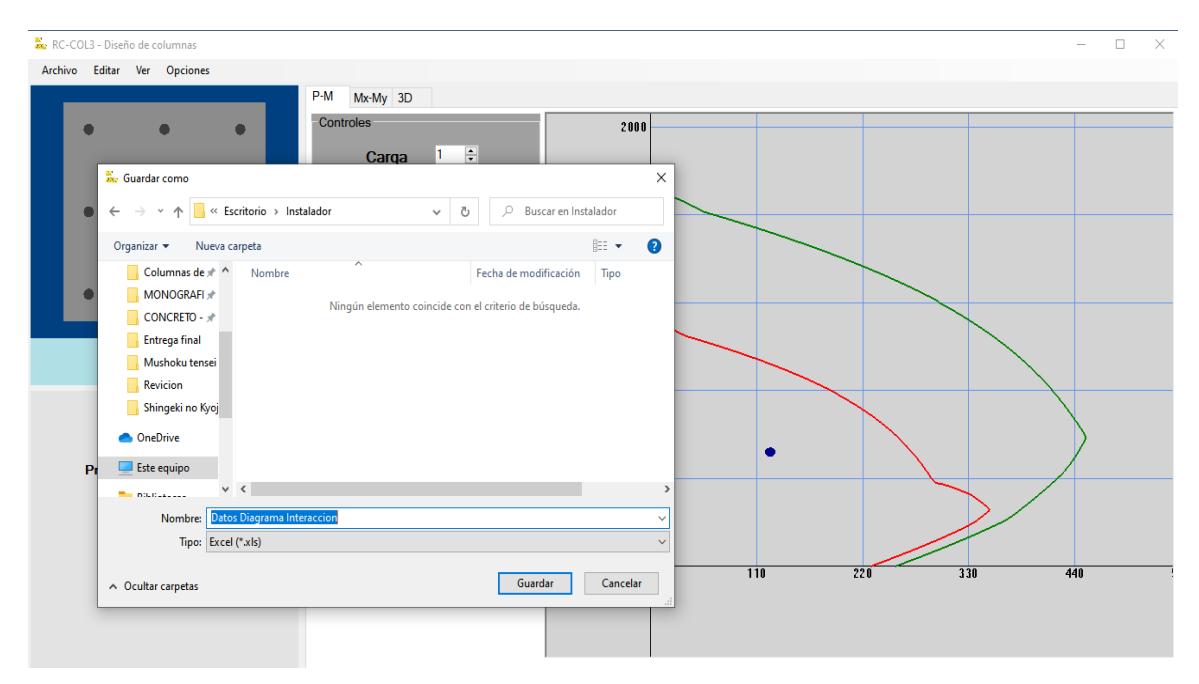

*Figura 5-22 Exportación de datos del diagrama de interacción.*

*Fuente: (Tomado del software RC-COL3).*

## **6 VALIDACIÓN DE RESULTADOS DEL SOFTWARE**

#### **6.1 DISEÑO DE COLUMNA RECTANGULAR UNÍAXIAL**

Diseño de concreto reforzado, Jack C. McCormac- Ejemplo 10.3

La columna con estribos de 14x20 pulgadas de la figura 5.1. Se usará un marco contra desplazamiento lateral. La columna se flexiona con curvatura simple alrededor de su eje 'y' y tiene una longitud de 16 ft. Si  $k = 0.83 f'c = 4000\, psi$  y  $f_y = 60000\, psi$ . Calcular el refuerzo por flexión.

$$
P_D = 125 \text{ kip} \qquad P_L = 140 \text{ kip}
$$

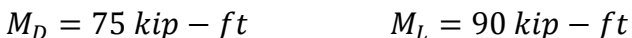

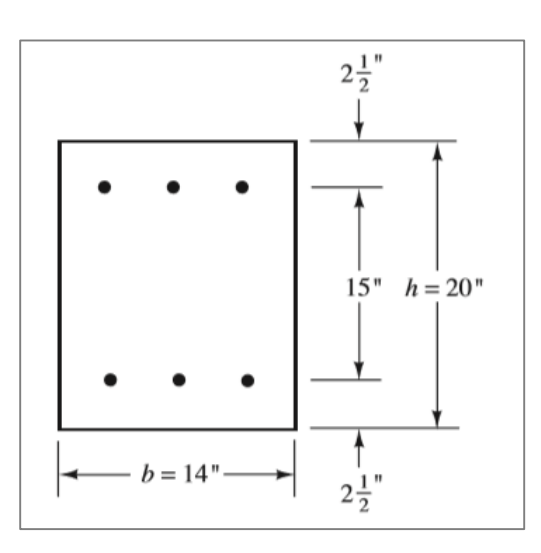

*Figura 6-1 Sección columna ej. 1. Fuente: (McCormac, 2011)*

El recubrimiento hasta el centro del refuerzo es  $dp = 2.5$  in

#### - **Cargas mayoradas**

 $P_u = 1.2 P_D + 1.6 P_L = 1.2 * 125 + 1.6 * 140 = 374$  kip

 $M_u = 1.2 M_D + 1.6 M_L = 1.2 * 75 + 1.6 * 90 = 234 kip - ft$ 

**Calcular el efecto de esbeltez** Revisar si la columna es esbelta:

$$
r = \frac{h}{\sqrt{12}} = \frac{20}{\sqrt{12}} = 5.77 \text{ in}
$$

$$
\frac{k * l_u}{r} = \frac{0.83 * 12 * 16}{5.77} = 26.62
$$

Esbeltez máxima permitida en columnas cortas:

$$
34 - 12 * \frac{M_1}{M_2} = 34 - 12(1) = 22 < 26.62
$$

#### *Por tanto, la columna es esbelta.*

$$
E_c = 57000 * \sqrt{f'c} = 57000 * \sqrt{4000} = 3605 \times 10^3 \text{ psi} = 3605 \text{ ksi}
$$
\n
$$
I_g = \frac{1}{12} * bh^3 = \frac{1}{12} * 14 * 20^3 = 9333 \text{ in}^4
$$
\n
$$
\beta_d = \frac{1.2 * 125}{1.2 * 125 + 1.6 * 140} = 0.40
$$

Como no se ha seleccionado el refuerzo, se debe usar la siguiente ecuación para EI:

$$
EI = \frac{0.4E_{c}I_{g}}{1 + \beta_{d}} = \frac{0.4 * 3605 * 9333}{1 + 0.4} = 9.613x10^{6} \text{ ksi}
$$
\n
$$
P_{c} = \frac{\pi^{2}EI}{(kl_{u})^{2}} = \frac{\pi^{2} * 9613x10^{6}}{0.83 * 12 * 16} = 3736 \text{ kip}
$$
\n
$$
C_{m} = 0.6 + 0.4 * \frac{M_{1}}{M_{2}} = 0.6 + 0.4 * 1 = 1
$$
\n
$$
\delta = \frac{C_{m}}{1 - \frac{P_{u}}{0.75P_{c}}} = \frac{1}{1 - \frac{374}{3736}} = 1.11
$$

 $M_{2, min} = P_u * (0.6 + 0.03h) = 374 * (0.6 + 0.03 * 20) = 448.8 \, kip - in = 37.4 \, kip - ft$ 

 $M_c = \delta M_2 = 1.11 * 234 = 259.74$   $kip-fit$ 

#### *6.1.1 Solución del McCormac del ejemplo 1.*

- Capacidad nominal requerida:

$$
M_n = \frac{M_u}{0.65} = 399.6 \ \text{kip} \cdot \text{fi}
$$

$$
P_n := \frac{P_u}{0.65} = 575.38
$$
 *kip*
$$
e := \frac{M_n}{P_n} = 8.33
$$
 *in*

De la geometría se tiene:

$$
\gamma h := (h - 2 \cdot dp) = 15 \text{ in}
$$

$$
\gamma := \frac{\gamma h}{h} = 0.75
$$

Calcular los valores de  $K_n$  y  $R_n$  para el diagrama de interacción.

$$
Ag := b \cdot h = 280 \text{ in}^2
$$

$$
K_n := \frac{P_n}{fc \cdot Ag} = 0.51
$$

$$
R_n := K_n \cdot \left(\frac{e}{h}\right) = 0.21
$$

El valor de está situado entre los valores de para las gráficas 3 y 4 del apéndice A (McCormac, 2011). Por consiguiente, interpolar entre los dos como sigue:

$$
\begin{array}{ccc}\n\gamma = 0.7 & \gamma = 0.8 & \gamma = 0.75 \\
\rho_g = 0.027 & \rho_g = 0.023 & \rho_g =?\n\end{array}
$$

$$
\rho_g \mathpunct{:}=\frac{\left(\rho_{g1}-\rho_{g2}\right)}{\gamma\mathbf{1}-\gamma\mathbf{2}}\cdot \left(\gamma-\gamma\mathbf{1}\right)+\rho_{g1}\mathbf{=0.025}
$$

Acero requerido por flexión:

$$
As := \rho_g \cdot Ag = 6.86 \text{ in}^2
$$
  
Usar 8 varillas #9 (A<sub>s</sub> = 8 in<sup>2</sup>)

### **Verificar la capacidad real para el refuerzo seleccionado:**

A partir de los abacos de diagramas de interaccion usados previamente, obtenemos el valor de R<sub>n</sub> y K<sub>n</sub> para un valor de:

$$
\frac{e}{h} = \frac{8.33}{20} = 0.42
$$
  
\n
$$
\gamma = 0.7 \qquad \gamma = 0.8 \qquad \gamma = 0.75
$$
  
\n
$$
K_n = 0.52 \qquad K_n = 0.55 \qquad K_n = ?
$$

*Por interpolacion:*

$$
K_n = \frac{0.55 - 0.52}{0.8 - 0.7} * (0.75 - 0.8) + 0.55 = 0.535
$$

Se sabe que:

$$
K_n = \frac{P_n}{f_y A_g}
$$

Despejando, la capacidad nominal real de la columna es de:

$$
P_n = K_n * f'c * A_g = 0.535 * 4 * 14 * 20 = 599.2 \text{ kip}
$$
  

$$
M_n = P_n * e = 599.2 * \frac{8.33}{12} = 415.94 \text{ kip}
$$

Capacidad de diseño:

$$
\varphi P_n = 0.65 * 599.2 = 389.48 \, kip
$$

$$
\varphi M_n = 0.65 * 415.94 = 270.36 kip-ft
$$

Relacion Demanda/Capacidad:

$$
\frac{P_u}{\varphi P_n} = \frac{374}{389.48} = \mathbf{0.96} < \mathbf{1} \quad 0k
$$

# *6.1.2 Solución con el software RC-COL3 del ejemplo 1.*

Se define la sección transversal de 20x14.

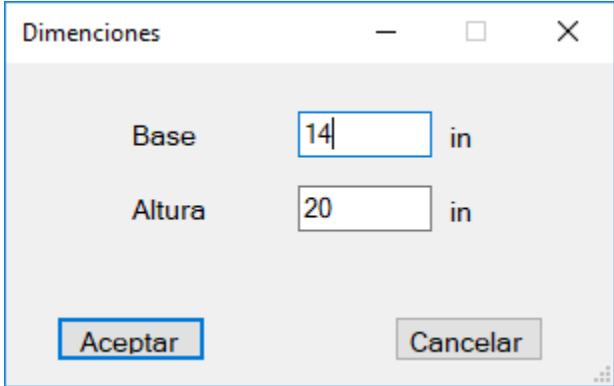

*Figura 6-2 Ventana para la sección transversal ej.1 Fuente: (Tomado del software RC-COL3).*

Definimos el refuerzo de la sección transversal, y demás valores que se muestran en la imagen siguiente:

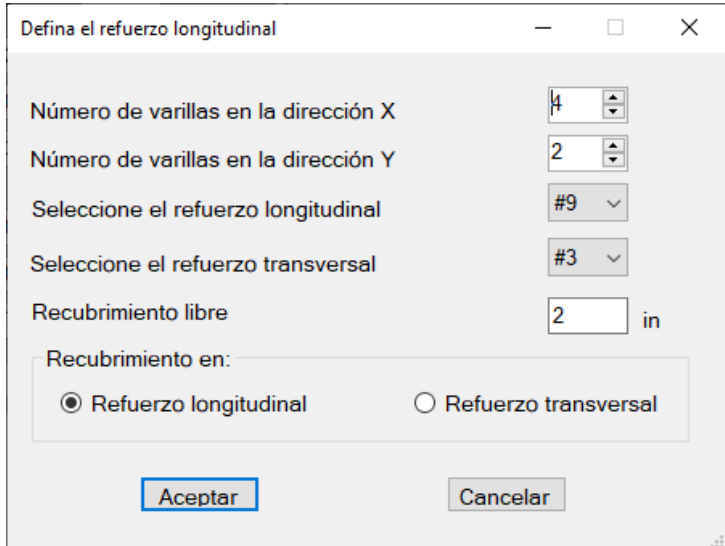

*Figura 6-3 Ventana para definir el refuerzo ej.1 Fuente: (Tomado del software RC-COL3).*

Nos vamos al menú de propiedades del material:

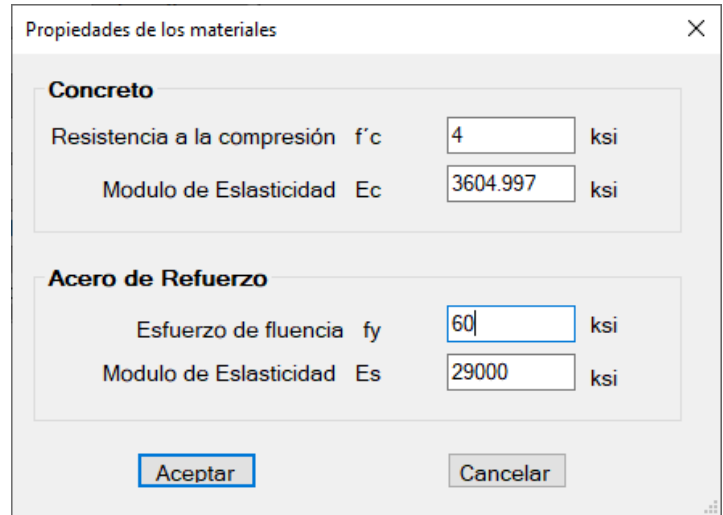

*Figura 6-4 Ventana para definir propiedades ej.1 Fuente: (Tomado del software RC-COL3).*

Ahora al menú de información general, para definir qué queremos que el programa diseñe la columna, los diámetros mínimos y máximos, los dejamos en los valores extremos. Activamos la opción para revisar la esbeltez, el programa revisa si la columna es corta o esbelta y en caso de ser esbelta calcula los momentos amplificados.

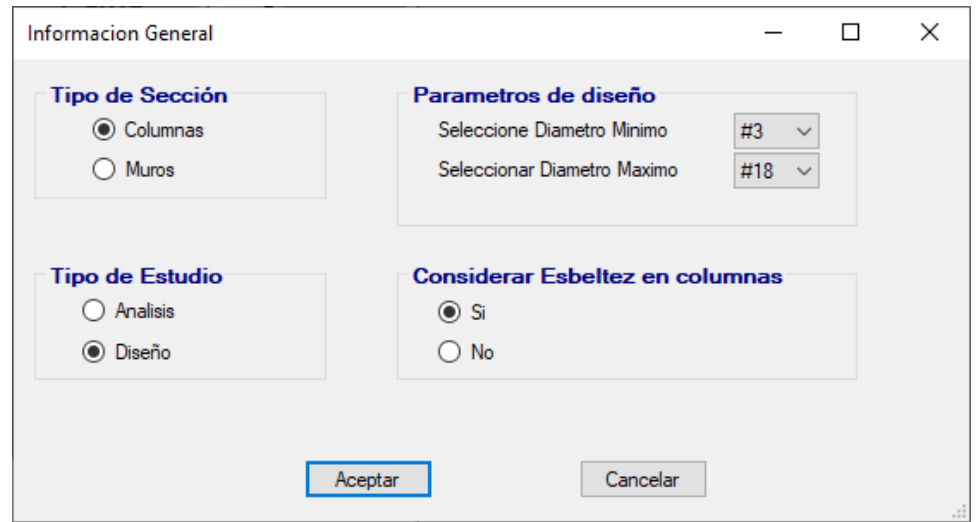

*Figura 6-5 Opción análisis o diseño ej.1*

*Fuente: (Tomado del software RC-COL3).*

Asignamos las cargas de servicio, los casos de carga y combinaciones de carga en la ventana de Editar->Asignar Cargas->Servicio. Esa ventana se divide en 3 pestañas respectivamente.

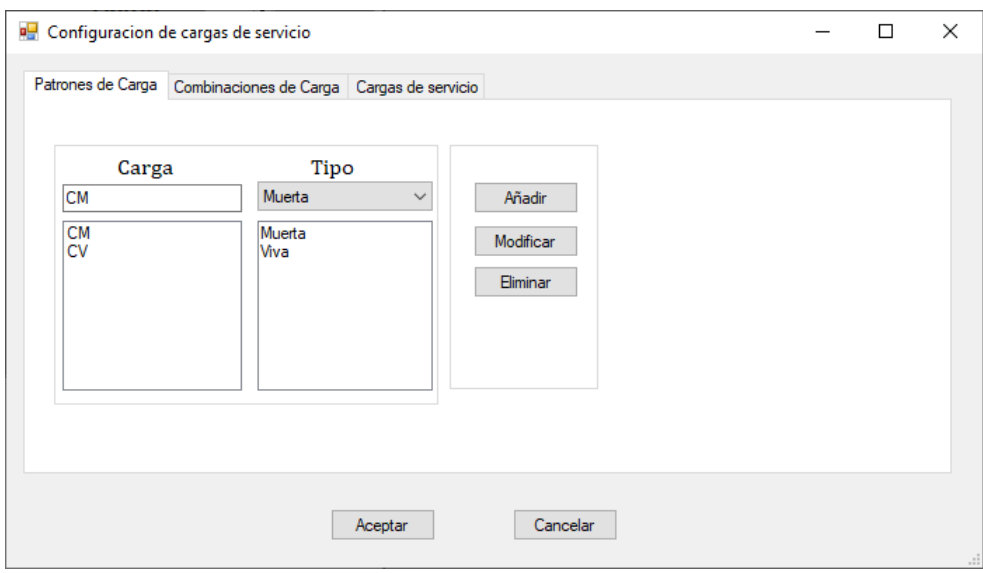

*Figura 6-6 Ventana para definición de patrones de carga ej. 1 Fuente: (Tomado del software RC-COL3).*

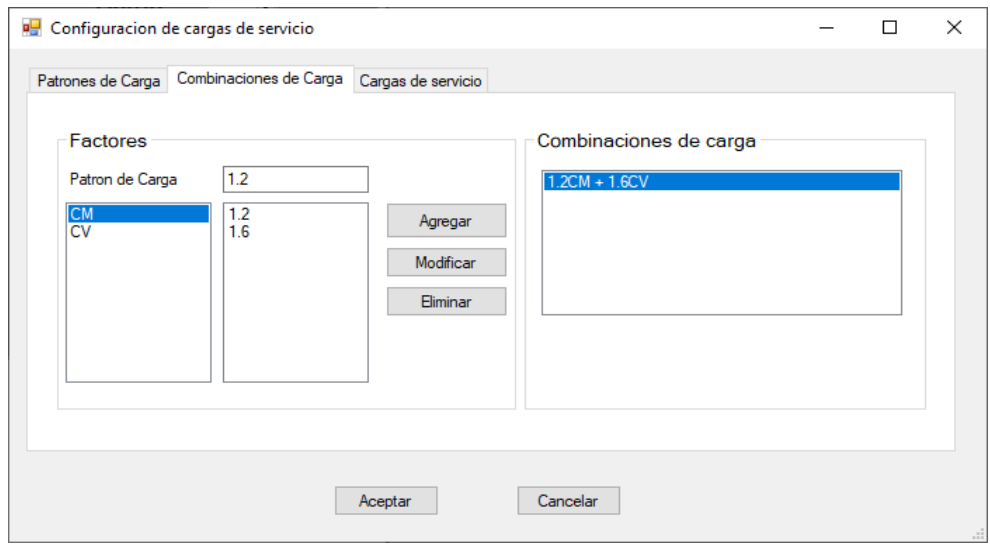

*Figura 6-7 Ventana para definición de combinaciones de cargas ej. 1 Fuente: (Tomado del software RC-COL3).*

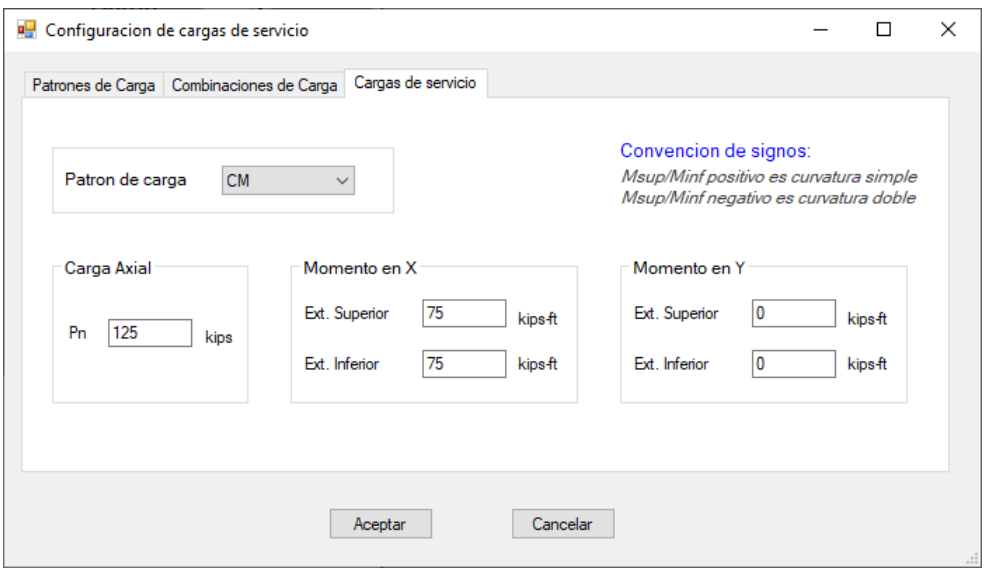

*Figura 6-8 Ventana para definición de cargas de servicio ej. 1 Fuente: (Tomado del software RC-COL3).*

Se editan las cargas para cada caso según el patrón de carga y se guardan los cambios automáticamente. Y finalmente se editan los parámetros del efecto de esbeltez, que para las columnas riostradas contra el desplazamiento lateral solo se necesita el valor de kns y la longitud de la columna.

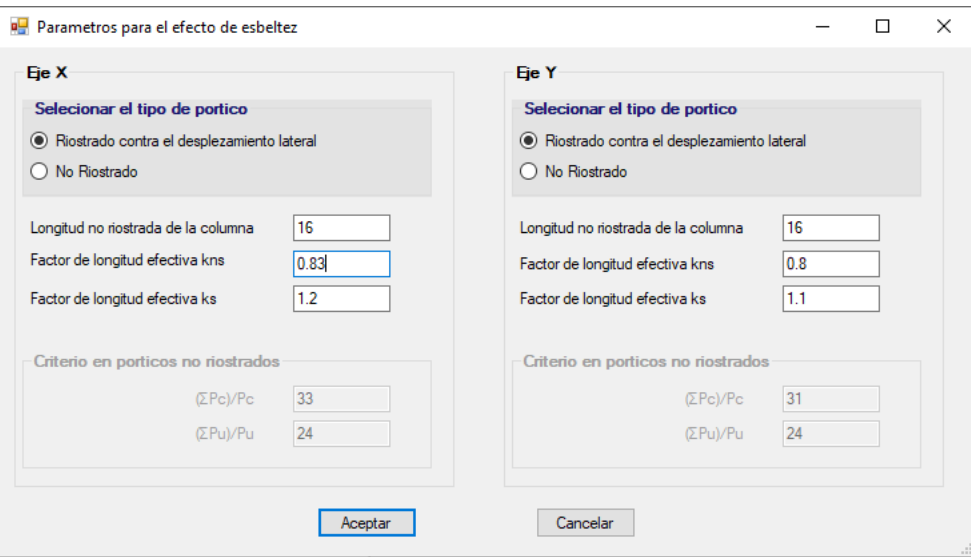

*Figura 6-9 Ventana de parámetros para el efecto de esbeltez. Fuente: (Tomado del software RC-COL3).*

Ahora que se ha terminado de introducir los datos, se procede a los cálculos, para ello, nos vamos al menú Opciones->Calcular.

Inmediatamente el programa nos calcula el diámetro requerido y nos muestra el diagrama de interacción con la carga dentro del diagrama.

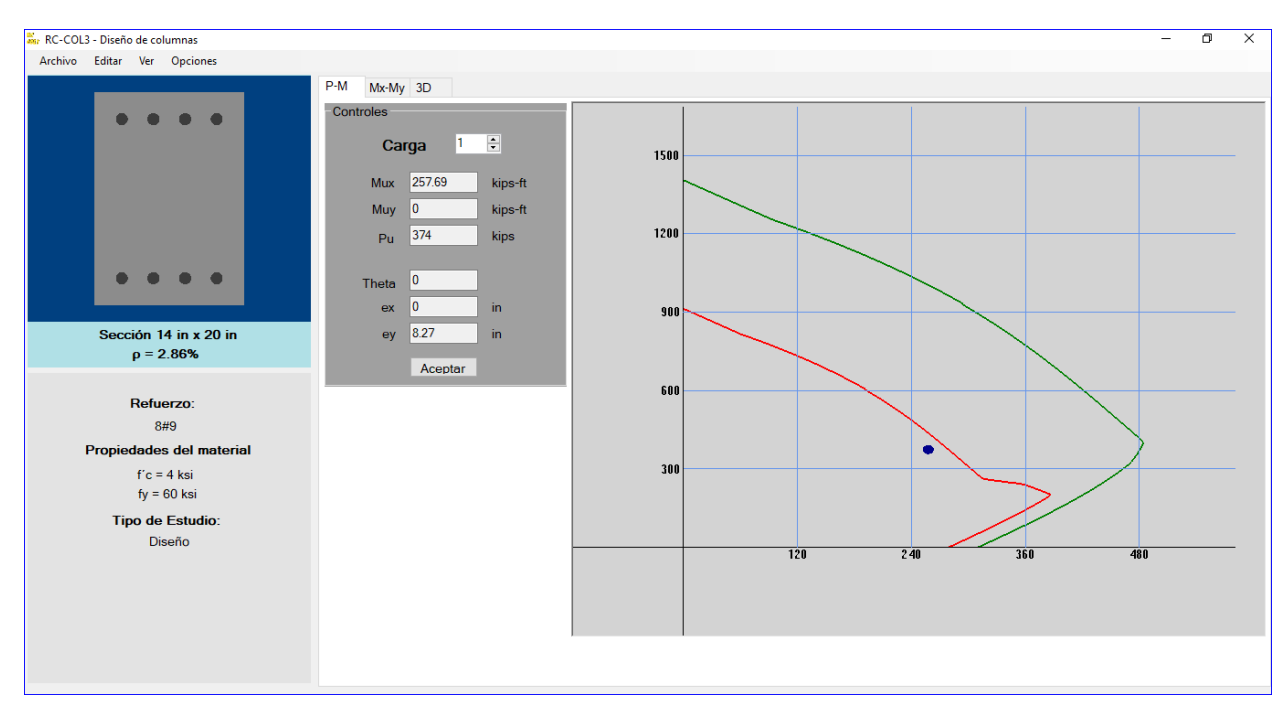

*Figura 6-10 Ventana principal con el diagrama de interación ej1. Fuente: (Tomado del software RC-COL3).*

En la parte izquierda, debajo del dibujo de la sección transversal nos aparece que la solución es de 8 varillas #9.

Podemos ver de forma detallada la solución del problema, en la ventana Ver->Resultados

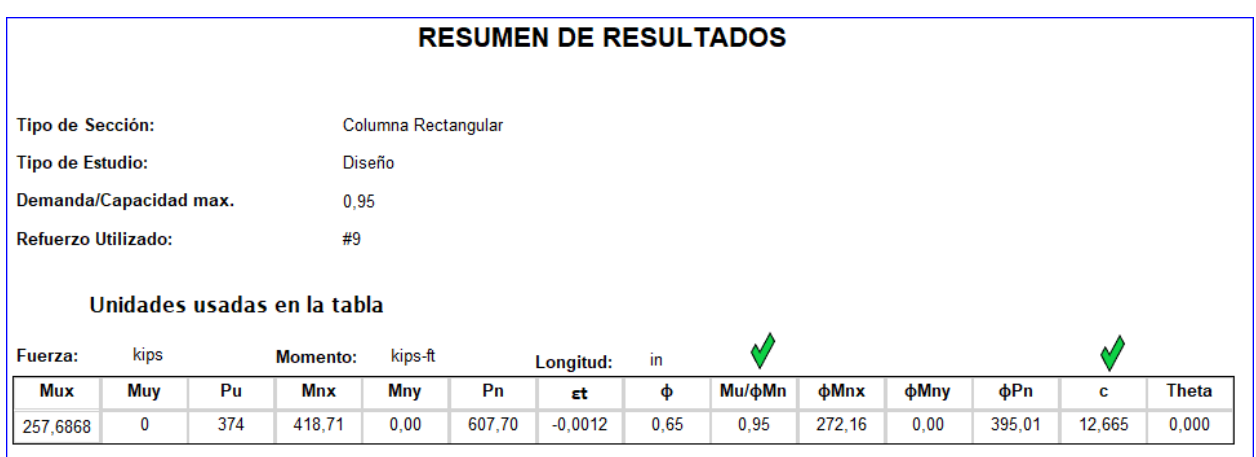

*Figura 6-11 Ventana salida de resultados ej1.*

*Fuente: (Tomado del software RC-COL3).*

# *6.1.3 Verificación manual de la metologia usada en el algoritmo del software para el ejemplo 1.*

El software tiene la capacidad de realizar las iteraciones que sean necesarias para llegar al resultado, con la eficiencia del algoritmo usado, se puede resolver con 20 o menos. En este ejemplo solo se mostrará una iteración con el valor obtenido de la profundidad del eje neutro © y su inclinación en grados (θ).

De los resultados del software se obtuvo un valor de c de:

 $c = 12.72 in$ 

- *Calcular la profundidad del bloque de esfuerzo rectangular de esfuerzos*

Para un  $f'c = 4000$  psi

 $\beta$ <sub>1</sub> = 0.85

Por tanto, la profundidad del bloque de Whitney es de:

$$
a\!\coloneqq\!\beta_1\!\boldsymbol{\cdot} c\!=\!10.812\ in
$$

Esfuerzo aportado por el concreto

 $Ac = a \cdot b = 151.368$  in<sup>2</sup>

Se calcular el centroide del bloque de esfuerzo, que determina el brazo momento.

$$
yc := \frac{h}{2} - \frac{a}{2} = 4.594 \text{ in}
$$

El esfuerzo axial aportado por el concreto es de:

 $Cc = 0.85 \cdot fc \cdot Ac = 514.65$  kip

Y el aporte de momento dado por el concreto es de:

 $Mcx = Cc \cdot yc = 197.03$  kip  $\cdot$  ft

A continuación, se calcula el aporte del acero, para ello primero se determinan las coordenadas en el eje y de las varillas longitudinales, tomando como referencia que el centro geométrico de la columna corresponde al origen de coordenadas.

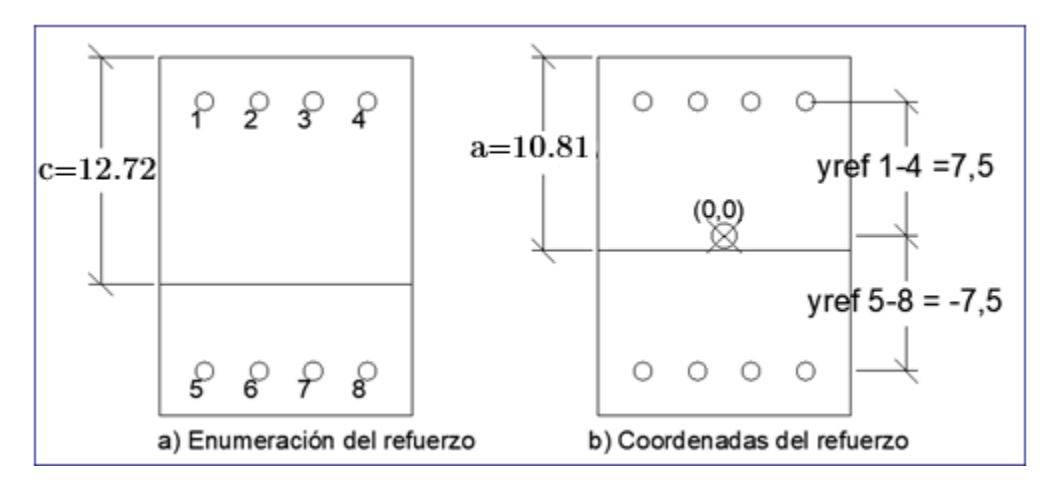

*Figura 6-12 Esquema de coordenadas de refuerzo en la columna rectangular ej. 1 Fuente: (Elaboración propia)*

La distancia entre el eje neutro y el centro de cada refuerzo es de:

$$
yi:=\text{yref} - \left(\frac{h}{2} - c\right)
$$
\n
$$
y_{1-4} = 7.5 - (10 - 12.72) = 10.22 \text{ in}
$$
\n
$$
y_{5-8} = -7.5 - (10 - 12.72) = -4.78 \text{ in}
$$

Los esfuerzos y deformaciones unitarias de las barras son:

$$
\varepsilon s := yi \cdot \frac{0.003}{c}
$$

$$
\varepsilon s_1 = 10.18 \cdot \frac{0.003}{12.68} = 0.00241 \text{ in/in}
$$

La deformación unitaria máxima a tracción es de:

$$
\varepsilon s_t = \varepsilon s_{5-8} = -4.82 \times \frac{0.003}{12.68} = -0.00113 \text{ in/in}
$$

El signo negativo indica que está a tracción.

Según la tabla 1.1 el valor del factor de reducción de resistencia es de:

$$
\boldsymbol{\varphi}_c = \mathbf{0.65}
$$

$$
fs_1 = \varepsilon s_1 * E_s = 0.00241 * 29000 = 69.9
$$
ksi

El esfuerzo debe ser menos o igual al esfuerzo de fluencia, por tanto:

$$
fs_1 = fy = 60\,ksi
$$

La fuerza axial en kips de las varillas en compresión (1-4) se calcula como sigue:

$$
Fs_1 = (fs_1 - 0.85 * f'c) * As = (60 - 0.85 * 4) * 1 = 56.6 \text{ kips}
$$

Y en tracción (5-8) es de:

$$
Fs_5 = fs_1 * A_s = -32.693 * 1 = -32.693
$$
ksi

El momento aportado por las varillas es:

$$
Ms_1 = Fs_1 * yref_1 = 56.6 * \frac{7.5}{12} = 35.38 \, kip - ft
$$

Los resultados de cada varilla se resumen en la siguiente tabla:

*Tabla 6.1 Resumen de resultados del aporte del acero ej. 1*

| у      | yi      | εs          | fs         | FS        | <b>Msx</b> |  |
|--------|---------|-------------|------------|-----------|------------|--|
| in     | in      | in/in       | ksi        | kip       | kip-ft     |  |
| 7.5    | 10.22   | 0.00241     | 60         | 56.6      | 35.375     |  |
| 7.5    | 10.22   | 0.00241     | 60         | 56.6      | 35.375     |  |
| 7.5    | 10.22   | 0.00241     | 60         | 56.6      | 35.375     |  |
| 7.5    | 10.22   | 0.00241     | 60         | 56.6      | 35.375     |  |
| $-7.5$ | $-4.78$ | $-0.001127$ | $-32.693$  | $-32.693$ | 20.433     |  |
| $-7.5$ | $-4.78$ | $-0.001127$ | $-32.693$  | $-32.693$ | 20.433     |  |
| $-7.5$ | $-4.78$ | $-0.001127$ | $-32.693$  | $-32.693$ | 20.433     |  |
| $-7.5$ | $-4.78$ | $-0.001127$ | $-32.693$  | $-32.693$ | 20.433     |  |
|        |         |             | $\Sigma =$ | 95.628    | 223.232    |  |

*Fuente: (Elaboración propia)*

De la tabla tenemos la deformación en las varillas a tracción y con ello podemos determinar el factor de reducción de capacidad de la columna:

$$
\varepsilon_t = 0.0011 < \varepsilon_y = 0.0021
$$

Por tanto el valor de  $\varphi_c = 0.65$ .

La suma de los esfuerzos axiales y de momento aportados por el acero y aportados por el concreto nos da la capacidad total de la columna.

Por tanto, tenemos:

$$
P_n = \Sigma FS + Cc = 95.628 + 514.65 = 610.28 \, kip
$$
\n
$$
M_n = Mcx + \Sigma Msx = 420.26 \, kip - ft
$$

Se verifica que la excentricidad de la resistencia nominal sea igual a la excentricidad de las cargas de diseño (cargas actuantes).

Excentricidad nominal:

$$
e_n = \frac{M_n}{P_n} = \frac{420.26}{610.28} * 12 = 8.26 \text{ in}
$$

Excentricidad ultima:

$$
e_n = \frac{M_u}{P_u} = \frac{257.39}{374} \times 12 = 8.26 \text{ in}
$$

Como se puede ver ambas excentricidades coinciden, por lo que se deduce que el valor obtenido de la profundidad del eje neutro "c" es el que nos da el resultado correcto de la capacidad de la columna. Generalmente este proceso es iterativo, como se mencionó en la teoría de este documento, la razón de que se obtuvo el resultado de forma directa es debido a que ya el programa había hecho las iteraciones necesarias.

# - **Comparando los resultados del software y los del libro:**

*Tabla 6.2 Comparación resultado ej. 1 Fuente: (Elaboración propia)*

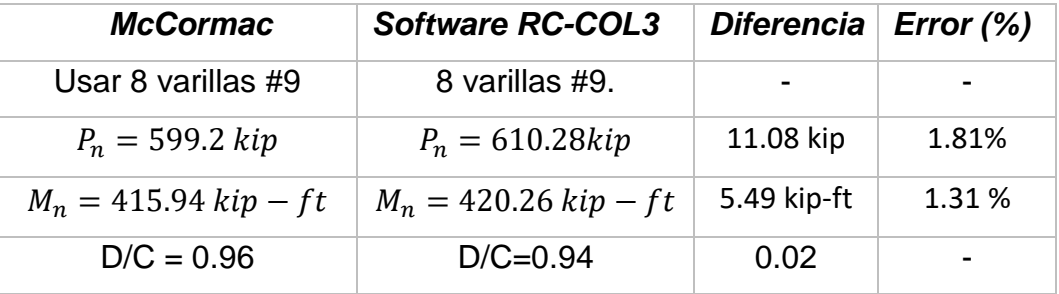

# **6.2 DISEÑO DE UNA COLUMNA CIRCULAR**

## **Diseño de concreto reforzado, Jack C. McCormac- Ejemplo 10.5**

Usando las gráficas de interacción de columnas del ACI, seleccione el refuerzo para la columna redonda corta zunchada mostrada en la figura 5.9. Si:

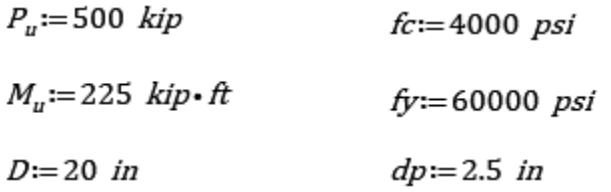

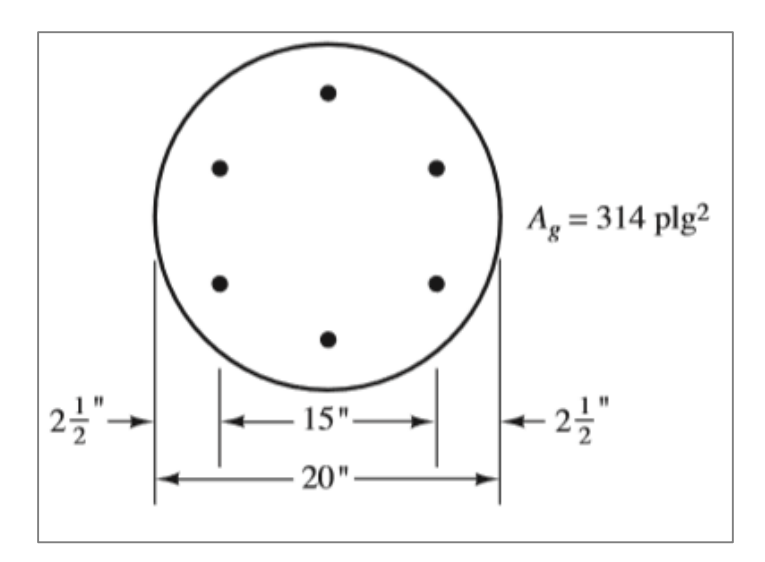

*Figura 6-13 Sección columna ej. 2. Fuente: (McCormac, 2011)*

# *6.2.1 Solución del McCormac del ejemplo 2.*

En este ejemplo se asume que la columna es corta y por tanto no se necesita calcular el efecto de esbeltez (De otra forma se usaría el mismo procedimiento usado en el ejemplo anterior).

#### **Capacidad nominal requerida:**

El factor de reducción de capacidad es de φ=0.75 para columnas zunchadas.

$$
P_n := \frac{P_u}{\phi_c} = 666.67 \text{ kip}
$$

$$
M_n := \frac{M_u}{\phi_c} = 300 \text{ kip} \cdot \hat{\pi}
$$

Excentridad nominal:

$$
e\!\coloneqq\!\frac{M_n}{P_n}\!=\!5.4\ in
$$

De la geometría se tiene:

 $\gamma h = (D - 2 \cdot dp) = 15$  in

$$
\gamma = \frac{\gamma h}{D} = 0.75
$$

Calcular los valores de Kn y Rn para el diagrama de interacción.

$$
Ag := \pi \cdot \frac{D^2}{4} = 314.16 \text{ in}^2
$$

$$
K_n := \frac{P_n}{fc \cdot Ag} = 0.531
$$

$$
R_n := K_n \cdot \left(\frac{e}{D}\right) = 0.143
$$

El valor de está situado entre los valores de para las gráficas del apéndice A (McCormac, 2011). Por consiguiente, interpolar entre los dos como sigue:

$$
\gamma 1 := 0.7 \qquad \gamma 2 := 0.8 \qquad \gamma = 0.75
$$
\n
$$
\rho_{g1} := 0.025 \qquad \rho_{g2} := 0.021 \qquad \rho_g := \frac{\left(\rho_{g1} - \rho_{g2}\right)}{\gamma 1 - \gamma 2} \cdot \left(\gamma - \gamma 1\right) + \rho_{g1} = 0.023
$$

Por tanto, el área de refuerzo requerido es de:

$$
As := \rho_g \cdot Ag = 7.226 \text{ in}^2
$$

Usar 8 varillas del #9 ( $A_s = 8$  in<sup>2</sup>)

#### - **Verificar la capacidad real para el refuerzo seleccionado:**

A partir de los abacos de diagramas de interaccion usados previamente, obtenemos el valor de Kn y Rn para un valor de:

$$
\frac{e}{h} = \frac{5.4}{20} = 0.27
$$

Y una cuantia de refuerzo de:

$$
\rho = \frac{8}{314.16} * 100\% = 2.55\%
$$

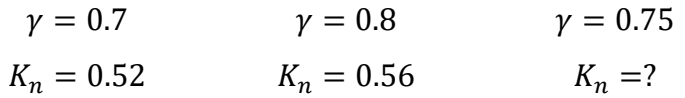

Por interpolacion:

$$
K_n = \frac{0.56 - 0.52}{0.8 - 0.7} * (0.75 - 0.8) + 0.56 = 0.54
$$
  
\n
$$
K_n = \frac{P_n}{f_y A_g}
$$
  
\n
$$
P_n = K_n * f'c * A_g = 0.54 * 4 * 314.16 = 678.58 kip
$$
  
\n
$$
M_n = P_n * e = 678.58 * \frac{5.4}{12} = 305.36 kip
$$

Capacidad de diseño:

 $\varphi P_n = 0.75 * 772.83 = 508.94$  kip  $\varphi M_n = 0.75 * 347.77 = 229.02 \; kip - ft$ 

Relacion Demanda/Capacidad:

 $P_u$  $\varphi P_n$ = 500  $\frac{1}{508.94}$  = **0.98** < 1 0k

# *6.2.2 Solución con el software RC-COL3 del ejemplo 2.*

Se define la sección transversal circular con un diámetro de 20 pulgadas

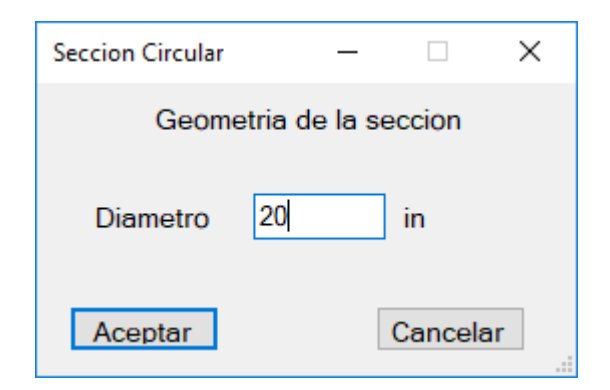

*Figura 6-14 Definición del diámetro de la columna ej. 2 Fuente: (Tomado del software RC-COL3).*

Definimos el refuerzo de la sección transversal, y demás valores que se muestran en la imagen siguiente:

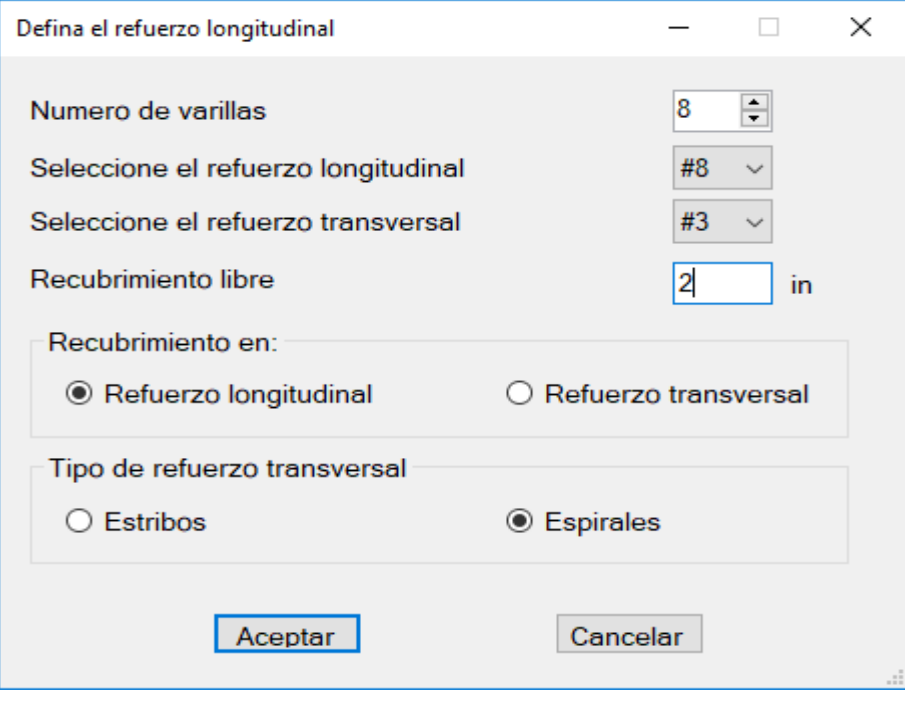

*Figura 6-15 Definición del refuerzo longitudinal ej 2. Fuente: (Tomado del software RC-COL3).*

Vamos al menú de propiedades del material:

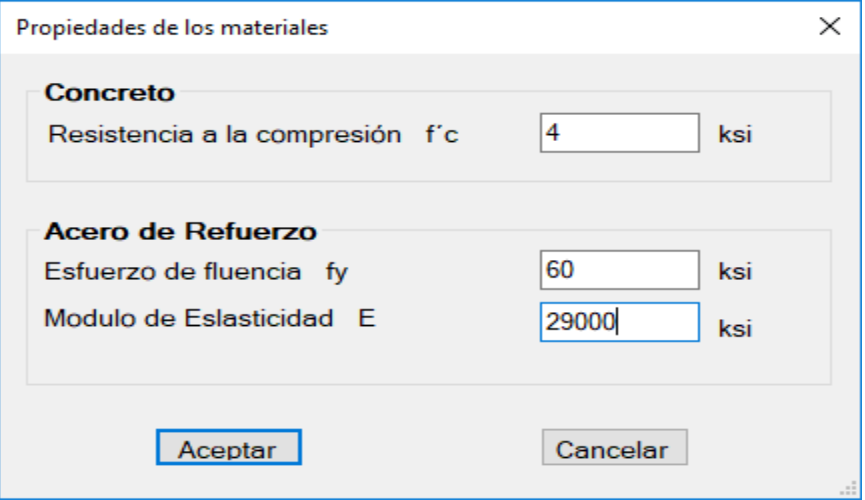

*Figura 6-16 Definición de las propiedades del material ej. 2 Fuente: (Tomado del software RC-COL3).*

Ahora al menú de información general, para definir qué queremos que el programa diseñe la columna, los diámetros mínimos y máximos, los dejamos en los valores extremos.

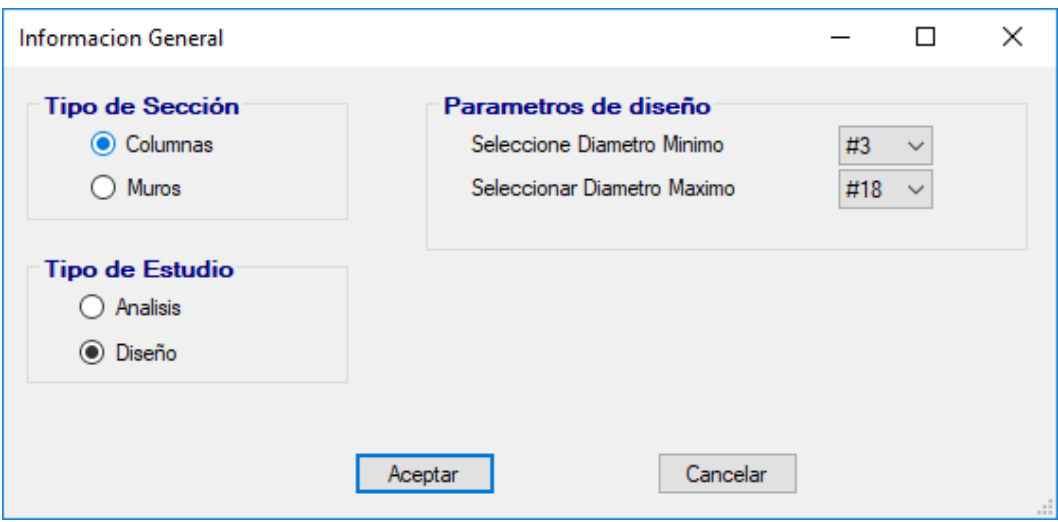

*Figura 6-17 Ventana de opciones de diseño ej. 2 Fuente: (Tomado del software RC-COL3).*

Asignamos las cargas factoradas en el menú Asignar cargas:

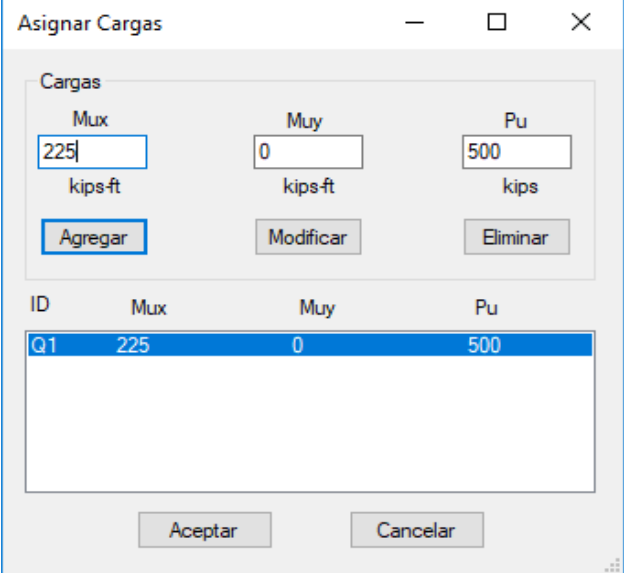

*Figura 6-18 Ventana de definición de cargas ej 2 Fuente: (Tomado del software RC-COL3).*

Ahora que se ha terminado de introducir los datos, se procede a los cálculos, para ello, nos vamos al menú Opciones->Calcular.

Inmediatamente el programa nos calcula el diámetro requerido y nos muestra el diagrama de interacción con la carga dentro del diagrama:

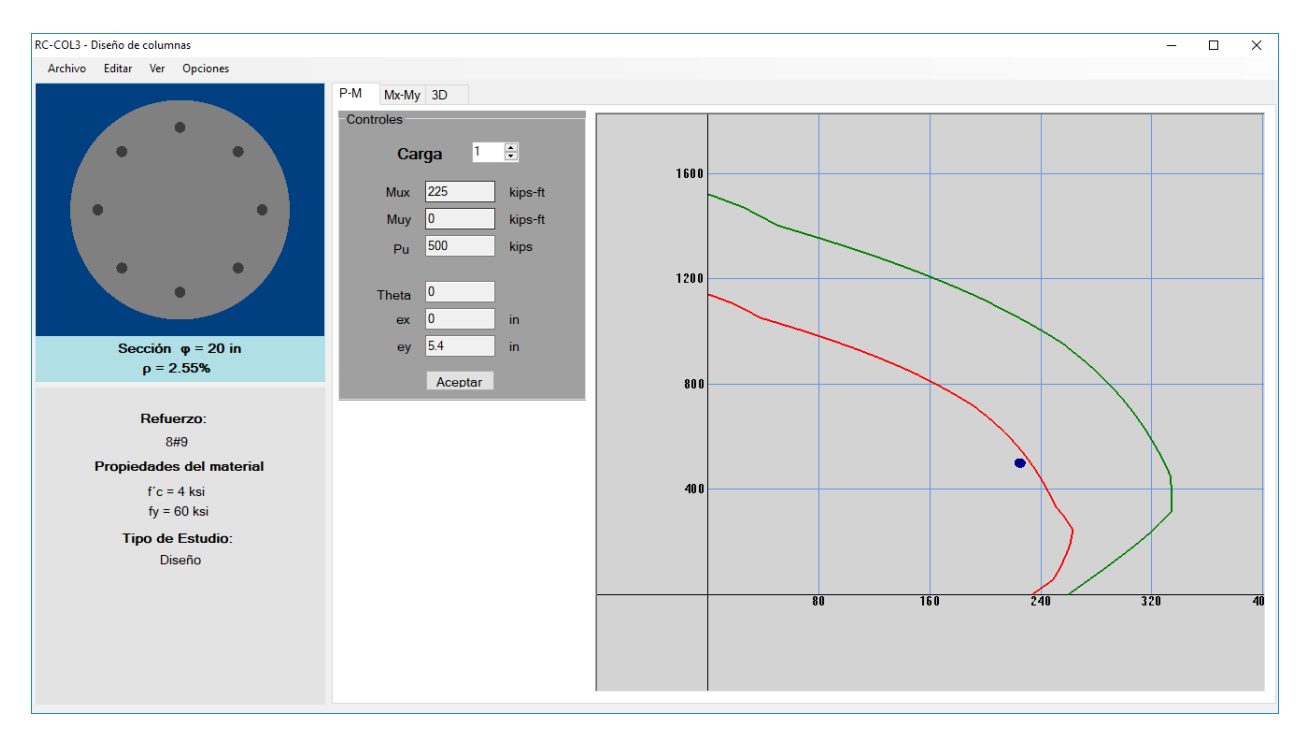

*Figura 6-19 Ventana principal con diagrama de interacción M vs P Fuente: (Tomado del software RC-COL3).*

En la parte izquierda, debajo del dibujo de la sección transversal nos aparece que la solución es de 8 varillas #9.

Podemos ver de forma detallada la solución del problema, en la ventana Ver->Resultados

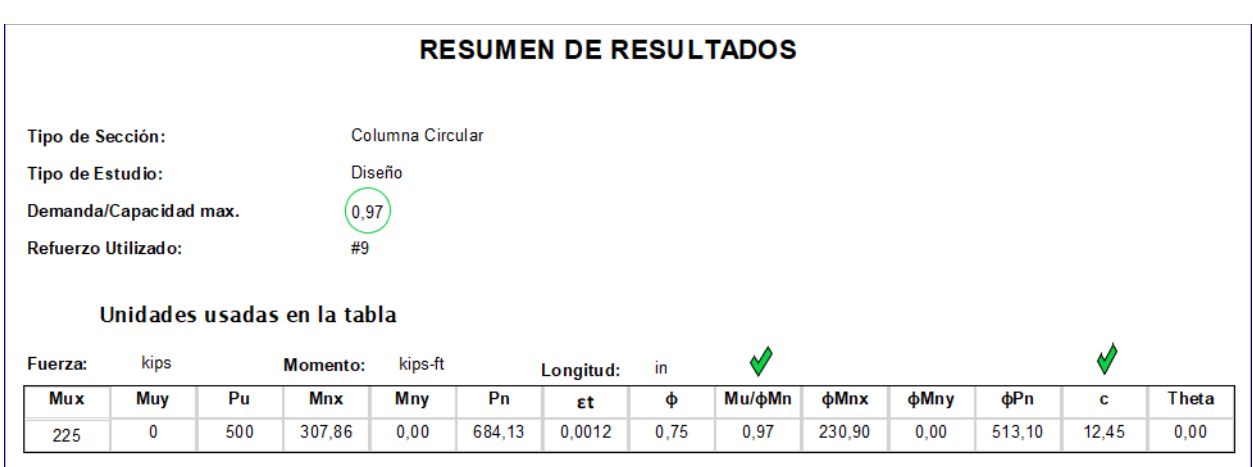

*Figura 6-20 Ventana de resultados ej. 2 Fuente: (Tomado del software RC-COL3).*

# *6.2.3 Verificación manual de la metologia usada en el algoritmo del software para el ejemplo 2.*

El procedimiento a seguir es similar al caso de columnas rectangulares con flexión uníaxial, ya sea en flexión uníaxial o flexión biaxial debido a su simetría.

De los resultados del software se obtuvo un valor de c de:

 $c = 12.45$  in

- *Calcular la profundidad del bloque de esfuerzo rectangular de esfuerzos*

Para un  $f'c = 4000$  psi

$$
\beta_1\!=\!0.85
$$

Profundidad del bloque de Whitney:

 $a = \beta_1 \cdot c = 10.583$  in

Para calcular el esfuerzo del bloque de concreto se divide la sección en dos partes, un triángulo y un sector circular. En este caso el área total es la suma de ambas áreas.

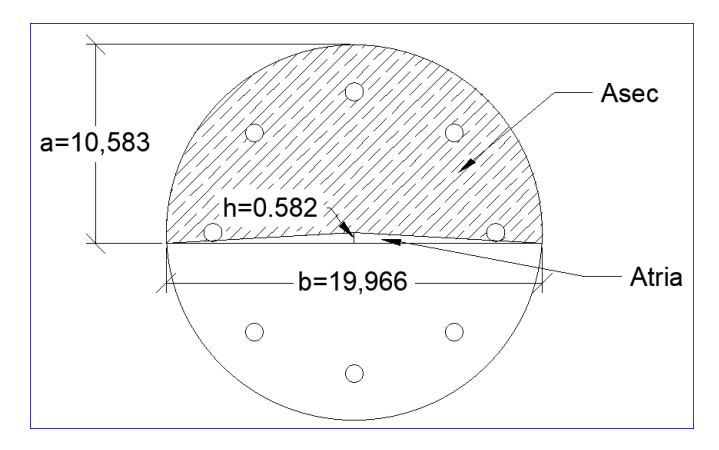

*Figura 6-21 Bloque de esfuerzos de la columna ej. 2 Fuente: (Elaboración propia)*

$$
h:=R-a=-0.582 \text{ in}
$$
  
\n
$$
b:=2\cdot\sqrt{R^2-h^2}=19.966 \text{ in}
$$
  
\n
$$
\alpha:=\arccos\left(\frac{h}{R}\right)
$$
  
\n
$$
A\sec:=\alpha\cdot R^2=162.908 \text{ in}^2
$$
  
\n
$$
A\text{tria}:=-\frac{b\cdot h}{2}=5.815 \text{ in}^2
$$

Entonces el área total del bloque de esfuerzos es de:

 $At:=Asec+Atria=168.723$  in<sup>2</sup>

Se determina el centroide del bloque de esfuerzos, para determinar el punto de aplicación de la resultante:

$$
ysec := \frac{2 \cdot R \cdot \sin(\alpha)}{3 \cdot \alpha} = 4.085 \text{ in}
$$
  

$$
ytria := \frac{2}{3} \text{ } h = -0.388 \text{ in}
$$
  

$$
yc := \frac{Atria \cdot ytria + Asec \cdot ysec}{At} = 3.931 \text{ in}
$$

Con estos resultados calcula el aporte del concreto a la carga axial y momento flector:

 $Cc = 0.85 \cdot fc \cdot At = 573.66$  kip

 $Mc = Cc \cdot yc = 187.93$  kip  $\cdot ft$ 

A continuación, se calcula el aporte del acero, para ello primero se determinan las coordenadas en el eje "y" de las varillas longitudinales:

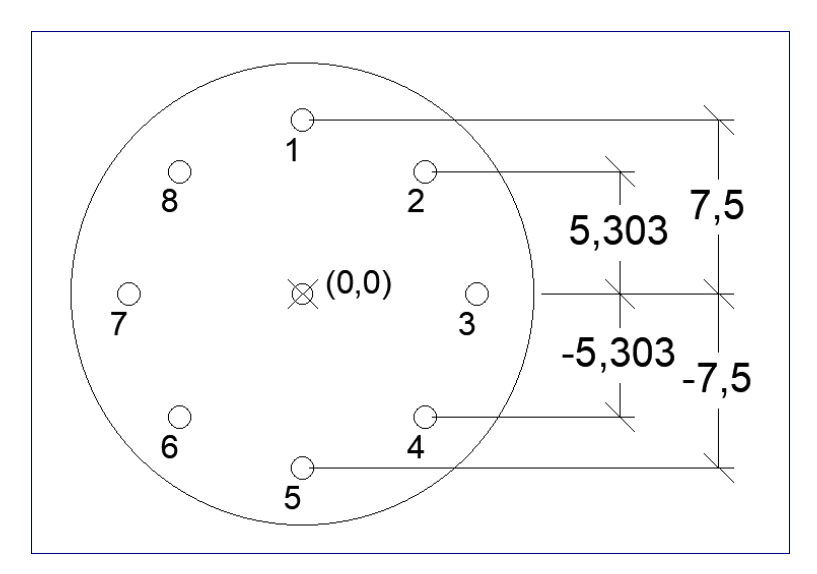

*Figura 6-22 Esquema de coordenadas de columna ej. 2 Fuente: (Elaboración propia)*

Analíticamente se puede calcular las coordenadas calculando el ángulo que se forma con cada varilla de refuerzo, esto se hace dividiendo 360/n. Si llamamos a este ángulo  $\theta_i$ , entonces la coordenada en "y" es igual a:

 $\text{yref}_{i} := (R - di) \cdot \cos(\theta)$ 

La distancia entre el eje neutro y el centro de cada refuerzo es de:

$$
yi:=\overrightarrow{yref}-(R-c)
$$
  
\n
$$
y_1 = 7.5 - (10 - 12.45) = 9.95 \text{ in}
$$
  
\n
$$
y_5 = -7.5 - (10 - 12.45) = -5.05 \text{ in}
$$

Los esfuerzos y deformaciones unitarias de las barras son:

$$
\varepsilon_{s} = \frac{0.003}{c} \cdot yi
$$
  

$$
\varepsilon s_{1} = 7.753 \cdot \frac{0.003}{12.45} = 0.0024 \text{ in/in}
$$

La deformación unitaria máxima a tracción es de:

$$
\varepsilon s_t = \varepsilon s_5 = -5.05 * \frac{0.003}{12.45} = -0.0012 \text{in/in}
$$

El signo negativo indica que está a tracción (Según la convención de signos establecida).

Según la tabla 1.1 el valor del factor de reducción de resistencia es de:

$$
\boldsymbol{\varphi}_c = \mathbf{0.75}
$$

El esfuerzo en las varillas por unidad de área:

$$
fs_1 = \varepsilon s_1 * E_s = 0.0019 * 29000 = 69.53 \text{ ks} i > fy
$$
  

$$
fs_5 = \varepsilon s_1 * E_s = -0.0012 * 29000 = -35.289 \text{ ks} i
$$

El esfuerzo en el refuerzo no puede ser mayor al esfuerzo de fluencia, por tanto:

$$
fs_1 = fy = 60\,ksi
$$

La fuerza axial en kips de las varillas en compresión se calcula como sigue:

$$
Fs_1 = (fs_1 - 0.85 * f'c) * As = (60 - 0.85 * 4) * 1 = 56.6 \text{ kips}
$$

Y en tracción es de:

 $Fs_5 = fs_5 * A_s = -35.289 * 1 = -35.289\; ksi$ 

El momento aportado por las varillas es:

$$
Ms_1 = Fs_1 * yref_1 = 56.6 * \frac{7.5}{12} = 35.38 \, kip - ft
$$
Los resultados de cada varilla se resumen en la siguiente tabla:

| ID             | θi  | y        | yi       | εs           | fs         | FS        | <b>Msx</b> |
|----------------|-----|----------|----------|--------------|------------|-----------|------------|
|                |     | in       | in       | in/in        | ksi        | kip       | kip-ft     |
| 1              | 0   | 7.500    | 9.950    | 0.0023976    | 60.00      | 56.600    | 35.375     |
| $\overline{2}$ | 45  | 5.303    | 7.753    | 0.0018683    | 54.18      | 50.780    | 22.442     |
| 3              | 90  | 0.000    | 2.450    | 0.0005904    | 17.12      | 13.720    | 0.000      |
| 4              | 135 | $-5.303$ | $-2.853$ | $-0.0006875$ | $-19.94$   | $-19.939$ | 8.812      |
| 5              | 180 | $-7.500$ | $-5.050$ | $-0.0012169$ | $-35.29$   | $-35.289$ | 22.056     |
| 6              | 225 | $-5.303$ | $-2.853$ | $-0.0006875$ | $-19.94$   | $-19.939$ | 8.812      |
| 7              | 270 | 0.000    | 2.450    | 0.0005904    | 17.12      | 13.720    | 0.000      |
| 8              | 315 | 5.303    | 7.753    | 0.0018683    | 54.18      | 50.780    | 22.442     |
|                |     |          |          |              | $\Sigma =$ | 110.434   | 119.938    |

*Tabla 6.3 Resumen de resultados del aporte del acero ej. 1*

*Fuente: (Elaboración propia)*

La suma de los esfuerzos axiales y de momento aportados por el acero y aportados por el concreto nos da la capacidad total de la columna.

Por tanto, tenemos:

$$
P_n = \Sigma FS + Cc = 110.43 + 573.66 = 684.09 \, \text{kip}
$$
\n
$$
M_n = Mcx + \Sigma Msx = 187.93 + 119.94 = 307.87 \, \text{kip} - ft
$$

Se verifica que la excentricidad de la resistencia nominal sea igual a la excentricidad de las cargas de diseño (cargas actuantes).

Excentricidad nominal:

$$
e_n = \frac{M_n}{P_n} = \frac{307.87}{684.09} \times 12 = 5.4 \text{ in}
$$

Excentricidad ultima:

$$
e_n = \frac{M_u}{P_u} = \frac{225}{500} \times 12 = 5.4 \text{ in}
$$

### - **Comparando los resultados del software y los del libro:**

*Tabla 6.4 Comparación resultado ej. 2*

*Fuente: (Elaboración propia)*

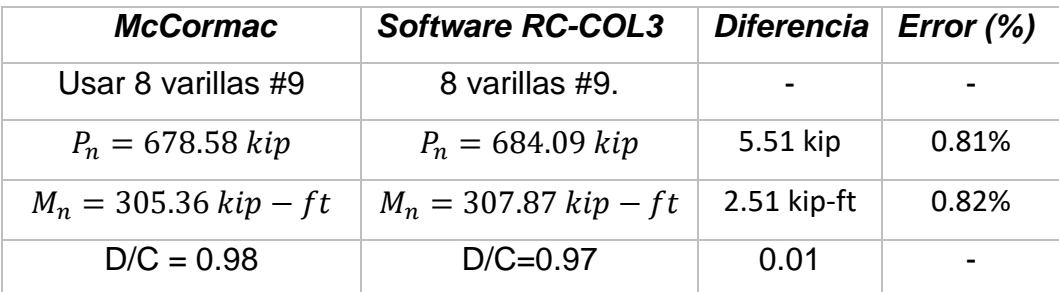

### 6.3 *DISEÑO DE UNA COLUMNA BIAXIAL.*

Diseñe una columna cuadrada con refuerzo distribuido uniforme en las 4 caras de la columna, para los siguientes cargas y propiedades:

 $P_u = 1200 \; kips,$   $M_{ux} = 300 \; kips - ft,$   $M_{uv} = 125 \; kips - ft$  $f'c = 5000 \, psi,$   $fy = 60,000 \, psi$ 

(Ejemplo 7-8 de la PCA, 2011, p. 250)

### *6.3.1 Solución de la PCA del ejemplo 3.*

Se resuelven por los métodos aproximados que son el método de contorno de carga y el método de la carga inversa

$$
\phi = 0.65
$$

$$
P_n = \frac{P_u}{\phi} = 1846.15 \; kip
$$

$$
M_{nx} = \frac{M_{ux}}{\phi} = 461.54 \; kip \cdot ft
$$

$$
M_{ny} = \frac{M_{uy}}{\phi} = 192.31 \; kip \cdot ft
$$

Se determina el momento uníaxial equivalente, para dar una propuesta inicial de la sección y el refuerzo.

*Se asume*  $\beta = 0.65$ 

$$
M_{nox} := M_{nx} + M_{ny} \cdot \frac{(1-\beta)}{\beta} = 565.09 \; kip \cdot ft
$$

Se prueba para una columna cuadrada de 24x24 con 4 varillas #11 ( $A_s = 6.24$ ,  $\rho = 1\%$ ), que soporta el momento uníaxial  $M_{nov}$  equivalente y la carga axial  $P_n$ .

**Método de carga reciproca de Bresler** Se verifica si se puede utilizar este método, se debe cumplir que:

$$
P_n\!\!\geq\! 0.1\!\cdot\!fc\!\cdot\! b\!\cdot\! h
$$

1846.15  $kip > 288$   $kip$  (O.K.)

$$
P_o = 0.85 \cdot fc \cdot (A_g - A_{st}) + A_{st} \cdot fy = 2769.12 \; kip
$$

Se obtiene la capacidad nominal para la carga axial Po y los momentos en ejes "x" y "y" por separado a partir del diagrama de interacción, de manera que coincidan con los momentos nominales requeridos.

Para  $Mnx = 461.5$   $kips - ft$   $P_{ox} = 2230$   $kips$ Para  $Mny = 192.3$   $kips - ft$   $P_{oy} = 2575$   $kips$ 

$$
Pn_i = \frac{1}{\frac{1}{P_{ox} + \frac{1}{P_{oy}} - \frac{1}{P_o}}} = 2102.37 \; kip
$$

Relación Demanda/Capacidad:

$$
\frac{Pn}{Pn_i} = \frac{1846.15}{2102.37} = 0.88
$$

### - **Método de contorno de carga de Bresler**

Con ayuda de los diagramas de interacción se determinan los momentos uniaxiales que contengan una carga axial requerida  $P_n$ .

$$
M_{nov} = M_{nov} = 670 \, kips - ft
$$

Se asume un valor de  $\alpha = 1.15$ 

$$
\left(\frac{M_{nx}}{M_{nox}}\right)^{1.15} + \left(\frac{M_{ny}}{M_{noy}}\right)^{1.15} = \left(\frac{461.54}{670}\right)^{1.15} + \left(\frac{192.31}{670}\right)^{1.15} = 0.89
$$

Es menor que 1, quiere decir que la columna tiene la capacidad de soportar las cargas solicitadas.

## *6.3.2 Solución del software RC-COL3 del ejemplo 3.*

Se define la sección transversal de 24x24.

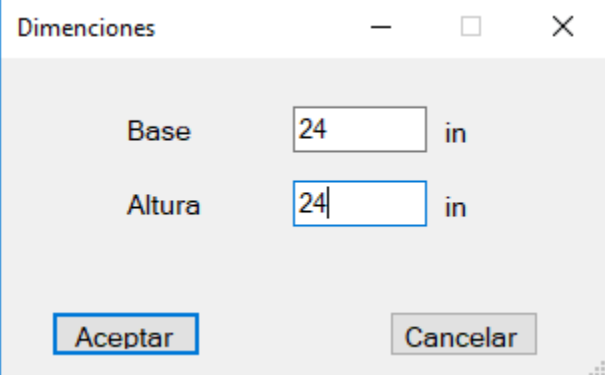

*Figura 6-23 Definición de sección transversal de la columna ej. 3 Fuente: (Tomado del software RC-COL3).*

Definimos el refuerzo de la sección transversal, y demás valores que se muestran en la imagen siguiente:

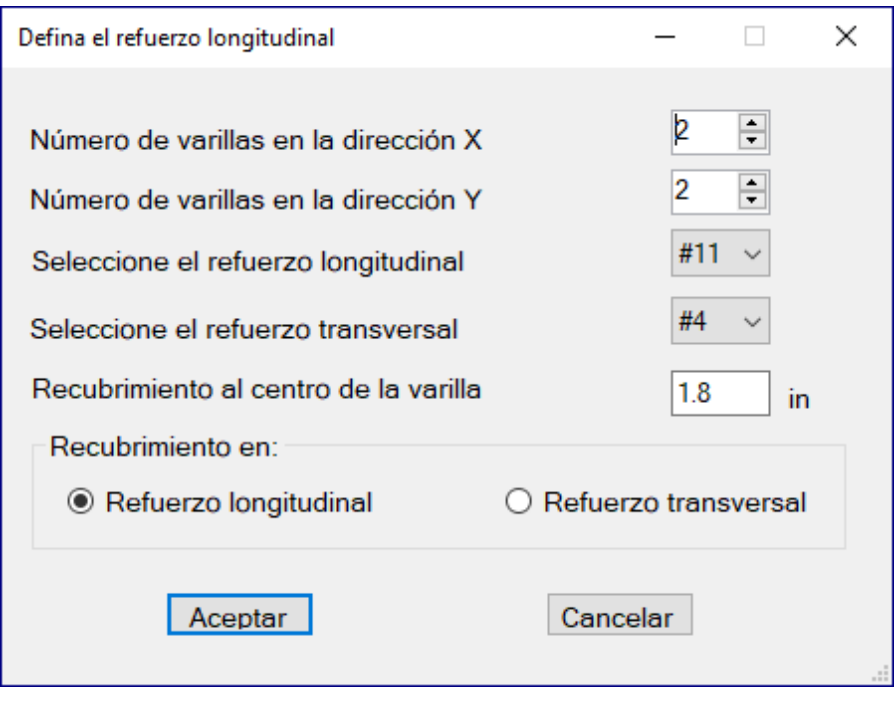

*Figura 6-24 Definición del refuerzo para el ej. 3. Fuente: (Tomado del software RC-COL3).*

Nos vamos al menú de propiedades del material:

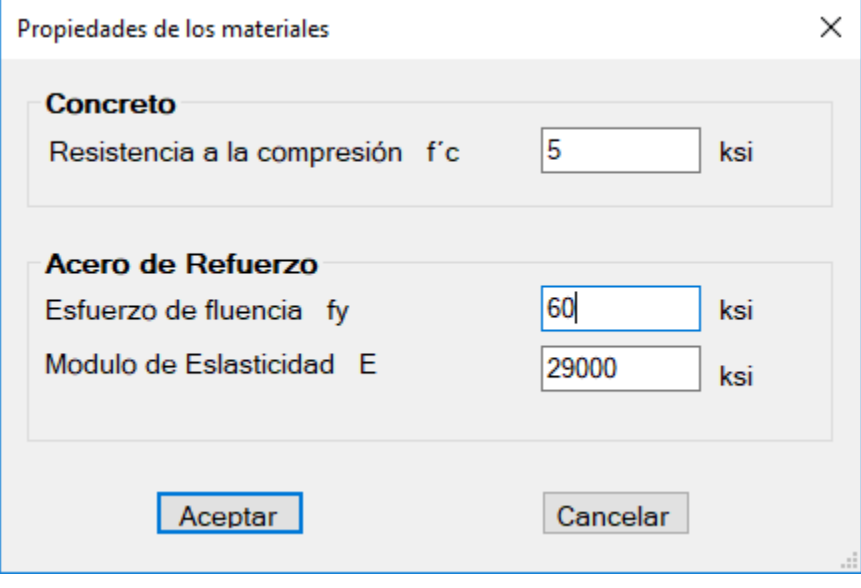

*Figura 6-25 Definición de propiedades del material ej. 3 Fuente: (Tomado del software RC-COL3).*

Ahora al menú de información general, para definir qué queremos que el programa diseñe la columna, los diámetros mínimos y máximos, los dejamos en los valores extremos.

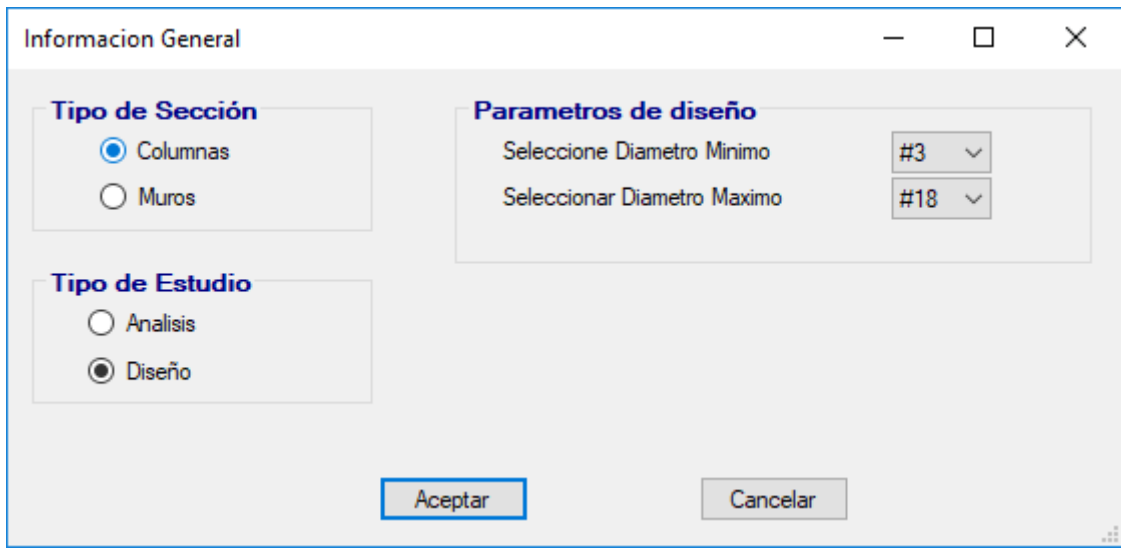

*Figura 6-26 Opciones de diseño para el ej. 3 Fuente: (Tomado del software RC-COL3).*

Asignamos las cargas factoradas en el menú Asignar cargas:

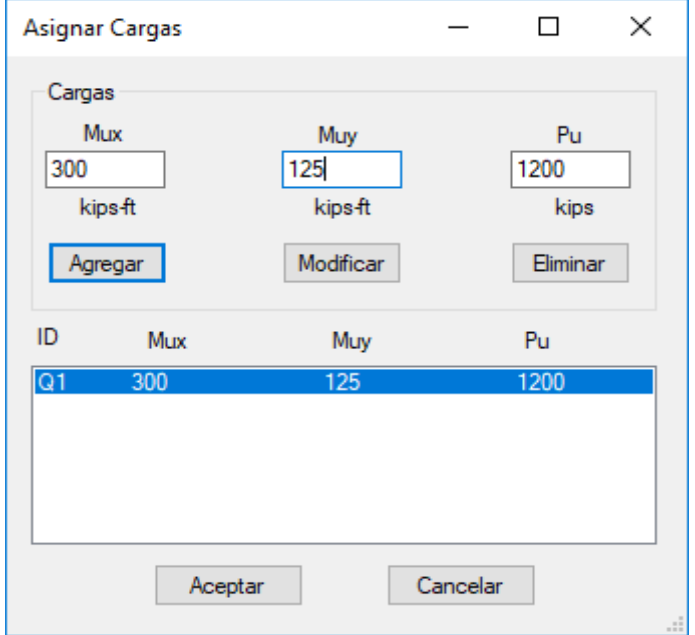

*Figura 6-27 Definición de cargas ej. 3*

### *Fuente: (Tomado del software RC-COL3).*

Ahora que se ha terminado de introducir los datos, se procede a los cálculos, para ello, nos vamos al menú Opciones->Calcular.

Inmediatamente el programa nos calcula el diámetro requerido y nos muestra el diagrama de interacción con la carga dentro del diagrama:

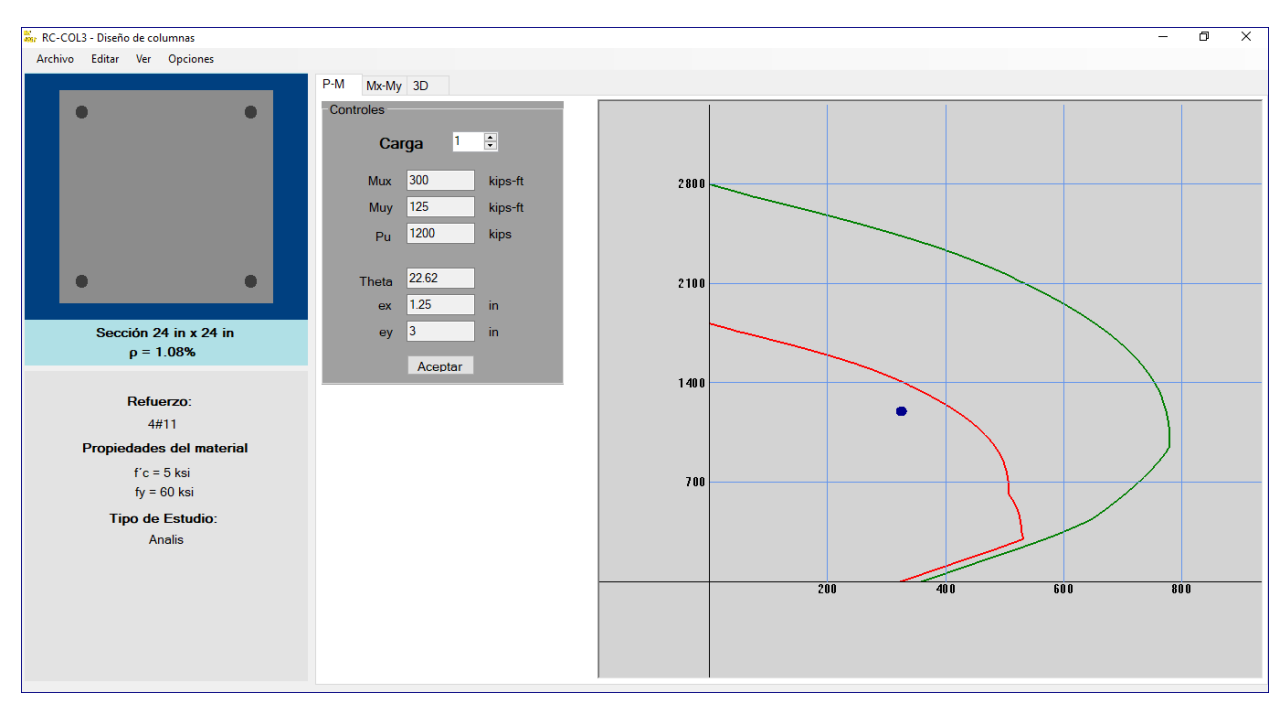

*Figura 6-28 Ventana principal con diagrama de interacción M vs P ej. 3 Fuente: (Tomado del software RC-COL3).*

En la parte izquierda, debajo del dibujo de la sección transversal nos aparece que la solución es de 4 varillas #11.

Podemos ver de forma detallada la solución del problema, en la ventana Ver->Resultados

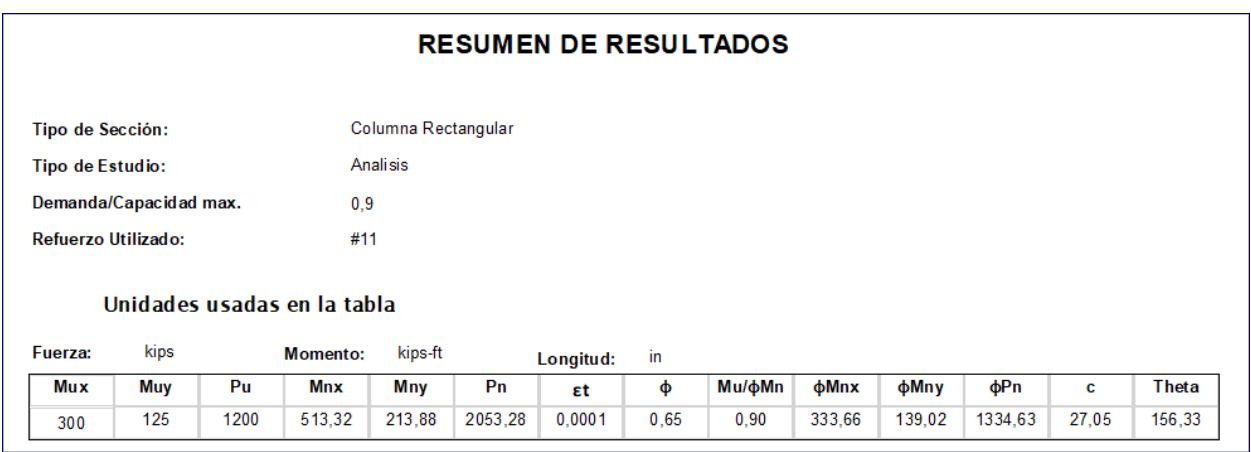

*Figura 6-29 Ventana de resultados ej 3.*

*Fuente: (Tomado del software RC-COL3).*

# *6.3.3 Verificación manual de la metologia usada en el algoritmo del software para el ejemplo 3.*

El software tiene la capacidad de realizar las iteraciones que sean necesarias para llegar al resultado, con la eficiencia del algoritmo usado, se puede resolver con 200 o menos. En este ejemplo solo se mostrará una iteración con el valor obtenido de la profundidad del eje neutro © y su inclinación en grados (θ).

De los resultados del software se obtuvo un valor de c y θ de:

## $c = 27.05$  in  $\theta = 156.33$

Calcular la profundidad del bloque de esfuerzo rectangular de esfuerzos Para un  $f'c =$ 5000 psi  $\beta_1 = 0.85 - \frac{5000 - 4000}{1000}$  $\frac{10000}{1000} * 0.05 = 0.8$ 

 $a = \beta_1 \cdot c = 21.64$  in

Para calcular el esfuerzo del bloque de concreto se divide la sección en formas más simples como en este caso, un triángulo y un rectángulo.

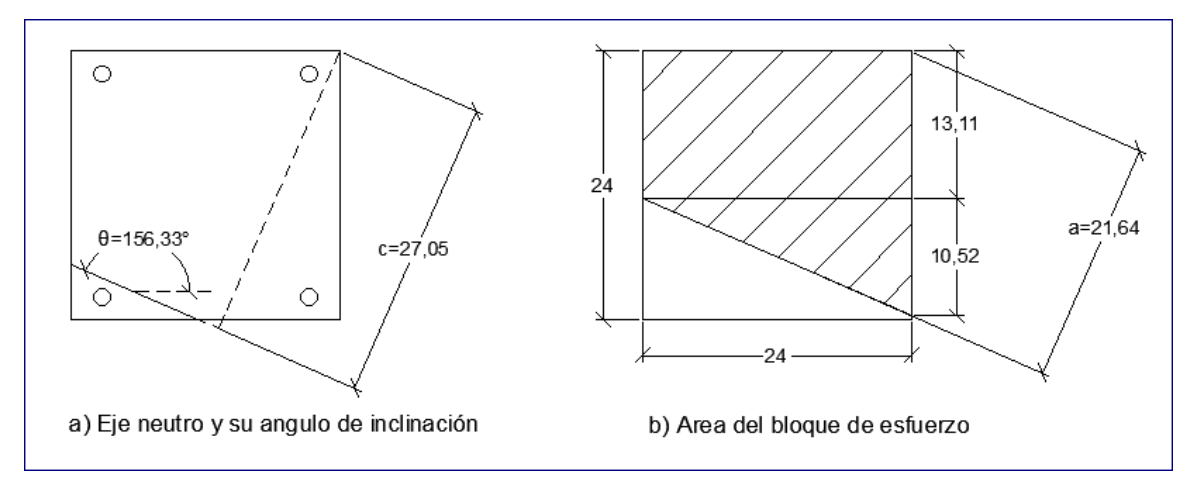

*Figura 6-30 Esquema del bloque de esfuerzo ej. 3 Fuente: (Elaboración propia)*

Área del triángulo:

 $ht = 24 * tan(180 - 156.33) = 10.52 in$ 

 $bt = 24 in$  $A_{tria} =$ 24 ∗ 10.52 2  $= 126.24 \text{ in}^2$ 

Área del rectángulo:

$$
h_R = \frac{a}{\sin(\theta - 90)} - h_t = \frac{21.64}{\sin(156.33 - 90)} - 10.52 = 13.11 \text{ in}
$$
  

$$
b_R = 24 \text{ in}
$$
  

$$
A_T = b_R * h_R = 13.11 * 24 = 314.59 \text{ in}^2
$$

Área total:

 $A_T = A_{tria} + A_{rec} = 126.24 + 314.59 = 440.83 in^2$ 

Se busca el centroide geométrico, que es el punto donde cae el resultante del bloque de esfuerzo, tomando como referencia el centro de la columna como origen.

$$
x_{tria} = 12 - \frac{24}{3} = 4 \text{ in}
$$

$$
y_{tria} = 12 - 13.11 - \frac{10.52}{3} = -4.62 \text{ in}
$$

$$
x_R = 0 \text{ in}
$$
  
\n
$$
y_R = 12 - \frac{13.11}{2} = 5.445 \text{ in}
$$
  
\n
$$
x_{CT} = \frac{\sum A * x_c}{A_T} = \frac{126.24 * 4 + 314.59 * 0}{440.83} = 1.145 \text{ in}
$$
  
\n
$$
y_{CT} = \frac{\sum A * y_c}{A_T} = \frac{126.24 * -4.62 + 314.59 * 5.445}{440.83} = 2.562 \text{ in}
$$

El esfuerzo axial aportado por el concreto es de:

 $Cc = 0.85 \cdot fc \cdot At = 1873.49$  kip

Y el aporte de momento dado por el concreto es de:

 $Mcx = Cc \cdot yc = 400.48$  kip  $\cdot \hat{t}$ 

 $Mcy = Cc \cdot xc = 178.84$  kip  $\cdot ft$ 

A continuación, se calcula el aporte del acero, para ello primero se determinan las coordenadas del refuerzo, tomando como origen el centro de la columna y se realiza una rotación de ejes para obtener las distancias entre el eje neutro y el centro de las varillas.

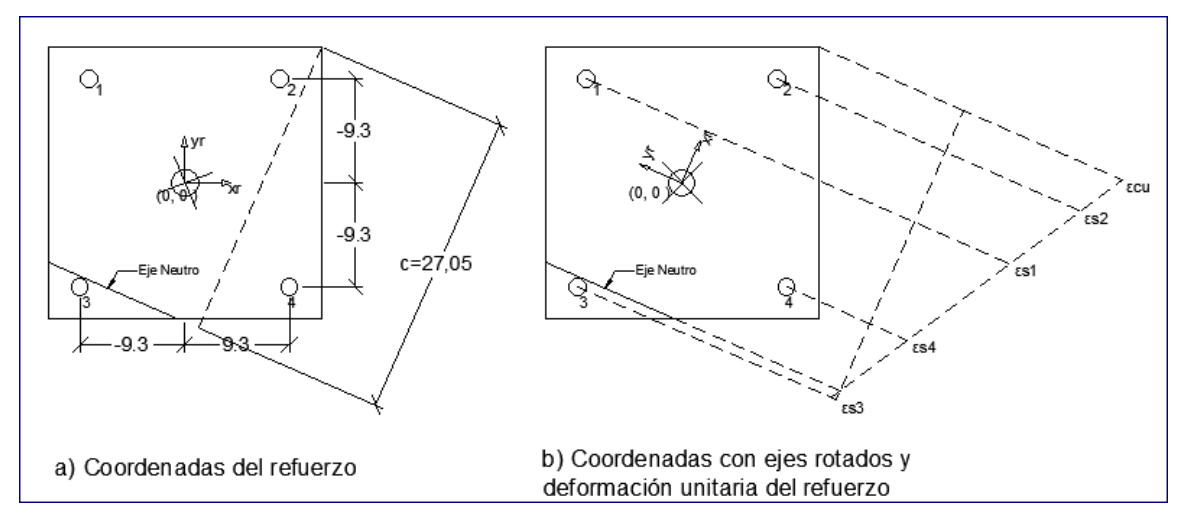

*Figura 6-31 Esquema de coordenadas del refuerzo ej. 3 Fuente: (Elaboración propia)*

Sea  $Mxy$  la matriz de coordenadas y  $M_{rot}$  la matriz con las coordenadas en los ejes rotados a un ángulo  $\alpha = \theta - 90$ , se tiene:

 $\alpha = 156.33 - 90 = 66.33$ 

$$
Mxy = \begin{bmatrix} -9.3 & 9.3 & -9.3 & 9.3 \\ 9.3 & 9.3 & -9.3 & -9.3 \end{bmatrix} in
$$

$$
Arot := \begin{bmatrix} \cos(\alpha) & \sin(\alpha) \\ -\sin(\alpha) & \cos(\alpha) \end{bmatrix}
$$

Mrot:= Arot• Mxy

$$
Mrot = \begin{bmatrix} 4.784 & 12.2513 & -12.2513 & -4.784 \\ 12.2513 & -4.784 & 4.784 & -12.2513 \end{bmatrix} in
$$

Y las nuevas coordenadas del vértice más alejado en el extremo a compresión es:

$$
Vxy := \begin{bmatrix} \frac{b}{2} \\ \frac{h}{2} \end{bmatrix} = \begin{bmatrix} 12 \\ 12 \end{bmatrix} \text{ in}
$$

Y sus coordenadas en el eje rotado son:

*Vrot*= $Arot \cdot Vxy = \begin{bmatrix} 15.808 \\ -6.173 \end{bmatrix}$  in

La distancia desde el centro de la columna al eje neutro es de:

 $dist1 = 15.808 - c = 15.808 - 27.05 = -11.242$  in

El signo negativo significa que el eje neutro se ubica por debajo del centro de la columna.

Se calcula la distancia entre el centro del refuerzo y eje neutro, de manera el signo positivo significa que está en zona de compresión y el negativo en zona de tensión.

$$
yi = X_{rot} - dist1.
$$

 $X_{rot}$  se obtiene de la primera fila de la matriz  $M_{rot}$ .

$$
yi = \begin{bmatrix} 16.026 \\ 23.493 \\ -1.009 \\ 6.458 \end{bmatrix} in
$$

Los esfuerzos y deformaciones unitarias de las barras son:

$$
\mathit{ess} := \mathit{yi} \cdot \frac{0.003}{c} = \begin{bmatrix} 0.00178 \\ 0.00261 \\ -0.00011 \\ 0.00072 \end{bmatrix}
$$

•  $fy \leq fs = \varepsilon_s * E_s \leq fy$ 

$$
f\!s = \begin{bmatrix} 51.543 \\ 60 \\ -3.246 \\ 20.77 \end{bmatrix} ksi
$$

La deformación unitaria máxima a tracción es de:

 $\epsilon s_t = \epsilon s_3 = -0.00011 \text{ in/in}$ 

El signo negativo indica que está a tracción.

Según la tabla 1.1 el valor del factor de reducción de resistencia es de:

$$
\boldsymbol{\varphi}_c = \mathbf{0.65}
$$

La fuerza axial en  $kips$  de las varillas en compresión (varillas 1, 2 y 4) es:

$$
Fs = (fs - 0.85 \cdot fc) \cdot Asi
$$

Y en zona de tensión (varilla 3 del esquema)

 $Fs = fs \cdot Asi$ 

$$
Fs = \begin{bmatrix} 73.778 \\ 86.97 \\ -5.064 \\ 25.772 \end{bmatrix} kip
$$

El momento aportado por las varillas es el producto de las fuerzas axiales en el refuerzo y la coordenada en "x" o "y" respectivamente:

$$
Ms_x = Fs * yref
$$

$$
Ms_y = Fs * xref
$$

*Los resultados de cada varilla se resumen en la siguiente tabla:*

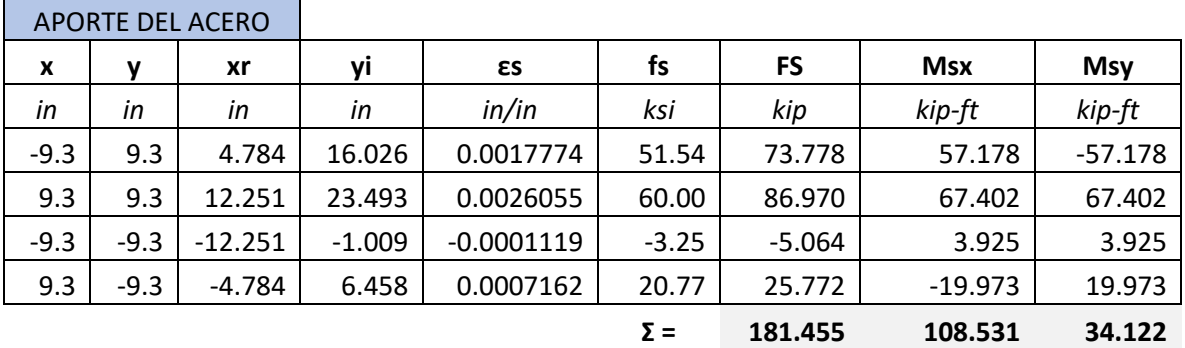

La suma de los esfuerzos axiales y de momento aportados por el acero y aportados por el concreto nos da la capacidad total de la columna.

Por tanto, tenemos:

 $Pn = \sum Fs + Cc = 2054.95$  kip

 $Mnx = Msx + Mcx = 509.012$  kip ft

 $Mny := Msy + Mcy = 212.967$  kip · ft

Se verifica que la excentricidad de la resistencia nominal sea igual a la excentricidad de las cargas de diseño (cargas actuantes).

Excentricidad nominal:

$$
enz := \frac{Mny}{Pn} = 1.24 \text{ in} \qquad \text{env} := \frac{Mnx}{Pn} = 2.97 \text{ in}
$$

Excentricidad ultima:

$$
eux := \frac{Muy}{Pu} = 1.25 \text{ in} \qquad \text{euy} := \frac{Mux}{Pu} = 3 \text{ in}
$$

Como se puede observar, las excentricidades nominales y las excentricidades últimas son casi las mismas, para una mayor precisión, el software realiza muchas iteraciones (200 o más), hasta que la diferencia entre las excentricidades sea menor a  $1x10^{-4}$  in.

### - **Comparando los resultados del software y los del libro:**

#### *Tabla 6.5 Comparación resultado ej. 2*

*Fuente: (Elaboración propia)*

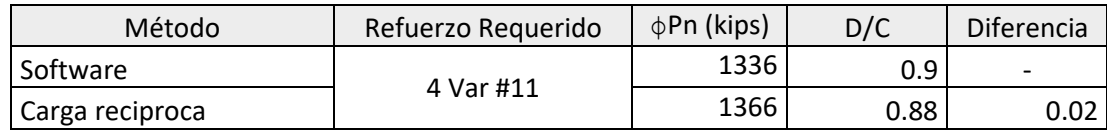

En el caso del método de contorno de carga no es posible comparar los resultados numéricos, ya que este método no da directamente la capacidad de carga que posee la columna, sino una relación respecto a la curva de interacción, esto lo podemos ver mejor comparando gráficamente.

Exportando el diagrama del software RC-COL3 a Excel y uniendo los puntos  $M_{nov}$  y  $M_{nov}$ obtenidos anteriormente con el método de contorno de carga, podemos ver una representación gráfica de ambas soluciones.

Tomando valores de  $\alpha = 1.15$  y 1.5 de la ecuación de interacción dada por:

$$
\left(\frac{M_{nx}}{M_{nox}}\right)^{\alpha}+\left(\frac{M_{ny}}{M_{noy}}\right)^{\alpha}
$$

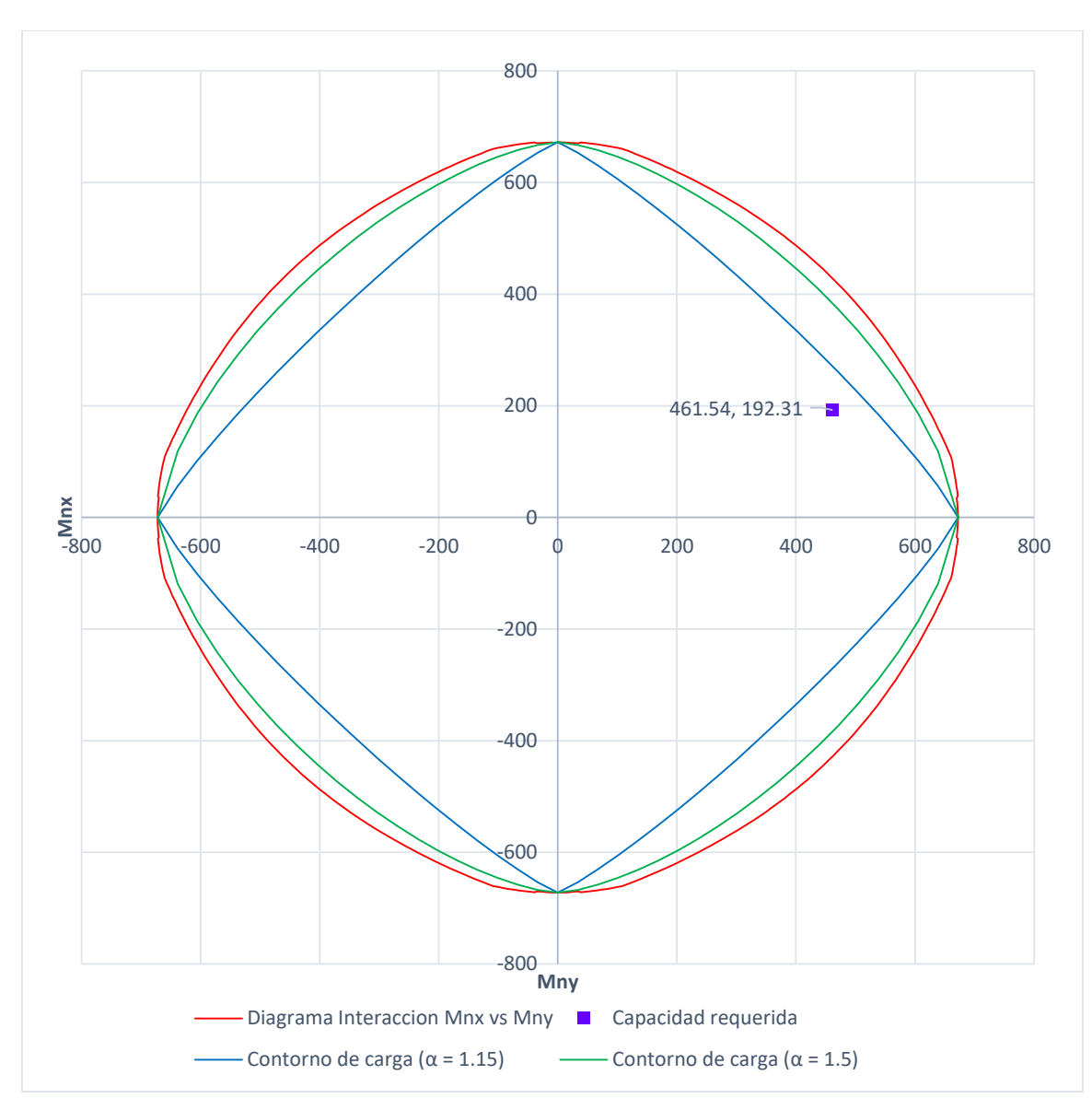

*Figura 6-32 Comparación grafica entre el software y el método del contorno de carga Fuente: (Elaboración propia)*

# **6.4 CALCULO DE LA PROFUNDIDAD DEL EJE NEUTRO EN MUROS DE CONCRETO.**

Ejemplo de diseño de un muro de concreto (IBC, 2012, págs. 1-13)

Dimensiones del muro:

 $b_w = 20"$ 

 $L_w = 30.5'$ 

Distancia del borde al centro del refuerzo = 3"

Material:

 $f'c = 5,000 \text{ psi}$  $fy = 60,000 \, psi$ 

## **Cargas:**

 $P_u = 1060$  kips

 $M_u = 73000$  kips

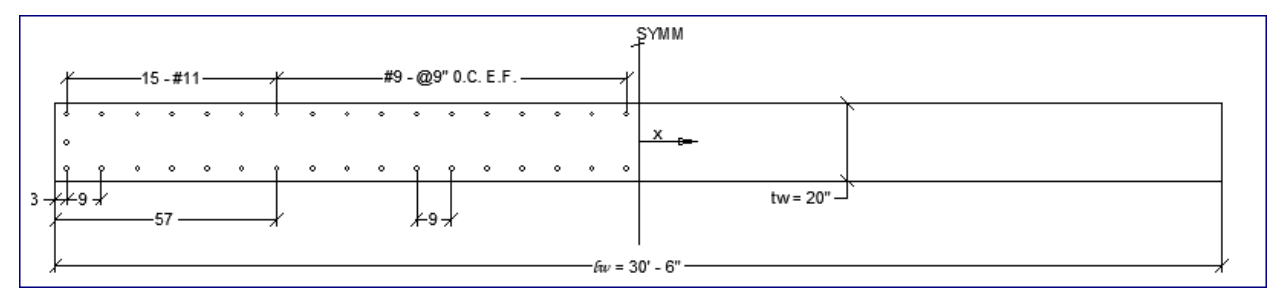

*Figura 6-33 Diseño de refuerzo vertical en la base de la pared. Fuente: (IBC, 2012)*

## *6.4.1 Solución de la IBC*

En la IBC usan una hoja de Excel en la que la solución converge con un valor de:

*c = 61 in*

## *6.4.2 Solución del software RC-COL3 del ejemplo 4.*

Se define la geometría del muro, para ello vamos al menú Editar->Sección->Muro

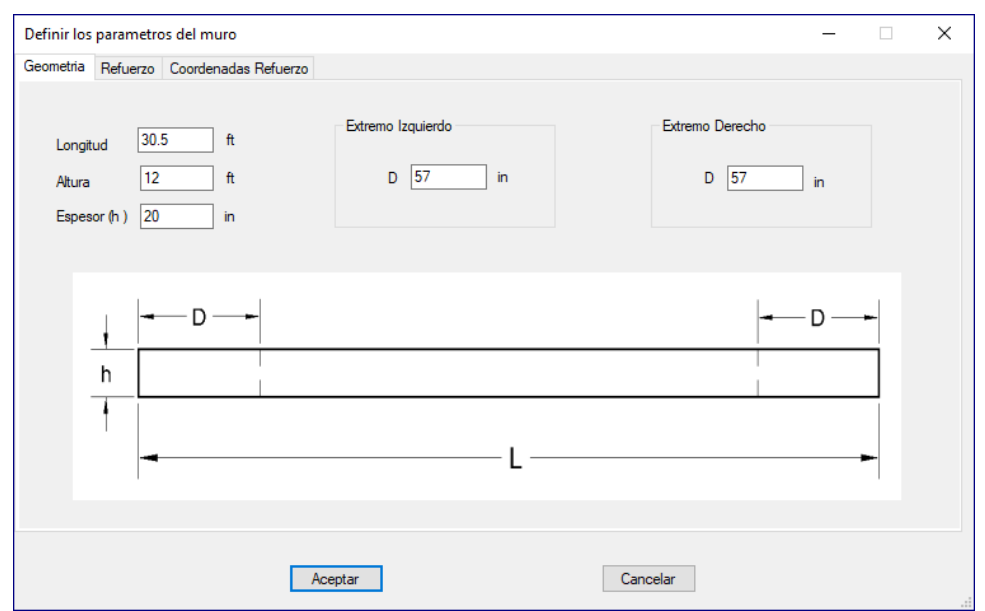

*Figura 6-34 Definición de geometría de la sección del muro ej. 4*

*Fuente: (Tomado del software RC-COL3).*

Los valores de los extremos a la derecha y a la izquierda, sirven para definir un refuerzo en las diferentes zonas.

Definición del refuerzo del muro:

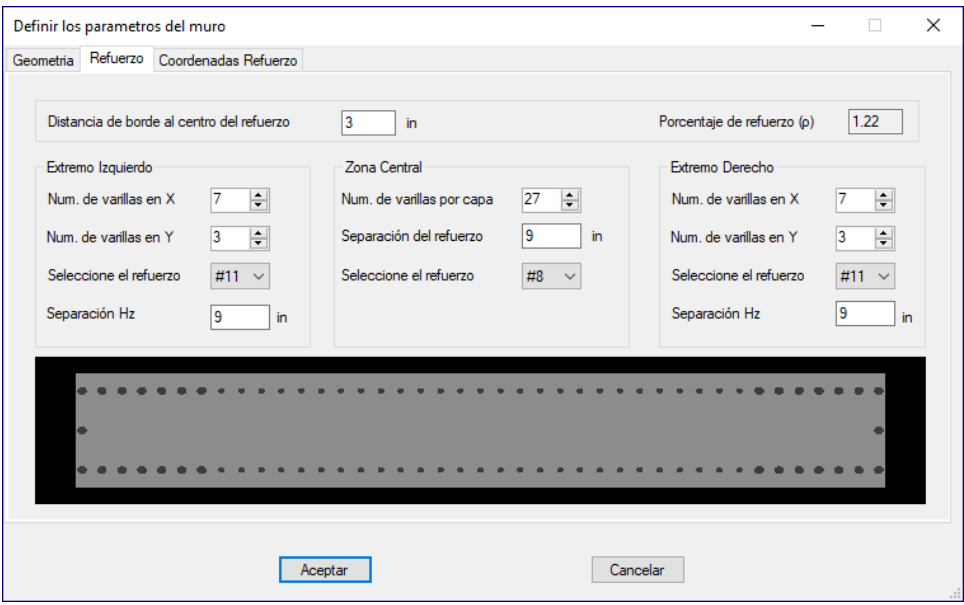

*Figura 6-35 Definición del refuerzo del muro ej 4. Fuente: (Tomado del software RC-COL3).*

Como se puede notar, se definen 7 capas a cada extremo del #11 y 27 capas del #8 en la zona central.

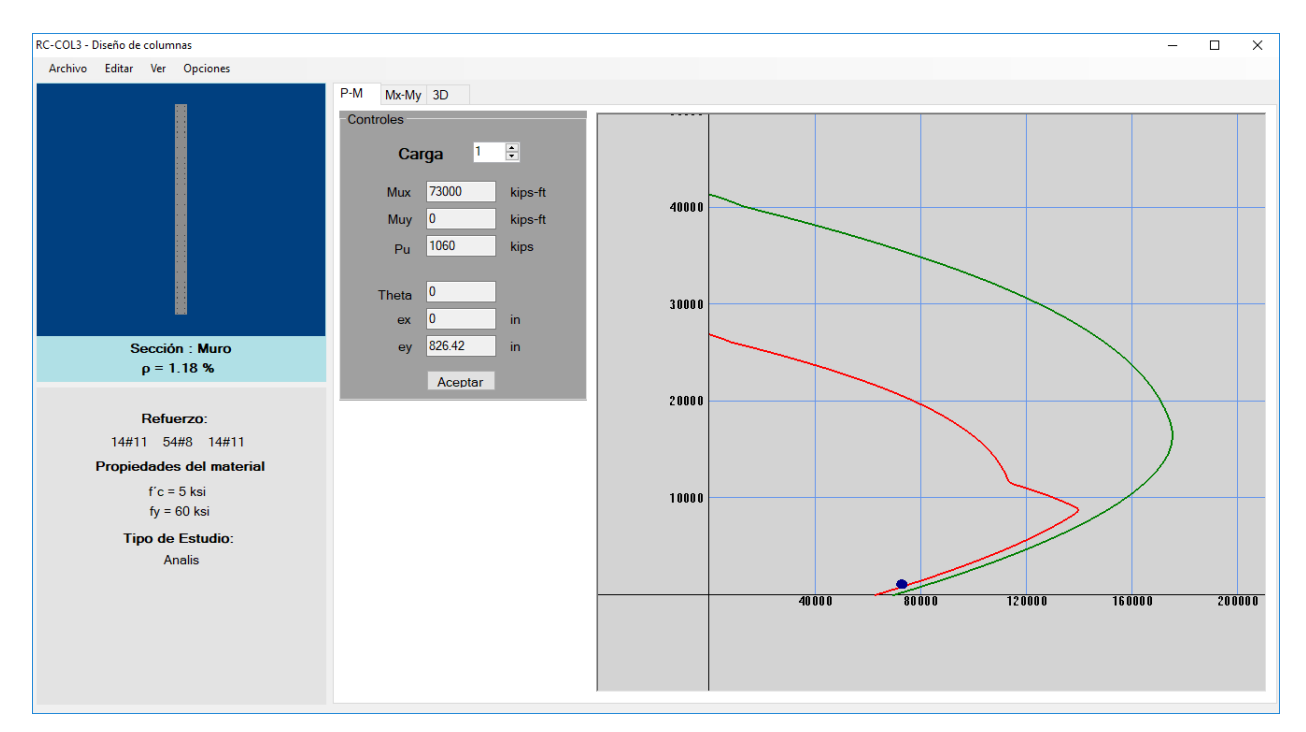

Para realizar los cálculos en el programa, vamos al menú opciones->calcular

*Figura 6-36 Ventana principal con diagrama M vs P ej. 4 Fuente: (Tomado del software RC-COL3).*

Para ver los resultados, vamos al menú Ver->Resultados

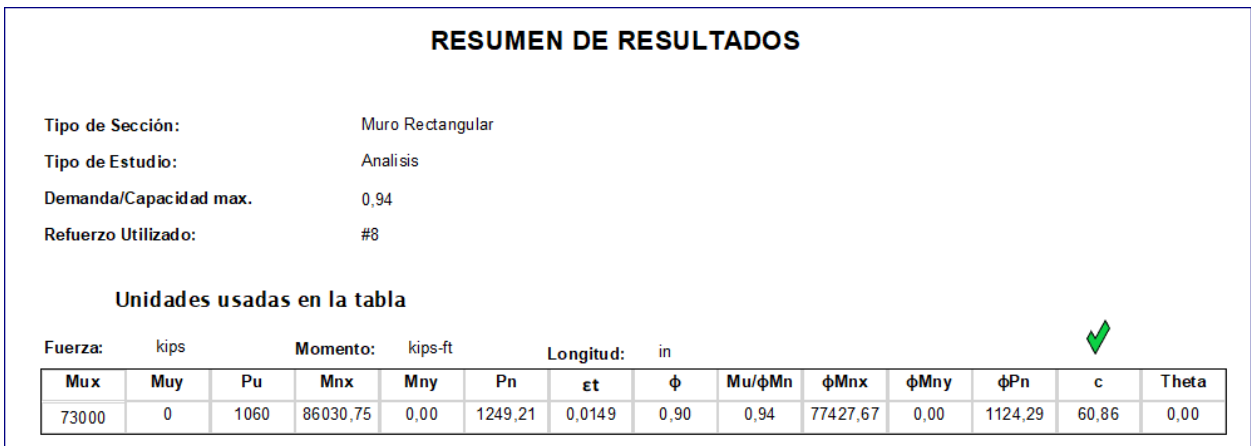

*Figura 6-37 Ventana de resultados ej. 4 Fuente: (Tomado del software RC-COL3).* De acuerdo con el software RC-COL3, la profundidad del eje neutro es de

 $c = 60.86 in$ 

# - **Comparando los resultados del software y los del libro:**

*Tabla 6.6 Comparación resultado problema 4*

*Fuente: (Elaboración propia)*

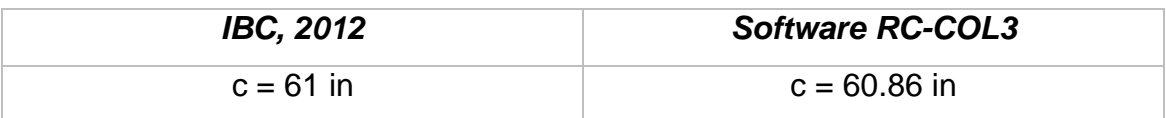

#### **7 CONCLUSIONES**

Se recopiló información de diversas fuentes bibliográficas, que enfatizan la teoría sobre los fundamentos que hay en el cálculo de las columnas de concreto tales como la metodología para la obtención del eje neutro y las deformaciones unitarias.

Se resolvió un ejemplo de diseño de una columna de concreto con carga axial y flexión biaxial tomado de la PCA 2011. Tanto en los métodos de contorno de carga, método de la carga reciproca como en el software se obtiene que se requiere una columna de 24 x 24 pulgadas con varillas #11 (As = 6.24  $in^2$ ). En el método de la carga reciproca se obtuvo una relación demanda capacidad de 0.88 y en el software se obtuvo un valor de 0.9, con esto podemos observar que el método de carga reciproca nos da una buena aproximación a lo obtenido en el método exacto.

El software RC-COL3, facilita el dibujo de los diagramas de interacción ya sea para columnas rectangulares y circulares con flexo-compresión biaxial o uníaxial, así como para muros de concreto rectangulares. Este programa tiene una alta precisión grafica debido a que usa 200 puntos en el dibujo de las curvas y nos muestra la posición de las cargas dentro del diagrama.

Se presentó a través de un diagrama de flujo un resumen las etapas de calculo que lleva el software tanto para columnas rectangulares como para columnas circulares, además de otro diagrama que muestra las condicionantes para el diseño de columnas, de acuerdo a la programación del software.

Comparando los resultados del software con ejemplos resueltos del libro "Diseño de concreto reforzado" de Jack McCormac se obtuvo lo siguiente: En el ejemplo 1, se muestra una columna con flexión uníaxial y se obtuvo para ambos casos se obtiene que se debe usar 6 varillas #9, siendo resultados similares con una diferencia de 0.02 de Demanda/Capacidad. El ejemplo 2, nos muestra una columna circular, tanto en el software como en el libro, se obtuvo que se deben usar 8 varillas #9 y una diferencia de Demanda/Capacidad de 0.01. El ejemplo 3 (Ejemplo 7-8 de la PCA, 2011), se resuelve una columna rectangular con flexión biaxial, en el software se obtuvo que se requiere una columna de 24x24 pulgadas con 4 varillas de acero #11 distribuidos en las 4 caras,

con los métodos de contorno de carga y métodos de carga reciproca se verifico que el diseño cumple debido a que se obtuvieron factores menores a 1.

Se elaboraron hojas de cálculo de Mathcad Prime, la cual es muy útil para verificar el cálculo que realiza el software paso a paso. En este caso se toma del software los valores de c y  $\theta$  que se obtienen con los cálculos iterativos. En estas hojas se verifica que los resultados están correctos si las excentricidades tanto en x como en y coinciden con la excentricidad dada por las cargas actuantes. En los tres ejercicios resueltos se cumple esta condición.

Para que el software sea aprovechado de manera correcta se elaboró un manual de usuario, en este se muestran todas las opciones de entrada y salida de datos, así como las configuraciones que este permite. Además, se muestran los requerimientos mínimos para su instalación.

### **8 RECOMENDACIONES**

En la elaboración de este software solo se consideró el análisis y diseño por cargas axiales, momentos uniaxiales y biaxiales. Por lo que para futuras generaciones se recomienda mejorar este software en los siguiente:

- Adicionarle el diseño por cortante sísmico y no sísmico de acuerdo a las consideraciones dadas en el reglamento de la ACI 318 que se encuentre vigente.
- Incluir dentro del software las combinaciones de carga de reglamentos como la ASCE 7, ACI 318, IBC y el RNC-07.
- Crear un algoritmo que permita diseñar columnas de concreto para cualquier tipo de sección geométrica.

### **BIBLIOGRAFÍA**

- ACI. (2014). *The Reinforced Concrete Design Handbook* (9na ed., Vol. 3). USA: Farmington Hills.
- American Concrete Institute. (2015). *The Reinforced Concrete Design Handbook* (9na ed., Vol. 3). USA: Farmington Hills.
- Gonzáles Cuevas, O. M. (2005). *Aspectos fundamentales del concreto reforzado* (4th ed.). México: Limusa.
- Hassoun, N. M. (2015). *Structural concrete.* New Jersey.: John Wiley & Sons, Inc.
- IBC. (2012). Seismic Design Manual. En IBC, *Seismic Design Manual* (pág. 1).
- MacGregor, J. G. (2009). *REINFORCED CONCRETE Mechanics and Design* (6th ed.). New Jersey: Pearson Education, Inc.
- McCormac, J. C. (2011). *Diseño de concreto reforzado* (Octava ed.). México: Alfaomega Grupo Editor.
- Morales, K. G. (2008). *Fundamentos de programación.* Alfaomega.
- Nawy, E. G. (2009). *REINFORCED CONCRETE A Fundamental Approach* (6th ed.). New Jersey: Pearson Education Inc.
- Nilson, A. H. (2001). *Diseño de estructuras de concreto* (Duodécima ed.). Bogota, Colombia: Emma Ariza H.
- Portland Cement Associatio. (2013). *BUILDING CODE REQUIREMENTS FOR STRUCTURAL CONCRETE* (12th ed.). USA.

# **ANEXOS**